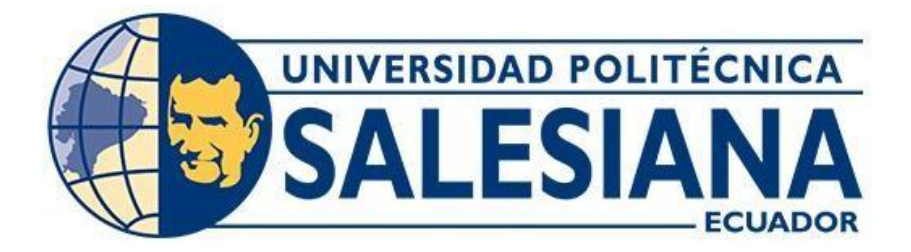

# **UNIVERSIDAD POLITÉCNICA SALESIANA SEDE GUAYAQUIL**

# **CARRERA DE INGENIERÍA ELÉCTRICA**

# IMPLEMENTACIÓN DE UN SISTEMA DE PROTECCIÓN MEDIANTE EL USO DE RELÉ SEL-551 CONTRA SOBRECORRIENTES EN UNA RED DE MEDIA TENSIÓN

Trabajo de titulación previo a la obtención del Título de Ingeniero Eléctrico

AUTOR: Alexis Francisco Alarcón León

Johnny Steeven Saldarriaga Vidal

TUTOR: Gary Omar Ampuño Avilés

Guayaquil - Ecuador 2021

# **CERTIFICADO DE RESPONSABILIDAD Y AUTORÍA DEL TRABAJO DE TITULACIÓN**

Nosotros, Alexis Francisco Alarcón León con documento de identificación N°0941272841 y Johnny Steeven Saldarriaga Vidal con documento de identificación N°0953410123; manifestamos que:

Somos los autores y responsables del presente trabajo; y, autorizamos a que sin fines de lucro la Universidad Politécnica Salesiana pueda usar, difundir, reproducir o publicar de manera total o parcial el presente trabajo de titulación.

Guayaquil, 17 de Septiembre del año 2021

Atentamente,

exis Alarcon

Alexis Francisco Alarcón León Johnny Steeven Saldarriaga Vidal 0941272841 0953410123

# **CERTIFICADO DE CESIÓN DE DERECHOS DE AUTOR DEL TRABAJO DE TITULACIÓN A LA UNIVERSIDAD POLITÉCNICA SALESIANA**

Nosotros, Alexis Francisco Alarcón León con documento de identificación N°0941272841 y Johnny Steeven Saldarriaga Vidal con documento de identificación N°0953410123, expresamos nuestra voluntad y por medio del presente documentocedemos a la Universidad Politécnica Salesiana la titularidad sobre los derechos patrimoniales en virtud de que somos autores del Proyectos técnicos IMPLEMENTACIÓN DE UN SISTEMA DE PROTECCIÓN MEDIANTE EL USO DE RELÉ SEL-551 CONTRA SOBRECORRIENTES EN UNA RED DE MEDIA TENSIÓN , el cual ha sido desarrollado para optar por el título de: Ingeniero Eléctrico, en la Universidad Politécnica Salesiana, quedando la Universidad facultada para ejercer plenamente los derechos cedidos anteriormente.

En concordancia con lo manifestado, suscribimos este documento en el momento que hacemos la entrega del trabajo final en formato digital a la Biblioteca de la Universidad Politécnica Salesiana.

Guayaquil, 17 de septiembre del año 2021

Atentamente,

lexis Alarcon

Alexis Francisco Alarcón León Johnny Steeven Saldarriaga Vidal 0941272841 0953410123

# **CERTIFICADO DE DIRECCIÓN DEL TRABAJO DE TITULACIÓN**

Yo, Gary Omar Ampuño Avilés con documento de identificación N°0922639752, docente de la Universidad Politécnica Salesiana, declaro que bajo mi tutoría fue desarrollado el trabajo de titulación: IMPLEMENTACIÓN DE UN SISTEMA DE PROTECCIÓN MEDIANTE EL USO DE RELÉ SEL-551 CONTRA SOBRECORRIENTES EN UNA RED DE MEDIA TENSIÓN , realizado por Alexis Francisco Alarcón León con documento de identificación N°0941272841 y por Johnny Steeven Saldarriaga Vidal con documento de identificación N°0953410123, obteniendo como resultado final el trabajo de titulación bajo la opción Proyectos técnicos que cumple con todos los requisitos determinados por la Universidad Politécnica Salesiana.

Guayaquil, 17 de septiembre del año 2021

Atentamente,

Sounderfromment

Gary Omar Ampuño Avilés 0922639752

#### **DEDICATORIAS.**

Dedico esta tesis de Ingeniería Eléctrica primero a DIOS, quien me ha dado muchas bendiciones para poder lograr la culminación de mi carrera, a mi querida madre pues sin ella no lo había logrado, ya que siempre estuvo a mi lado ayudándome y aconsejándome en que tome buenas decisiones. A mi querido padre que con su ejemplo de responsabilidad, esfuerzo y enseñanzas me ha apoyado económicamente durante todo el mi periodo académico.

Por último, pero no menos considerable a mi hermana y mi cuñado quienes colaboraron con su granito de arena para que yo pueda lograr mis objetivos.

Alexis Francisco Alarcón León.

Dedico esta tesis a mis padres, que me dieron la educación para llegar a ser una persona de bien, por aconsejarme de tomar mis decisiones en la vida y por el apoyo de convertirme en un profesional más, dentro de la sociedad.

.

Agradezco también a Dios, quien me ha bendecido y dado la sabiduría de seguir adelante, por darme una gran familia unida y que se mantenga siempre así.

Johnny Steeven Saldarriaga Vidal.

### **AGRADECIMIENTOS.**

Agradecemos de forma cordial y atenta:

- Nuestro primer agradeciendo, es a nuestro padre creador, Dios todo poderoso, que sin él no hubiéramos podido lograr este proyecto y culminar con una de nuestras metas, y mucho más en estos momentos de dificultad a nivel mundial, por lo que todos estamos afrontando, por lo que nos hace complicado cumplir con las labores diarias.
- A los docentes de la Universidad Politécnica Salesiana, que son personad de gran sabiduría quienes se han esforzado por transmitir sus conocimientos a nosotros y ayudarnos a culminar nuestra carrera profesional.
- A nuestro tutor, el Ing. Gary Ampuño, el más sincero agradecimiento por colaborar con nosotros, con su experiencia y conocimiento, brindándonos todo el apoyo profesional y humano, durante el proceso del presente proyecto.

Alexis Francisco Alarcón León.

Johnny Steeven Saldarriaga Vidal.

#### **RESUMEN**

En el presente trabajo se implementó una protección de sobrecorriente con el dispositivo relé SEL-551 y con el equipo de prueba Omicron CMC 356 para una red de media tensión, aplicado en el módulo "Módulo de protecciones de sobreintensidad para alimentadores de media tensión" que se encuentra dentro de las instalaciones de la Universidad Politécnica Salesiana en la sede de Guayaquil, en donde fue necesario desarrollar las diferentes prácticas para el beneficio de estudiantes y profesionales que requieran información, para la coordinación de protección mediante el uso del relé SEL-551 dentro de la carrera de Ingeniería Eléctrica.

Dentro de los resultados se demostró a través de las curvas de protección, los tiempos de reacción del dispositivo, adicionalmente permitió tener un registro del uso correcto del relé a través de su software "AcSELerator Quickset" y el equipo de prueba inyectando una corriente de falla, confirmando los parámetros configurados del relé actúen dentro del rango establecido.

A su vez, se entrega guías rápidas para el correcto uso del software "AcSELerator Quickset", conexiones establecidas del relé junto con el dispositivo de prueba Omicron, y conocimiento del software "Test Universe 4.00" en la parte del reconocimiento del usuario y ajustes de prueba en la sección de sobreintensidad.

**Palabras Claves:** Protecciones de sobrecorriente, Relé SEL-551, Coordinación de Protecciones, Acselerator QuickSet, Test Universe 4.00, Omicron CMC-356.

IV

#### **ABSTRACT**

In this work an overcurrent protection was implemented with the SEL-551 relay device and with the Omicron CMC 356 test equipment for a medium voltage network, applied in the module "Module of overcurrent protections for medium voltage feeders" which is located within the facilities of the Salesian Polytechnic University in the headquarters of Guayaquil, where it was necessary to develop the different practices for the benefit of students and professionals who require information for the coordination of protection through the use of SEL-551 relay within the career of Electrical Engineering.

Among the results was demonstrated through the protection curves, the reaction times of the device, additionally allowed to have a record of the correct use of the relay through its software "AcSELerator Quickset" and the test equipment injecting a fault current confirming the configured parameters of the relay act within the set range.

At the same time, quick guides for the correct use of the software "AcSELerator Quickset", established relay connections together with the Omicron test device, and knowledge of the software "Test Universe 4. 00" in the user recognition part and test settings in the overcurrent section are provided.

**Keywords:** Overcurrent Protections, SEL-551 Relay, Protection Coordination, Acselerator QuickSet, Test Universe 4.00, Omicron CMC-356.

V

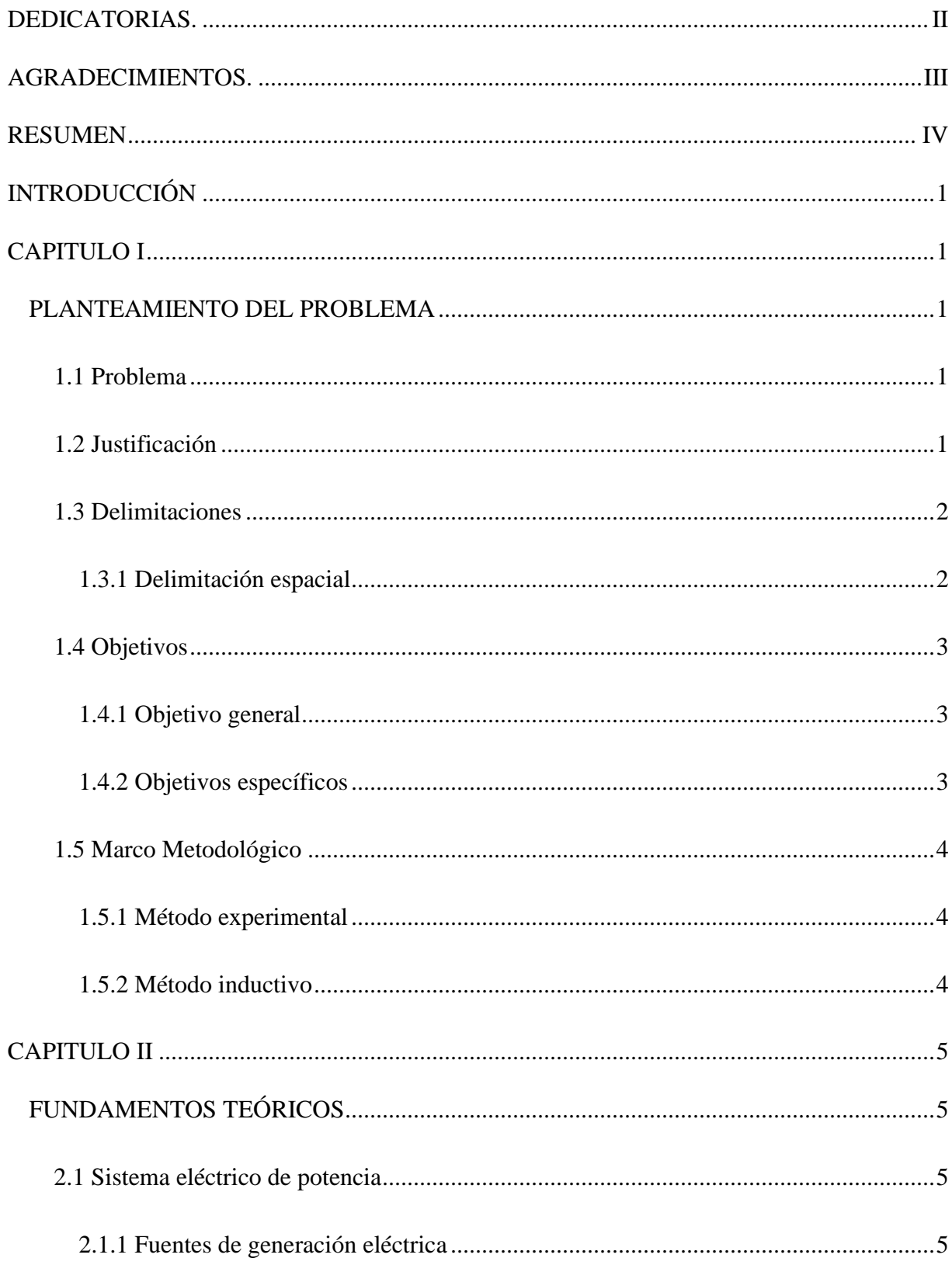

# **INDICE DE CONTENIDO**

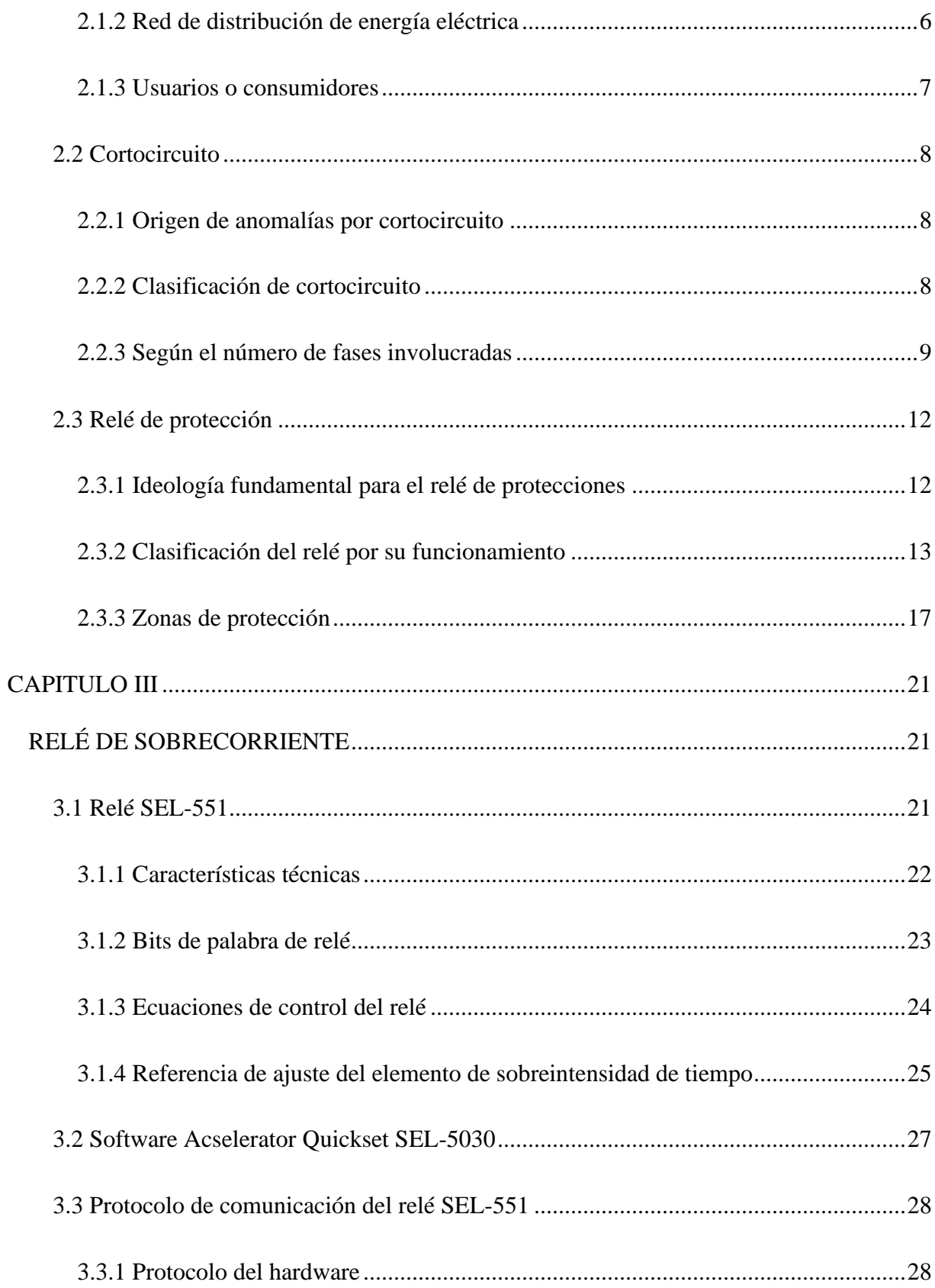

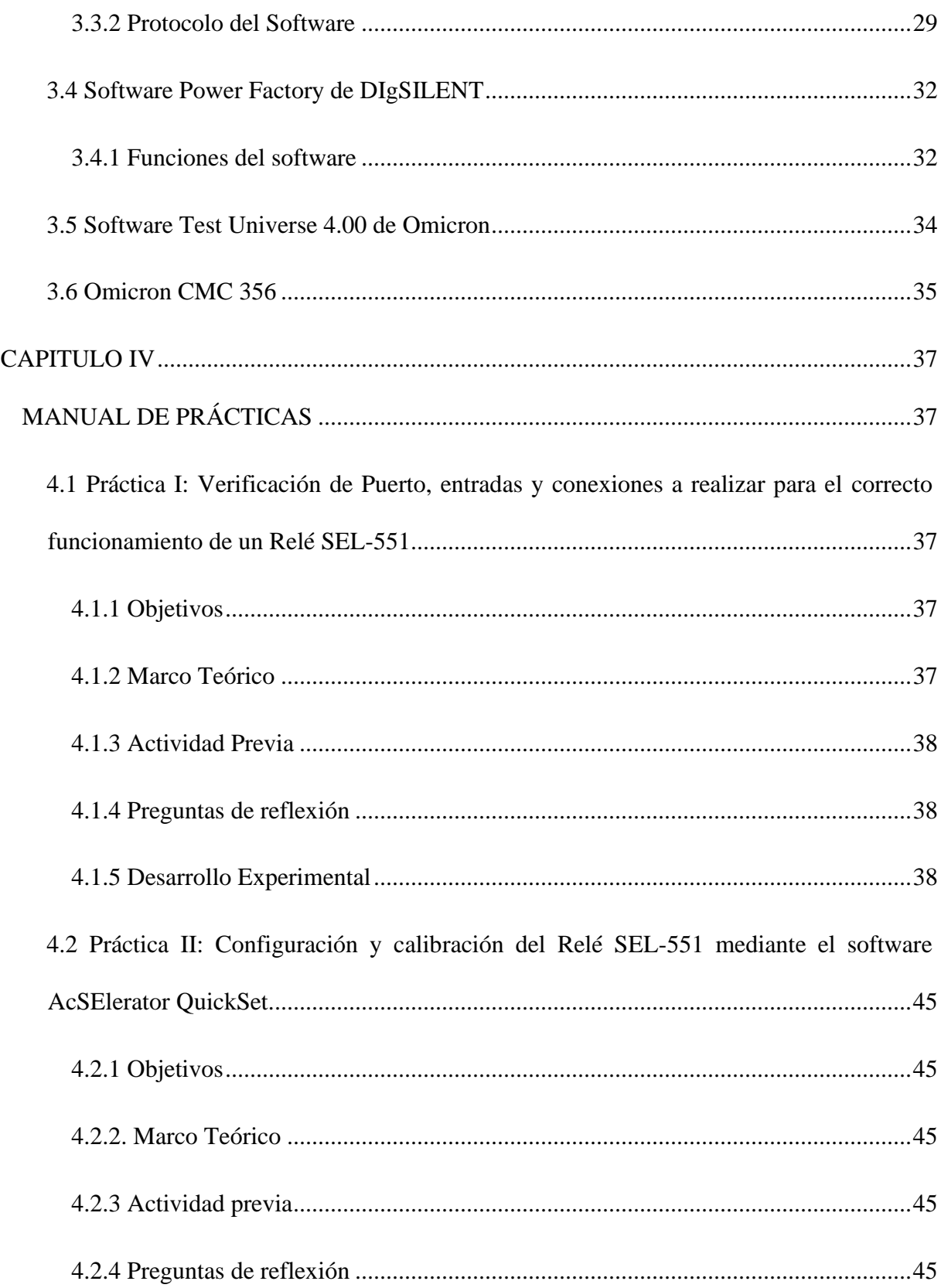

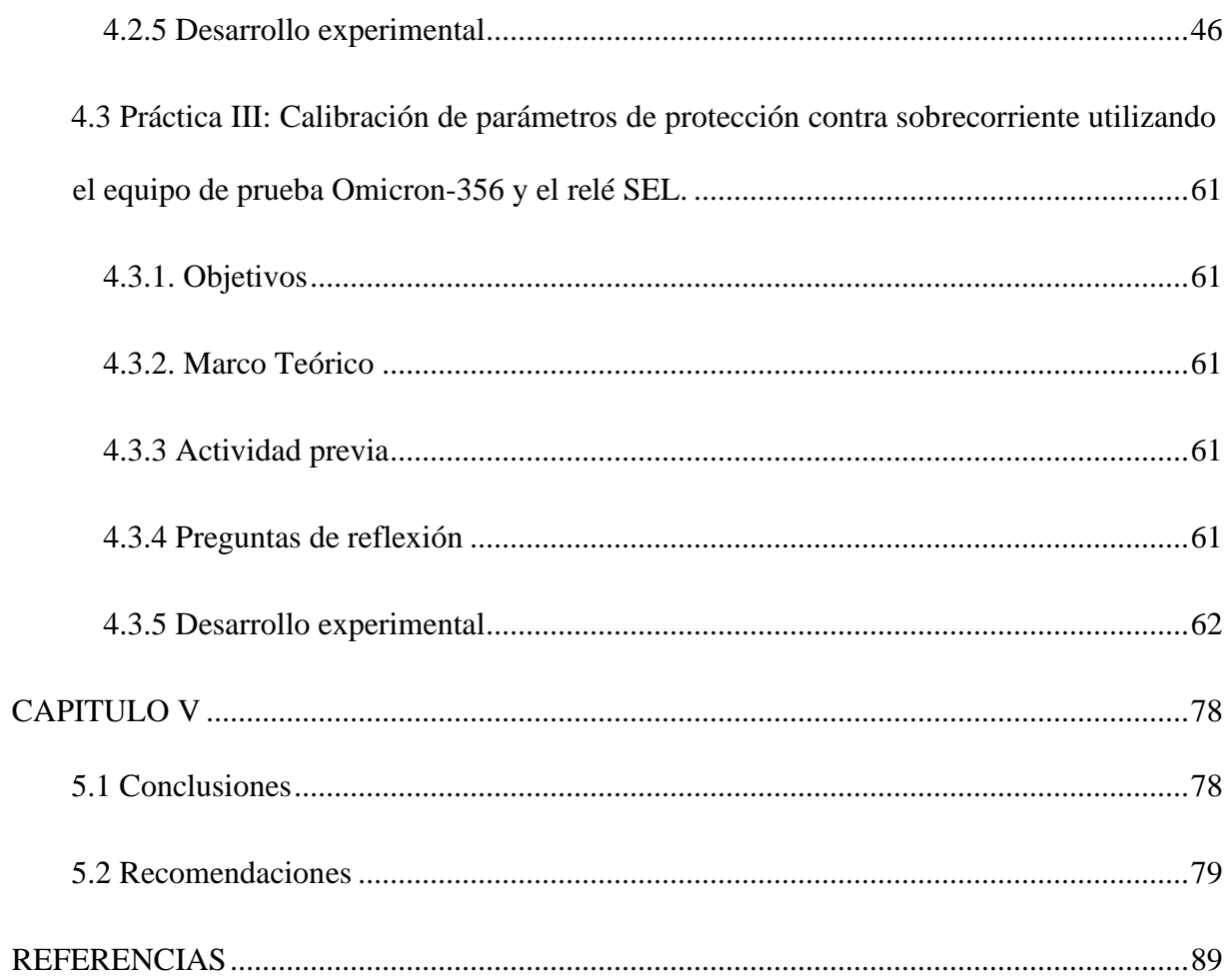

# **INDICE DE FIGURAS**

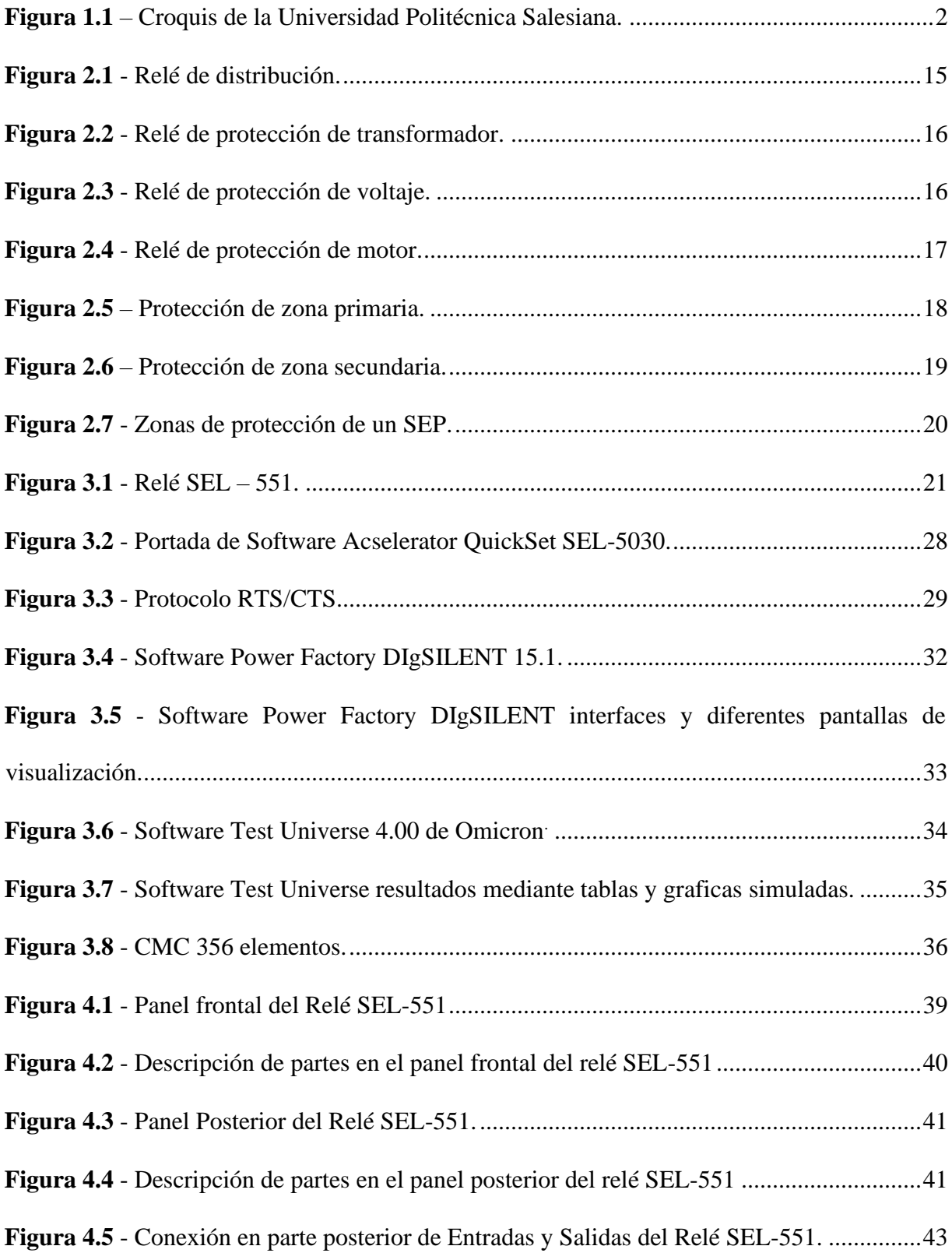

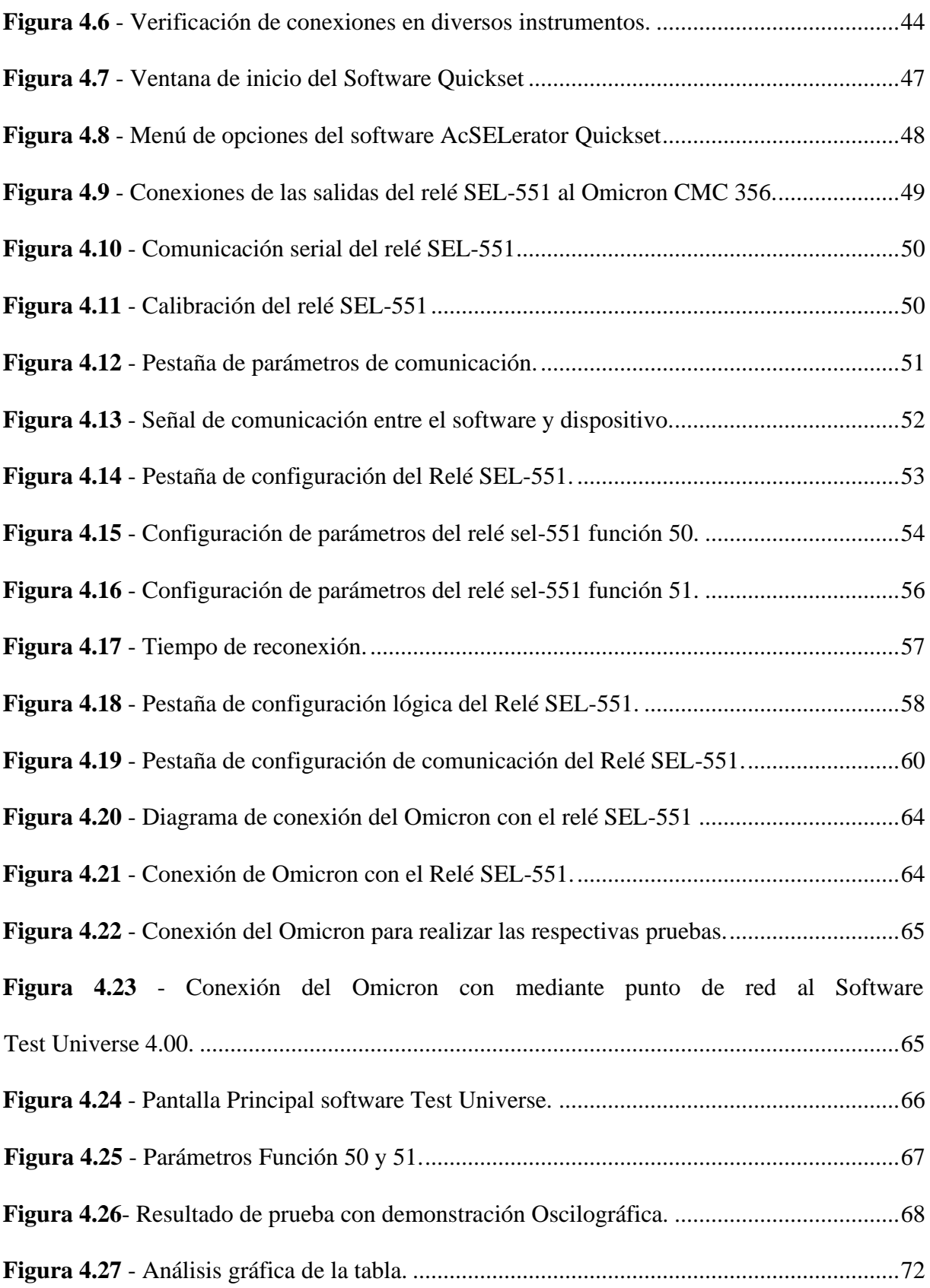

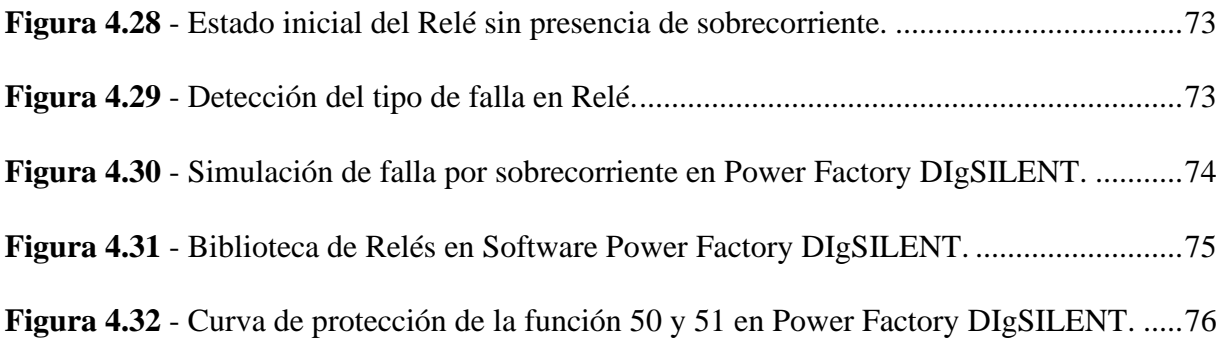

# **INDICE DE TABLAS**

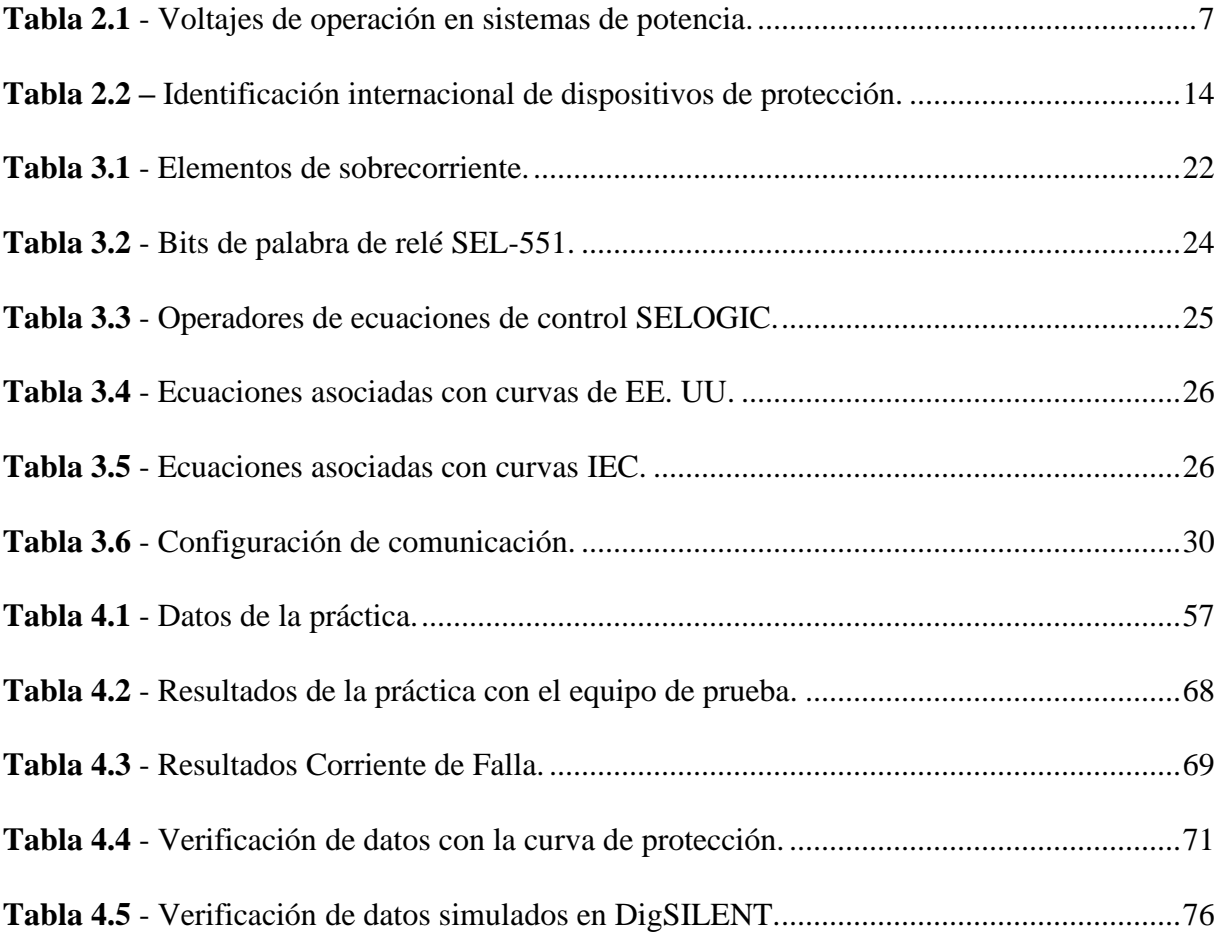

# **INTRODUCCIÓN**

# **CAPITULO I**

#### **PLANTEAMIENTO DEL PROBLEMA**

#### **1.1 Problema**

La Universidad Politécnica Salesiana, Sede Guayaquil, conduce a los nuevos profesionales de la Carrera de Ingeniería Eléctrica, considerando el crecimiento de la demanda eléctrica, que cada año es mayor, aportarán sus conocimientos con el fin de mantener la calidad y continuidad de los servicios eléctricos que se encuentran dentro del país. (MERNNR, 2019)

Dentro de los laboratorios, los estudiantes no cuentan con los conocimientos de calibración del relé SEL-551 en conjunto con el dispositivo de prueba de fallas, para realizar prácticas. Para esta problemática, se estableció 3 guías rápidas que ayudaran a capacitar, para iniciar en diversos trabajos sobre protecciones eléctricas.

#### **1.2 Justificación**

En este trabajo se utilizó un equipo de prueba en conjunto con un software para la calibración del relé de protecciones, esto es la parte básica para asegurar el servicio de energía y causar la menor interrupción al usuario, lo cual será realizado por el relé SEL-551 (ubicado en el Laboratorio de Protección Eléctrica de la Universidad Politécnica Salesiana), mediante la inyección de corriente de falla inducido por el Omicron CMC 356 para simular una falla por sobreintensidad.

Esto permitió proporcionar una guía para la materia de protecciones eléctricas, que detalle el proceso de los ajustes necesarios a ingresar en los relés SEL, garantizando su correcto funcionamiento, lo cual permita tener una respuesta eficaz ante un corto circuito en media tensión, realizar la desconexión solo de los dispositivos inmersos en esa zona ubicada la respectiva falla y retomar en el menor tiempo la entrega del servicio eléctrico.

### **1.3 Delimitaciones**

# **1.3.1 Delimitación espacial**

El proyecto de Titulación se realizó en la Universidad Politécnica Salesiana Sede Guayaquil, en el Laboratorio de Protecciones Eléctricas, con relación al ''MÓDULO DE PROTECCIONES DE SOBRECORRIENTE PARA ALIMENTADORES EN MEDIA TENSIÓN''.

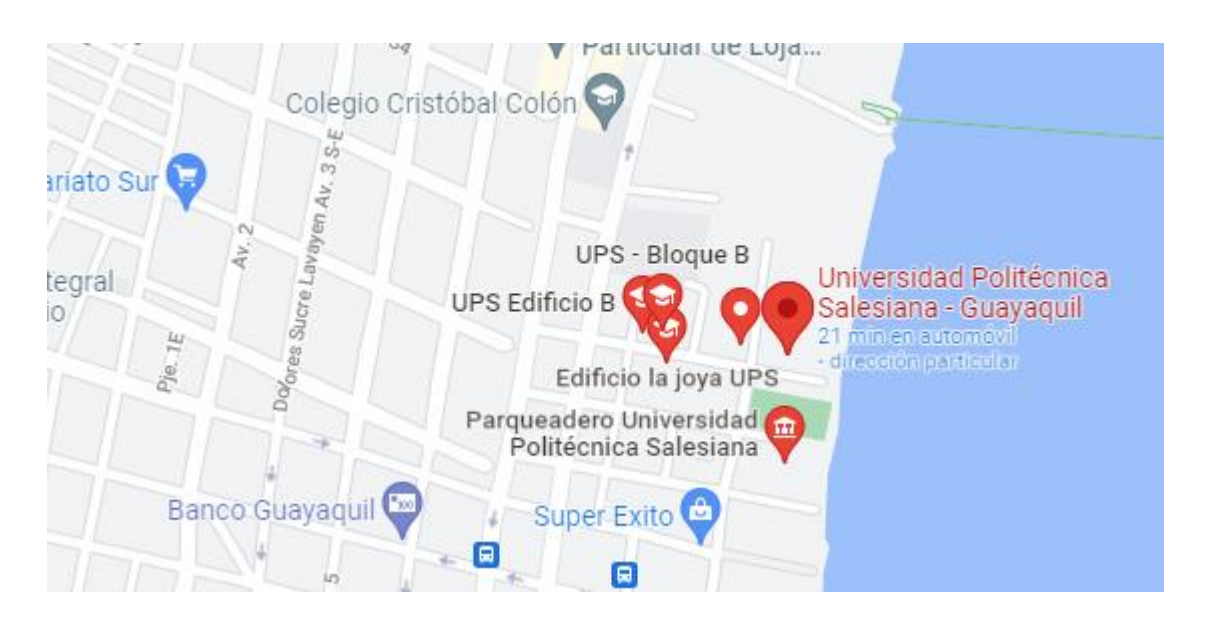

**Figura 1.1** – Croquis de la Universidad Politécnica Salesiana.

**Fuente –** Google Mapas.

# **1.4 Objetivos**

# **1.4.1 Objetivo general**

Implementar un sistema de protección contra sobrecorriente para un sistema de alimentación en media tensión mediante el uso de relé SEL-551.

# **1.4.2 Objetivos específicos**

- Realizar un manual del software y hardware del relé SEL-551, como el funcionamiento, características y especificaciones.
- Simulación y análisis de resultados, obtenidos mediante el software Power Factory DIgSILENT 15.1 para el cálculo de fallas en media tensión.
- Configurar el relé SEL-551 para el análisis y solución a los diferentes defectos presentados en la línea de media tensión a través de las prácticas establecidas.

#### **1.5 Marco Metodológico**

# **1.5.1 Método experimental**

En las diferentes ingenierías, se utilizan métodos experimentales, para vincular, con el descubrimiento de tecnología, lo cual indica el avance de la proyección humana. Durante el desarrollo del proyecto, se utilizó este método en el tablero de didáctico, habilitación de equipos, elementos y simulaciones de fallas. (Omar & Ean, 2017)

### **1.5.2 Método inductivo**

El desarrollo del método inductivo permitió conseguir los resultados en las prácticas realizadas y poder cotejar la teoría con los resultados de las prácticas. (Omar & Ean, 2017)

# **CAPITULO II**

# **FUNDAMENTOS TEÓRICOS**

### **2.1 Sistema eléctrico de potencia**

Un Sistema Eléctrico se lo conoce por la asociación de elementos de generación, transmisión y distribución de energía eléctrica hacia los consumidores, al menor costo posible. (Muñoz & Lata, 2017)

Dentro de un sistema de potencia está conformado por:

- Fuentes de generación eléctrica.
- Red de distribución de energía eléctrica.
- Usuarios o consumidores.

### **2.1.1 Fuentes de generación eléctrica**

Existen varios métodos para generar electricidad, dentro de los recursos están los renovables y no renovables, el más utilizado y comercializado es de una máquina síncrona impulsado por una base giratoria (turbina) y que es impulsada por la fuerza que ejerce el agua, esta generación de energía es conocida como hidráulica. (De la Cruz, 2021)

### **2.1.2 Red de distribución de energía eléctrica**

Las redes aéreas, subterráneas y por cables bajo el mar (submarinos) son utilizados para distribuir la energía eléctrica de las fuentes de generación a los consumidores.

El sistema de distribución actúa con tres fases, corriente alterna y consta de cuatro partes:

- Transmisión.
- Subtransmisión.
- Distribución primaria.
- Distribución secundaria.

Los conductores que constituyen las tres fases se denominan en conjunto líneas, circuitos, distribución de energía o alimentadores.

De las cuatro partes de un sistema de transmisión de energía, una es diferente entre sí en el voltaje al que funcionan. En algunas áreas del país, el voltaje más alto se usa para la transmisión y el voltaje más bajo para la subtransmisión, en este caso, la distribución de energía primaria es seguida por la distribución de energía secundaria, la tabla 2.1 muestra los niveles de voltajes de operación usados en el Ecuador. (De la Cruz, 2021)

| CLASIFICACIÓN SEGÚN EL NIVEL DE VOLTAJE |                         |                                        |
|-----------------------------------------|-------------------------|----------------------------------------|
| <b>TRANSMISION</b>                      | <b>ALTO VOLTAJE</b>     | <b>VOLTAJE DESDE 138 KV EN</b>         |
|                                         |                         | <b>ADELANTE</b>                        |
| <b>SUBTRANSMISION</b>                   | <b>ALTO VOLTAJE</b>     | VOLTAJES DESDE 41 KV HASTA 69 KV       |
| <b>DISTRIBUCION</b>                     | <b>MEDIO</b><br>VOLTAJE | <b>VOLTAJES DESDE 601 V HASTA 40KV</b> |
|                                         | <b>BAJO VOLTAJE</b>     | VOLTAJES DESDE 0 V HASTA 600V          |

**Tabla 2.1** - Voltajes de operación en sistemas de potencia.

**Fuente** -(Arconel , 2017)

### **2.1.3 Usuarios o consumidores**

El término usuario a menudo se denomina "carga o consumidor de energía". La demanda pico medida en una hora, una hora y media o 15 minutos, generalmente se mide en kilovatios o megavatios. Los clientes típicos residenciales o comerciales pequeños usan kilovatios hora como unidad de energía, y los grandes clientes usan megavatios hora como unidad. La práctica de la industria agrupa a los clientes a través de patrones comunes (CONELEC, 2011). Generalmente, estos grupos (o clases) de clientes son:

- Residencial.
- Comercial.
- Industrial.
- Gubernamental.
- Tracción/vía férrea.

#### **2.2 Cortocircuito**

#### **2.2.1 Origen de anomalías por cortocircuito**

Se ha determinado varios componentes dentro de los sistemas eléctricos que han asistido a la corriente de falla, o conocido generalmente por corriente de cortocircuito. Las fuentes principales son (Romero Sánches, C., & Játiva Ibarra, 2012):

- Generadores síncronos.
- Motores síncronos y compensadores síncronos.
- Máquinas de inducción.
- Fuentes externas.

#### **2.2.2 Clasificación de cortocircuito**

En el sistema eléctrico de potencia (SEP), es necesario conocer el tipo de falla que existe dentro de nuestra red; naturalmente y su causa que lo ocasiona. Reconociendo esto puede minimizar el impacto dañino en el rendimiento del sistema eléctrico. Los defectos que puedan ocurrir en la red de distribución son anomalías, pero se pueden clasificar de diferentes formas:

- Según su origen: Existen dos tipos, una es generada por usuarios (externa al sistema), la otra es por perturbaciones dentro de la misma red eléctrica (interior del sistema). (Brugnoni, 2006)
- Según su respuesta a la desconexión: A las anomalías que no se corrigen dentro de un rango de tiempo se las conoce como permanentes, y aquellas que desaparecen dentro de aquel rango y la falla es corregida se las conoce como transitorias. (Freire Vargas, A. J., & Hurtado Ramírez, 2018)

En cuanto al número de fases involucradas se lo analiza en la siguiente sección, detallando sus diferentes comportamientos por cortocircuito.

#### **2.2.3 Según el número de fases involucradas**

Dentro de la red se pueden encontrar con diferentes tipos de anomalías por cortocircuito.

Trifásico: La falla trifásica es perteneciente del grupo de cortocircuito simétrico. Dado que la corriente se manifiesta en todas las fases como se puede observar en la ecuación 1. (Brugnoni, 2006)

$$
I_{f3\emptyset} = \frac{V_{1\ pre}}{Z_{11} + Z_f} \tag{1}
$$

Donde:

 $I_{f3\emptyset}$  Corriente de cortocircuito trifásico en cada fase.

 $V_{1 \, pre}$  El voltaje de pre-falla en el sitio que sucede en el cortocircuito.

 $Z_{11}$  Impedancia de Thévenin de secuencia positiva con respecto al sitio de la falla

 $Zf$  Impedancia de falla.

Monofásico: En los sistemas de potencia el cortocircuito monofásico es uno de los más frecuentes por estudios realizados. Este tipo de anomalía pertenece dentro del grupo de las fallas asimétricas. (Brugnoni, 2006)

La ecuación 1 detalla el cálculo de las corrientes de secuencia y colocando el método de transformación de matrices.

$$
I_{\emptyset 1} = I_{\emptyset 2} = I_{\emptyset 0} \frac{V_{1 \, pre}}{(Z_{11} + Z_{22} + Z_{00}) + 3Z_f}
$$
 (2)

$$
I_{fa} = 3I_{\emptyset 1} \tag{3}
$$

Donde:

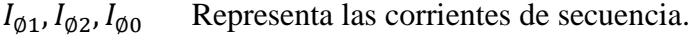

 $V_{1 \, pre}$  El voltaje de pre-falla en el sitio que sucede en el cortocircuito.

- $Z_{11}$ ,  $Z_{22}$ ,  $Z_{00}$  Son las impedancias de Thévenin de secuencia positiva, negativa y cero con respecto al sitio del cortocircuito.
- Zf Impedancia de falla.
- If a Corriente de cortocircuito.

Bifásico: La falla bifásica al igual que la monofásica también pertenece al grupo de las fallas asimétricas.

Al obtener las ecuaciones 4, 5 y 6 que es la interpretación de las corrientes de secuencia aplicando el método de transformación de la ecuación 1, se puede determinar las corrientes de cortocircuito en las fases. (Brugnoni, 2006)

$$
I_{\emptyset 1} = \frac{V_{1 \, pre}}{(Z_{11} + Z_{22}) + Z_f} \tag{4}
$$

$$
I_{\emptyset 2} = -I_{\emptyset 1} \tag{5}
$$

$$
I_{\emptyset 0} = 0 \tag{6}
$$

10

Donde:

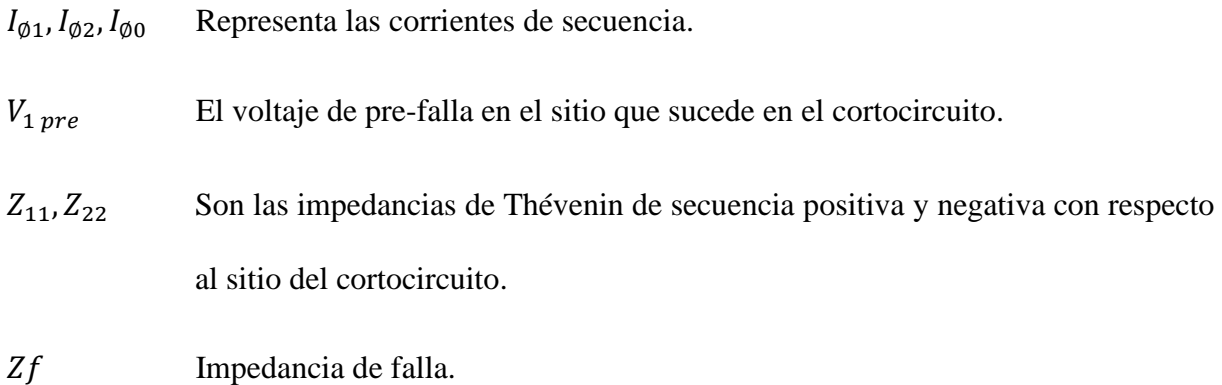

Bifásico a tierra: A diferencia de la falla bifásica con la bifásica a tierra es con respecto a tres redes de secuencia y esto es producido por el desbalance y el camino por tierra.

Las ecuaciones 7, 8 y 9 que se pueden observar más adelante son las corrientes de secuencia que se han desarrollado dentro del análisis de falla. (Brugnoni, 2006)

$$
I_{\phi 1} = \frac{V_{1 \, pre}}{Z_{11} + Z_{22} || (Z_{00} + Z_f)}
$$
(7)

$$
I_{\phi 2} = -I_{\phi 1} \frac{Z_{00} + 3Z_f}{Z_{22} + Z_{00} + 3Z_f} \tag{8}
$$

$$
I_{\emptyset 0} = -I_{\emptyset 1} \frac{Z_{22}}{Z_{22} + Z_{00} + 3Z_f} \tag{9}
$$

Donde:

 $I_{\emptyset1}$ ,  $I_{\emptyset2}$ ,  $I_{\emptyset0}$  Representa las corrientes de secuencia.

 $V_{1 \, pre}$  El voltaje de pre-falla en el sitio que sucede en el cortocircuito.

 $Z_{11}, Z_{22}, Z_{00}$  Son las impedancias de Thévenin de secuencia positiva, negativa y cero con respecto al sitio del cortocircuito.

Al emplear el método de transformación con la ecuación 1 se determina la corriente de falla en cada fase. Para obtener la corriente de cortocircuito total, se realiza la suma de las corrientes de las 2 fases que se encuentran cortocircuitadas como se puede visualizar en la ecuación 10. (Brugnoni, 2006)

$$
I_{f2\emptyset - T} = I_b + I_c \tag{10}
$$

#### **2.3 Relé de protección**

Son dispositivo de protección, destinado a conservar un alto nivel de continuidad del servicio eléctrico y limitando averías en equipos transmisión y distribución. (Freire Vargas, A. J., & Hurtado Ramírez, 2018)

#### **2.3.1 Ideología fundamental para el relé de protecciones**

El propósito de un relé protección se toma en cuenta las características operativas de su correcto funcionamiento, ante las anomalías que se presenten en sistemas eléctricos. Estas características de operación sé las denominará como (Freire Vargas, A. J., & Hurtado Ramírez, 2018):

- Sensibilidad: Esta característica se basa en la detección de las condiciones de fallas, con las condiciones normales.
- Selectividad: Esta acción solo debe ejecutarse cuando ocurre una falla dentro de la zona que se encuentra protegido por el relé más próximo, permitiendo aislar la falla dentro de aquella área sin interferir en el servicio eléctrico de las demás áreas.
- Rapidez: Esta protección al detectar la anomalía debe actuar rápidamente, despejándola inmediatamente, evitando daños a los diversos equipos o perjudicando la propia vida del ser humano.
- Fiabilidad: Corresponde al nivel de seguridad que otorga el dispositivo y sus aplicaciones, dando la confianza que el equipo este trabajando en óptimas condiciones.
- Efectividad: Es una cualidad del relé, que debe garantizar la protección del sistema eléctrico accionándose ante las fallas que ocurran, y en el caso que no exista ninguna anomalía, el dispositivo no se accionara injustificadamente. (Freire Vargas, A. J., & Hurtado Ramírez, 2018)

### **2.3.2 Clasificación del relé por su funcionamiento**

Cada tipo de relé tiene asignado una identificación internacional, acorde a la normativa ANSI en la tabla 2.2 se puede observar las siguientes funciones y numeraciones.

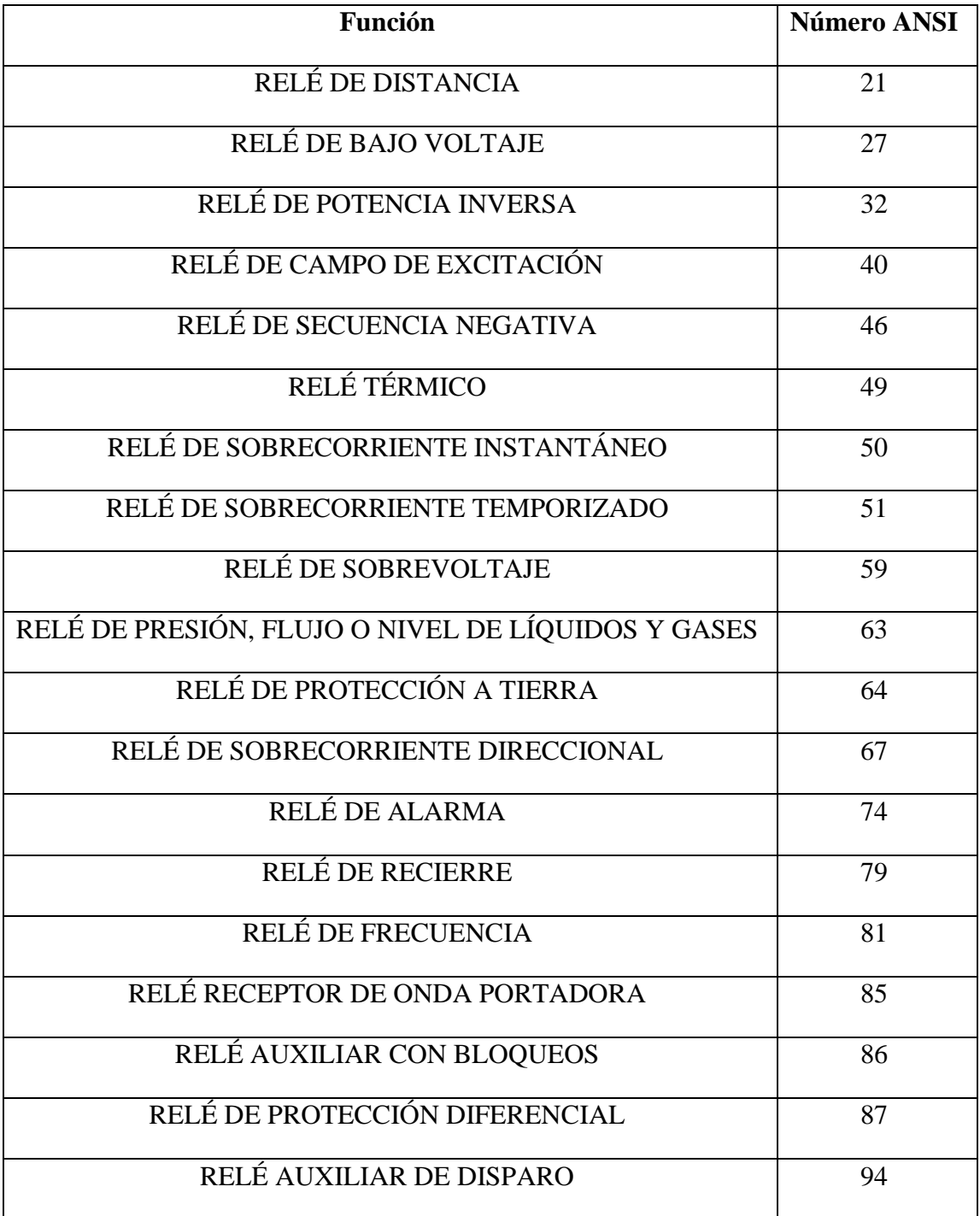

**Tabla 2.2 –** Identificación internacional de dispositivos de protección.

**Fuente** - (Ayala, Ronald; Tenesaca, 2018)

La operación general de los relés de protección es que cuando exceden o caen por debajo de su valor monitoreado, hará que se dispare el disyuntor.

A continuación, se detalla algunos relés que se encuentran disponibles en los laboratorios de la Universidad Politécnica Salesiana Sede Guayaquil:

• Relés de distribución

Los relés de distribución actúan cuando se requiera sobrecorriente instantánea o temporal, por ejemplo, en la protección de transformadores de media y baja tensión o líneas de distribución.

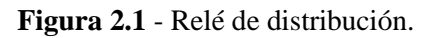

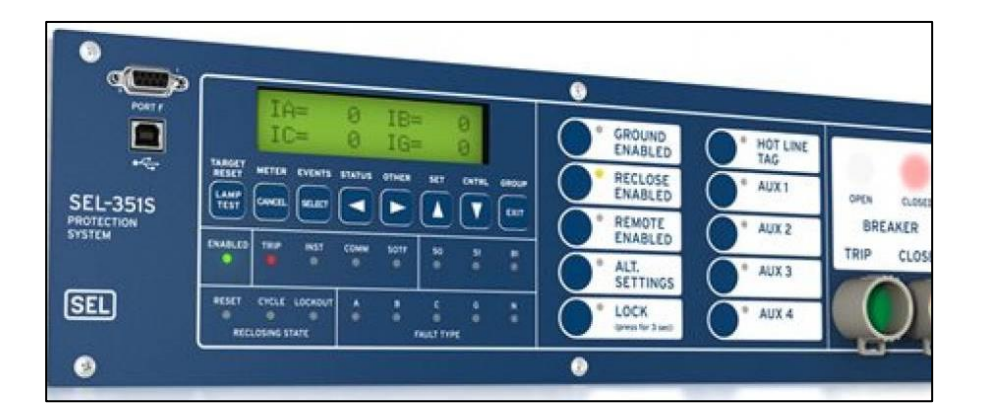

**Fuente** - (Miguel Leon, Carlos Palau, 2015).

• Relés de transformador

Los relés de transformador están diseñados para proporcionar protección primaria, control y protección de respaldo, el dispositivo realiza un análisis diferencial de corriente en los 2 devanados, para la detección de la falla.

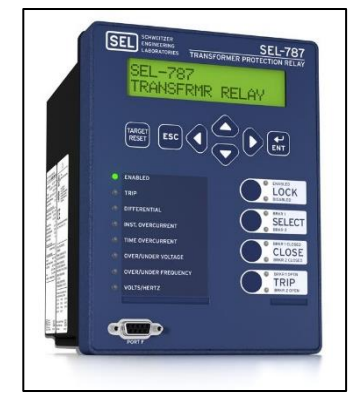

**Figura 2.2** - Relé de protección de transformador.

**Fuente** -(Schweitzer Engineering Laboratories, 2019).

• Relés de voltaje

Los relés de voltaje son usualmente utilizados para la protección de generadores cualquier nivel de voltaje. El dispositivo tiene la disponibilidad para el uso de protección primaria o de respaldo en generadores de reserva.

**Figura 2.3** - Relé de protección de voltaje.

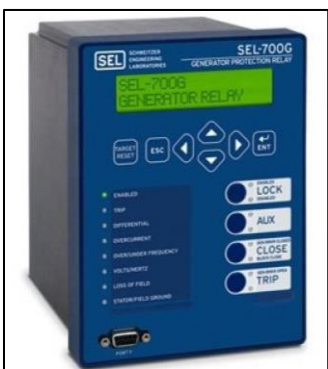

**Fuente** -(Miguel Leon, Carlos Palau, 2015).

• Relés de motor

Los relés de motor ofrecen una protección integral y confiable para varios tamaños y niveles de voltaje, con las cuales trabaja e incluso cumplen con funciones de control y monitoreo de arranque.

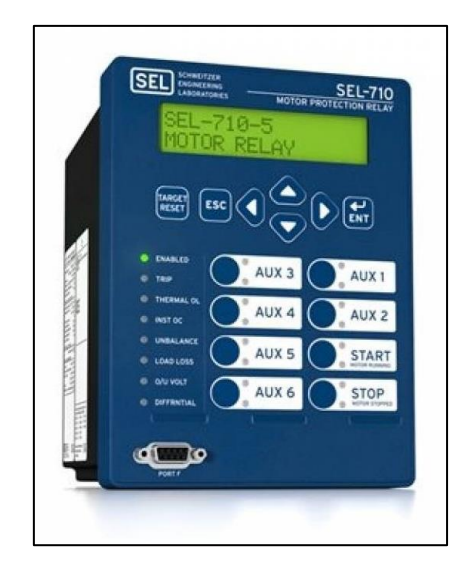

**Figura 2.4** - Relé de protección de motor.

**Fuente** -(Miguel Leon, Carlos Palau, 2015).

# **2.3.3 Zonas de protección**

Dentro de un sistema de potencia existen 3 zonas de protección, las cuales son:

• Protección de zona primaria

La protección primaria está diseñada para desconexión de mínima porción posible, ya que los dispositivos de protección deben actuar rápidamente dentro del sistema eléctrico, de manera que despeje las anomalías. (Guerrero & Estupiñán Segura, 2010)

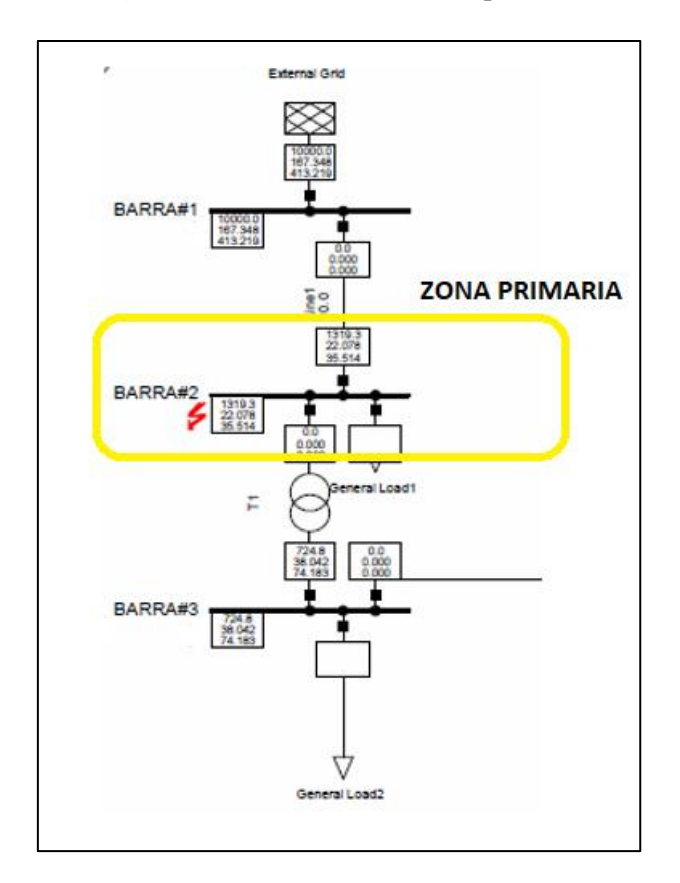

**Figura 2.5** – Protección de zona primaria.

**Fuente** – Los autores.

• Protección de zona secundaria

Es la protección que debe efectuar cuando la protección primaria falla o se encuentre fuera de servicio por mantenimiento realizado por el propio personal. Trabaja de forma independiente a la protección primaria, pero basándose en los mismos ajustes y parámetros de la protección primaria. (Guerrero & Estupiñán Segura, 2010)

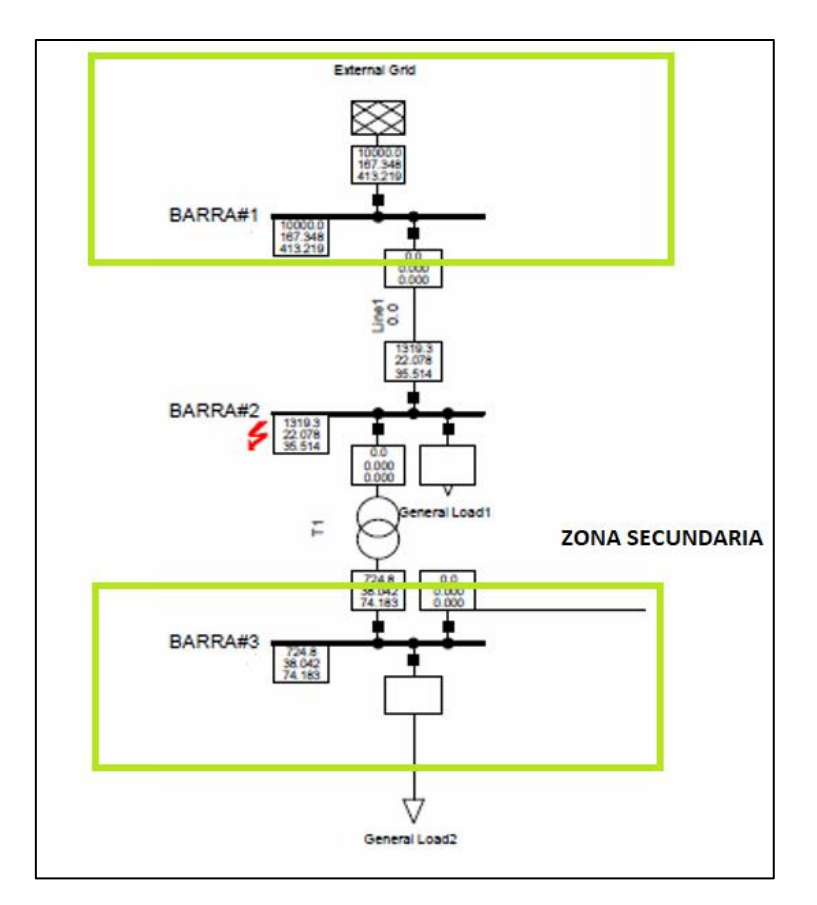

**Figura 2.6** – Protección de zona secundaria.

**Fuente** – Los autores.

• Protección de respaldo

Como el propio nombre lo indica, es una protección adicional que varía según la ubicación en que se encuentre la protección. Estas ubicaciones de protección son (Guerrero & Estupiñán Segura, 2010) :

- o Respaldo Local.
- o Respaldo Remoto.

En la figura 2.7 se puede visualizar las diferentes zonas de operación dentro de una red eléctrica.

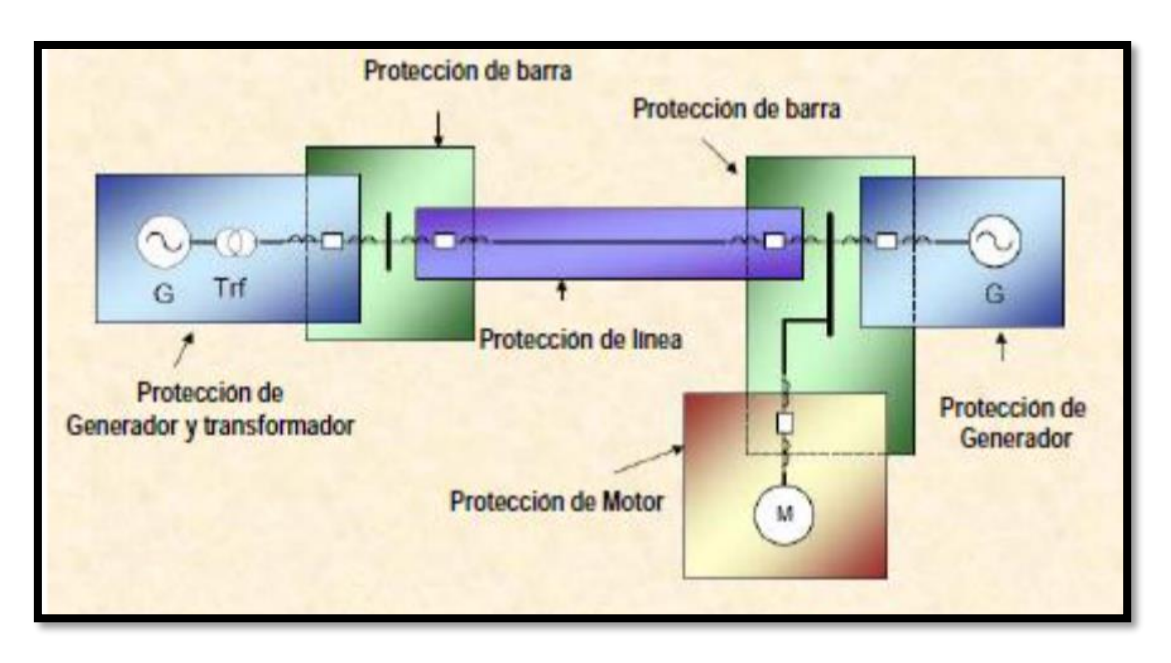

**Figura 2.7** - Zonas de protección de un SEP.

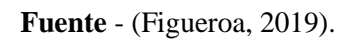
# **CAPITULO III**

# **RELÉ DE SOBRECORRIENTE**

En este capítulo se revisan las características del relé SEL 551 y del generador de fallas Omicron CMC 356 junto a los diferentes tipos de software de programación para el previo conocimiento de las prácticas.

# **3.1 Relé SEL-551**

Los relés SEL-551 brindan protección de sobreintensidad y con una reconexión de hasta cuatro disparos. Este dispositivo mide las corrientes de fases y la corriente neutra sin voltaje. (Schweitzer Engineering Laboratories, 2015)

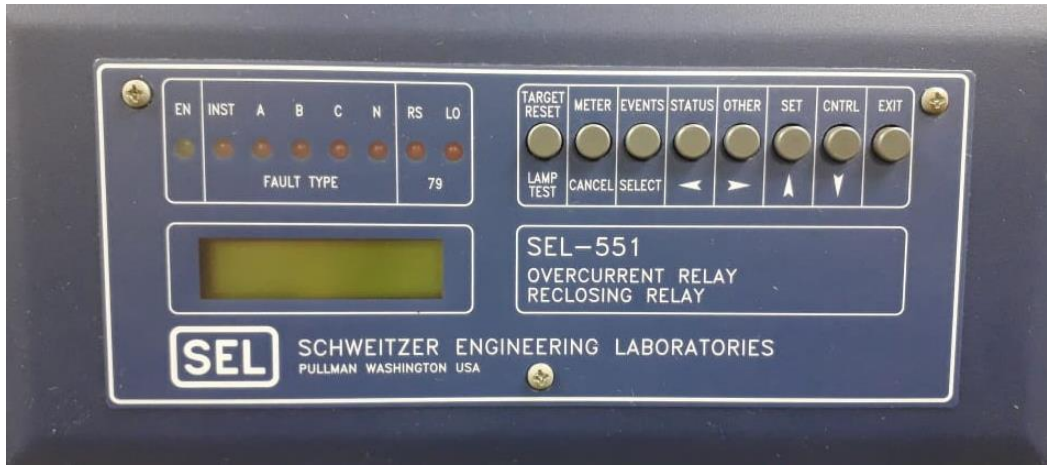

**Figura 3.1** - Relé SEL – 551.

**Fuente** – Los autores

# **3.1.1 Características técnicas**

Dentro de las características técnicas se tiene la siguiente tabla 3.1 con sus elementos de sobreintensidad, y especificaciones con relación al tiempo.

• Elementos de sobreintensidad

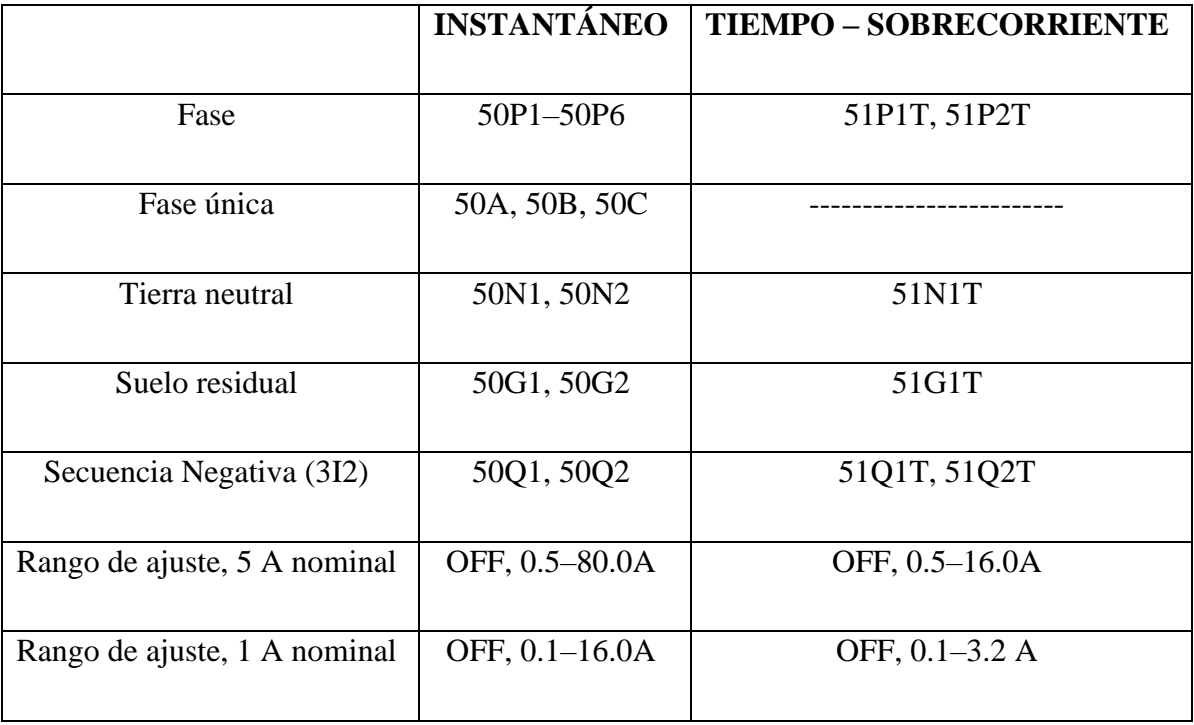

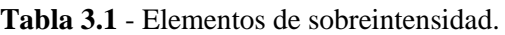

**Fuente** - (Schweitzer Engineering Laboratories, 2015).

• Especificaciones técnicas con relación al tiempo

Precisión de recogida:

 $\pm$  0,10 A secundario y  $\pm$  5% del ajuste (canal nominal de 5 A)

 $\pm$  0,02 A secundario y  $\pm$  5% del ajuste (canal nominal de 1 A)

Precisión de la sincronización de la curva:

 $\pm$  1,5 ciclos y  $\pm$  2% (Inom / Isec) y  $\pm$  4% del tiempo de curva para corrientes entre (e incluyendo) 2 y 30 múltiplos de activación

Las curvas operan en un período definido para corrientes superior de 30 múltiples de activación o 16 veces la corriente nominal.

Extralimitación transitoria:

< 5% of pickup

#### **3.1.2 Bits de palabra de relé**

Este relé SEL cuenta con salidas lógicas están configuradas como bits de palabra, en que cada bit cuenta con un nombre de etiqueta. Por ejemplo (51P1T, TRIP, CLOSE, etc.), y estos datos lógicos pueden tener un estado de:

1 (lógico 1 - verdadero) o 0 (lógico 0 - falso)

En el 1 lógico el relé cumple la función programada, mientras que el 0 lógico el relé puede anular la acción. A continuación, en la tabla 3.2 se muestra todos los bits de palabra del relé.(Schweitzer Engineering Laboratories, 2015)

| Fila (a)       | Bits de palabra de relé SEL-551 |                   |                 |                 |                 |                  |                  |             |
|----------------|---------------------------------|-------------------|-----------------|-----------------|-----------------|------------------|------------------|-------------|
| $\mathbf{1}$   | 51P1                            | 51P2              | 51N1            | 51G1            | 51P1T           | 51P2T            | 51N1T            | 51G1T       |
| $\overline{2}$ | 51Q1                            | 51Q2              | 51Q1T           | 51Q2T           | 50P1            | 50P <sub>2</sub> | 50P3             | 50P4        |
| 3              | 50P <sub>5</sub>                | 50P6              | 50N1            | 50N2            | 50G1            | 50G2             | 50Q1             | 50Q2        |
| $\overline{4}$ | 50 <sup>a</sup>                 | 50 <sub>B</sub>   | 50C             | IN1             | IN <sub>2</sub> | <b>OC</b>        | CC               | CF          |
| 5              | LB1                             | LB2               | LB3             | LB4             | LB5             | LB6              | LB7              | <b>LBS</b>  |
| 6              | RB1                             | R <sub>B</sub> 2  | RB <sub>3</sub> | RB4             | R <sub>B5</sub> | R <sub>B6</sub>  | R <sub>B</sub> 7 | <b>RBS</b>  |
| $\overline{7}$ | SV <sub>1</sub>                 | SV <sub>2</sub>   | SV <sub>3</sub> | SV <sub>4</sub> | SV <sub>5</sub> | SV <sub>6</sub>  | SV7              | <b>SVS</b>  |
| 8              | SV9                             | <b>SV10</b>       | <b>SV11</b>     | SV12            | SV13            | SV14             | $*b$             | $*b$        |
| 9              | <b>79RS</b>                     | <b>79CY</b>       | <b>79LO</b>     | SH <sub>0</sub> | SH <sub>1</sub> | SH <sub>2</sub>  | SH <sub>3</sub>  | SH4         |
| 10             | <b>TRIP</b>                     | <b>CLOS</b>       | 51P1R           | 51P2R           | 51N1R           | 51G1             | 51Q1             | 51Q2        |
|                |                                 | E                 |                 |                 |                 | $\mathbf R$      | $\mathbf R$      | $\mathbf R$ |
| 11             | SV5T                            | SV <sub>6</sub> T | SV7T            | SV8T            | SV9T            | <b>SV10</b>      | <b>SV11</b>      | <b>SV12</b> |
|                |                                 |                   |                 |                 |                 | T                | T                | T           |
| 12             | SV13                            | SV14T             | $*b$            | <b>ALAR</b>     | OUT1            | OUT2             | OUT3             | OUT4        |
|                | T                               |                   |                 | M               |                 |                  |                  |             |
| 13             | <b>PDEM</b>                     | <b>NDEM</b>       | <b>GDE</b>      | <b>QDEM</b>     | <b>TRGT</b>     | $*b$             | $*b$             | $*b$        |
|                |                                 |                   | M               |                 | R               |                  |                  |             |
| <b>TAR 14</b>  | $*b$                            | $*b$              | $*b$            | $*b$            | $*b$            | $*b$             | $*b$             | $*b$        |

**Tabla 3.2** - Bits de palabra de relé SEL-551.

**Fuente** - (Schweitzer Engineering Laboratories, 2015).

# **3.1.3 Ecuaciones de control del relé**

El relé SEL utiliza las ecuaciones de control del propio relé denominado SELOGIC definido por la lógica de algebra booleana, que se combina con los bits de palabra. Para mostrar estas funciones lógicas se utiliza el comando SHO (Mostrar configuración - Showset). (Schweitzer Engineering Laboratories, 2015)

| Operador | Función lógica                 |  |  |
|----------|--------------------------------|--|--|
|          | detección de flanco ascendente |  |  |
|          | detección de borde descendente |  |  |
| (        | Paréntesis                     |  |  |
|          | <b>NOT</b>                     |  |  |
| $\ast$   | AND                            |  |  |
|          |                                |  |  |

**Tabla 3.3** - Operadores de ecuaciones de control SELOGIC.

**Fuente** - (Schweitzer Engineering Laboratories, 2015).

#### **3.1.4 Referencia de ajuste del elemento de sobreintensidad de tiempo**

Para los ajustes de los elementos de sobreintensidad se deberá tomar en consideración el tipo de curva y los ajustes del Time Dial. Las diferentes curvas del relé sobreintensidad cumplen con la norma IEEE C37.112-1996 que son las ecuaciones de características de tiempo inverso como se muestra en la tabla 3.4 y 3.5.

| Tipo de curva                                         | Tiempo de funcionamiento                                 | Restablecer el<br>tiempo                 | Anexo    |
|-------------------------------------------------------|----------------------------------------------------------|------------------------------------------|----------|
| U1<br>(moderadamente<br>inverso)                      | $t_p = TD \cdot (0.0226 + \frac{0.0104}{M^{0.02} - 1})$  | $t_r = TD \cdot (\frac{1.08}{1 - M^2})$  | Anexo 8  |
| $U2$ (inverso)                                        | $t_p = TD \cdot (0.180 + \frac{5.95}{M^2 - 1})$          | $t_r = TD \cdot (\frac{5.95}{1 - M^2})$  | Anexo 9  |
| U3 (muy inverso)                                      | $t_p = TD \cdot (0.0963 + \frac{3.88}{M^2 - 1})$         | $t_r = TD \cdot (\frac{3.88}{1 - M^2})$  | Anexo 10 |
| U <sub>4</sub><br><i>(extremadamente)</i><br>inverso) | $t_p = TD \cdot (0.0352 + \frac{5.67}{M^2 - 1})$         | $t_r = TD \cdot (\frac{5.67}{1 - M^2})$  | Anexo 11 |
| (inverso de<br>U5.<br>corta duración)                 | $t_p = TD \cdot (0.0262 + \frac{0.00342}{M^{0.02} - 1})$ | $t_r = TD \cdot (\frac{0.323}{1 - M^2})$ | Anexo 12 |

**Tabla 3.4** - Ecuaciones asociadas con curvas de EE. UU.

**Fuente** - (Schweitzer Engineering Laboratories, 2015).

| Tipo de curva                                | <b>Tiempo</b><br>de<br>funcionamiento        | <b>Restablecer</b><br>el<br>tiempo      | Anexo       |
|----------------------------------------------|----------------------------------------------|-----------------------------------------|-------------|
| C1 (Inverso estándar)                        | $t_p = TD \cdot (\frac{0.14}{M^{0.02} - 1})$ | $t_r = TD \cdot (\frac{13.5}{1 - M^2})$ | Anexo<br>13 |
| C <sub>2</sub> (Muy inverso)                 | $t_p = TD \cdot (\frac{13.5}{M-1})$          | $t_r = TD \cdot (\frac{47.3}{1 - M^2})$ | Anexo<br>14 |
| $C_3$<br><i>(extremadamente)</i><br>inverso) | $t_p = TD \cdot (\frac{80}{M^2 - 1})$        | $t_r = TD \cdot (\frac{80}{1 - M^2})$   | Anexo<br>15 |
| C4<br>(Inversa)<br>de<br>larga<br>duración)  | $t_p = TD \cdot (\frac{120}{M-1})$           | $t_r = TD \cdot (\frac{120}{1 - M})$    | Anexo<br>16 |
| C5 (Inverso a corto plazo)                   | $t_p = TD \cdot (\frac{0.05}{M^{0.04} - 1})$ | $t_r = TD \cdot (\frac{4.85}{1 - M^2})$ | Anexo<br>17 |

**Tabla 3.5** - Ecuaciones asociadas con curvas IEC.

**Fuente** - (Schweitzer Engineering Laboratories, 2015).

Donde:

tp = tiempo de funcionamiento en segundos.

tr = tiempo de reinicio de la emulación de disco de inducción electromecánico en segundos (si se realiza el ajuste de reinicio electromecánico).

TD = ajuste del Time Dial.

 $M =$  múltiplos aplicados de la corriente de arranque [para el tiempo de funcionamiento (tp), M> 1; para el tiempo de reposición (tr), M≤1].

#### **3.2 Software Acselerator Quickset SEL-5030**

El AcSElerator QuickSet SEL-5030 es un software muy versátil para configurar equipos de protección, control, medición y monitoreo de un sistema de energía. (Schweitzer Engineering Laboratories, 2018)

Se utilizó este programa para la validación del relé de sobreintensidad SEL – 551, en el cual encontraremos los parámetros para realizar las practicas que se ejecutaron en el capítulo 4.

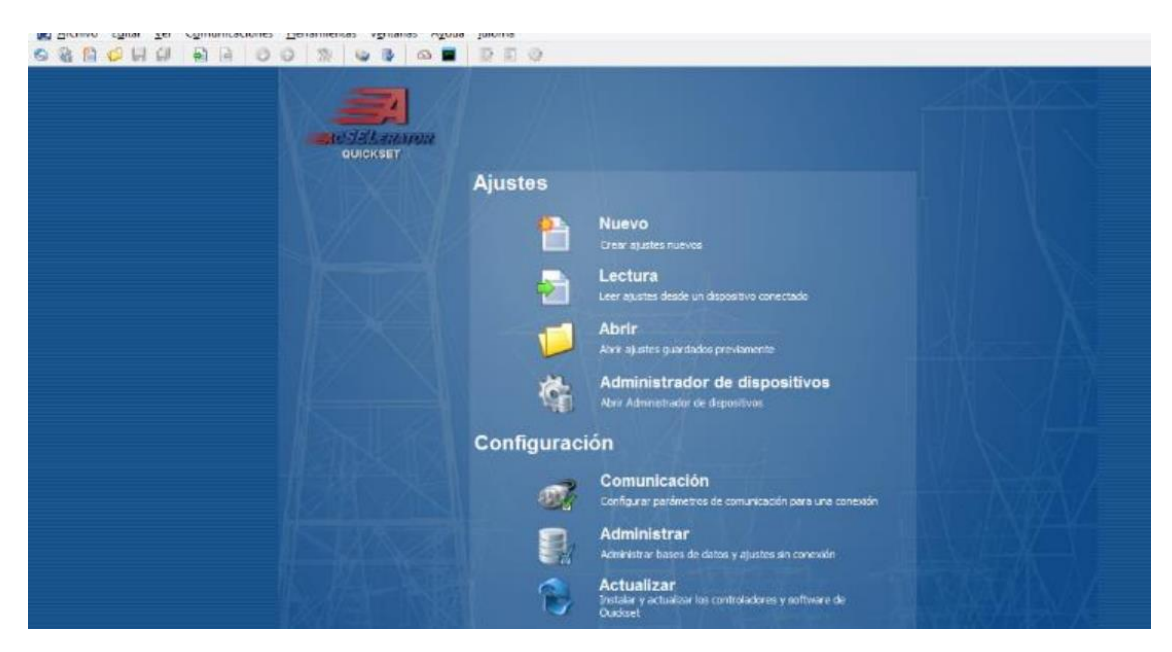

. **Figura 3.2** - Portada de Software Acselerator QuickSet SEL-5030.

**Fuente** - (Schweitzer Engineering Laboratories, 2018).

# **3.3 Protocolo de comunicación del relé SEL-551**

# **3.3.1 Protocolo del hardware**

EL relé SEL-551 está equipado con un puerto EIA-232 en donde adquieren hardware RTS /CTS, consta con un protocolo de conexión RTS / CTS, en la que no es compatible con relés equipados con el puerto EIA-485. (Schweitzer Engineering Laboratories, 2015)

#### **Figura 3.3** - Protocolo RTS/CTS

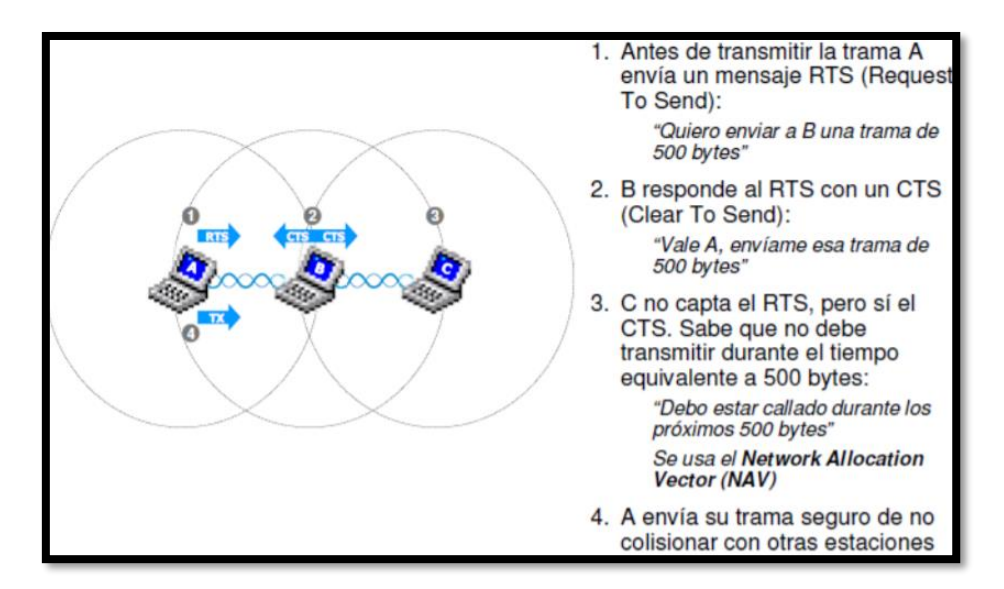

**Fuente** - (Ochoa Villalba, 2011).

# **3.3.2 Protocolo del Software**

Los protocolos del software consisten en:

- SEL ASCII estándar.
- Protocolo de conmutador de puerto distribuido (LMD) de SEL.
- Medidor rápido SEL.
- SEL ASCII comprimido.
- Modbus RTU.

A continuación, en la tabla 3.6 se detalla los campos descripción de los protocolos que maneja el relé SEL – 551 junto con sus características.

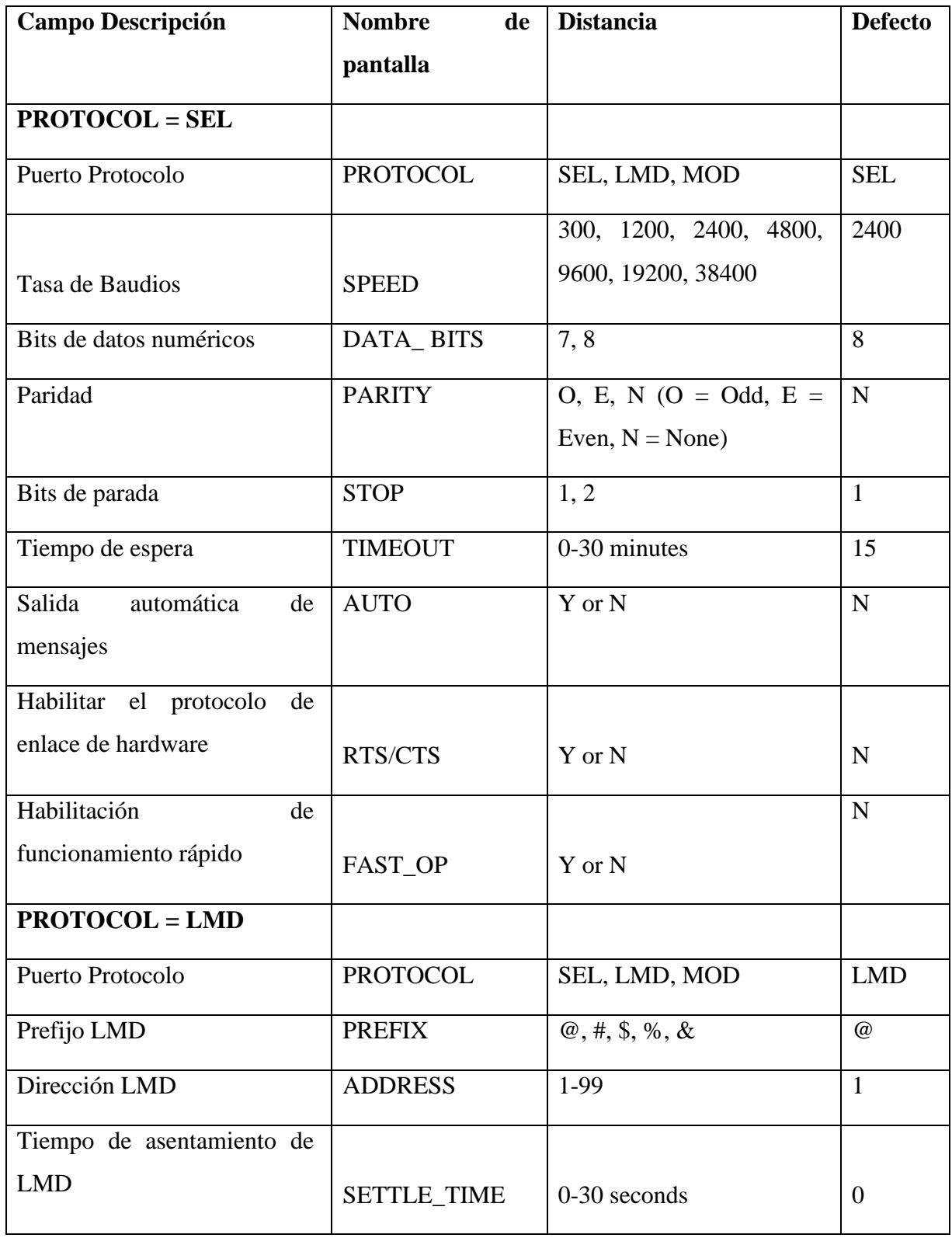

# **Tabla 3.6** - Configuración de comunicación.

| Tasa de baudios                        | <b>SPEED</b>    | 300, 1200, 2400, 4800,<br>9600, 19200, 38400 | 2400         |
|----------------------------------------|-----------------|----------------------------------------------|--------------|
| Bits de datos numéricos                | DATA_BITS       | 7,8                                          | 8            |
| Paridad                                | <b>PARITY</b>   | O, E, N (O = Odd, E =<br>Even, $N = None$    | $\mathbf N$  |
| Bits de parada                         | <b>STOP</b>     | 1, 2                                         | $\mathbf{1}$ |
| Tiempo de espera                       | <b>TIMEOUT</b>  | 0-30 minutes                                 | 15           |
| automática<br>Salida<br>de<br>mensajes | <b>AUTO</b>     | Y or N                                       | $\mathbf N$  |
| Habilitación<br>de                     |                 |                                              |              |
| funcionamiento rápido                  | FAST_OP         | Y or N                                       | N            |
| $\overline{PROTOCOL}$ = MOD            |                 |                                              |              |
| Puerto Protocolo                       | <b>PROTOCOL</b> | SEL, LMD, MOD                                | <b>MOD</b>   |
| Tasa de baudios                        | <b>SPEED</b>    | 300, 1200, 2400, 4800,<br>9600, 19200        | 2400         |
| Paridad                                | <b>PARITY</b>   | O, E, N (O = Odd, E =<br>Even, $N = None$    | $\mathbf N$  |
| Bits de parada                         | <b>STOP</b>     | 1, 2                                         | $\mathbf{1}$ |
| ID de esclavo Modbus                   | <b>SLAVEID</b>  | $1 - 247$                                    | $\mathbf{1}$ |

**Fuente** - (Schweitzer Engineering Laboratories, 2015).

# **3.4 Software Power Factory de DIgSILENT**

El programa de centrales eléctricas DIgSILENT es una herramienta asistida por computadora que analiza sistemas eléctricos industriales, comerciales y grandes servicios públicos, que se han diseñado por el propio usuario. (Gonzalez Longatt, 2004)

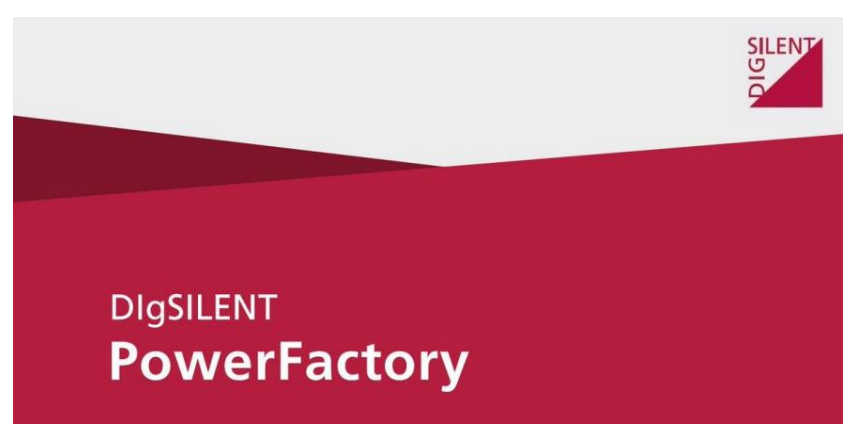

**Figura 3.4** – Software Power Factory DIgSILENT 15.1.

**Fuente** - (Gonzalez Longatt, 2004).

# **3.4.1 Funciones del software**

# **Básico:**

- Análisis del flujo de carga.
- Análisis de fallas.
- Reducción de la red.
- Análisis de la estabilidad de la tensión.
- Sensibilidades del flujo de carga.
- Análisis de contingencia.
- Análisis de la red de distribución.

# **Avanzado:**

- Funciones de protección.
- Optimización de la red de distribución.
- Funciones de análisis de armónicos.
- Flujo de potencia óptimo.
- Análisis de confiabilidad.
- Estimación de estado.

**Figura 3.5** - Software Power Factory DIgSILENT interfaces y diferentes pantallas de visualización.

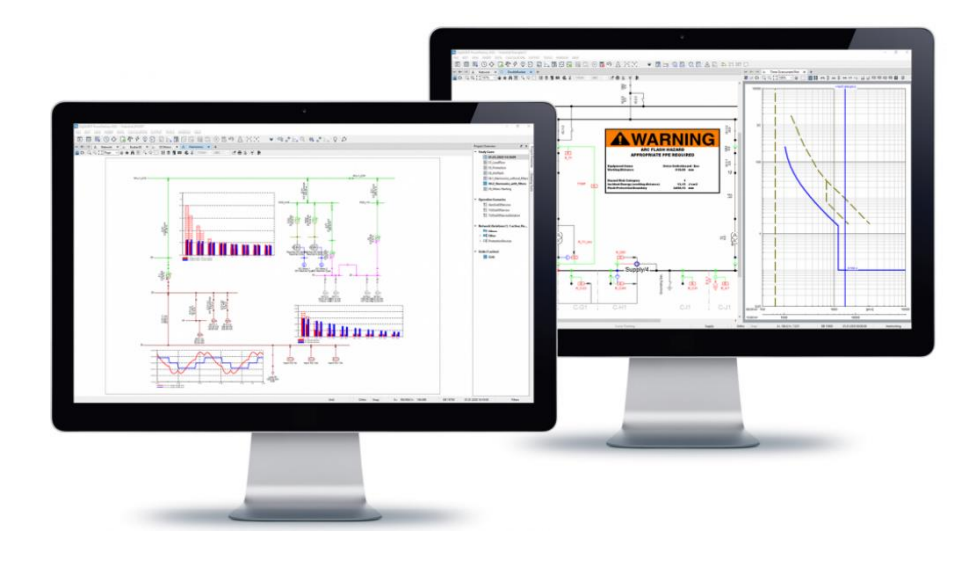

**Fuente** -(Gonzalez Longatt, 2004).

### **3.5 Software Test Universe 4.00 de Omicron**

El software Test Universe utiliza los equipos CMC para generar pruebas simuladas, permitiendo lograr una gran automatización y estandarizaciones en las aplicaciones para protección y medición.

Test Universe otorga varias pruebas automatizadas para diversos módulos con equipos como relés de sobreintensidad, relés de distancia o relés diferenciales.

Las pruebas permiten definir gráficamente los resultados obtenidos y visualizar resultados en tablas. (Omicron Energy, 2018)

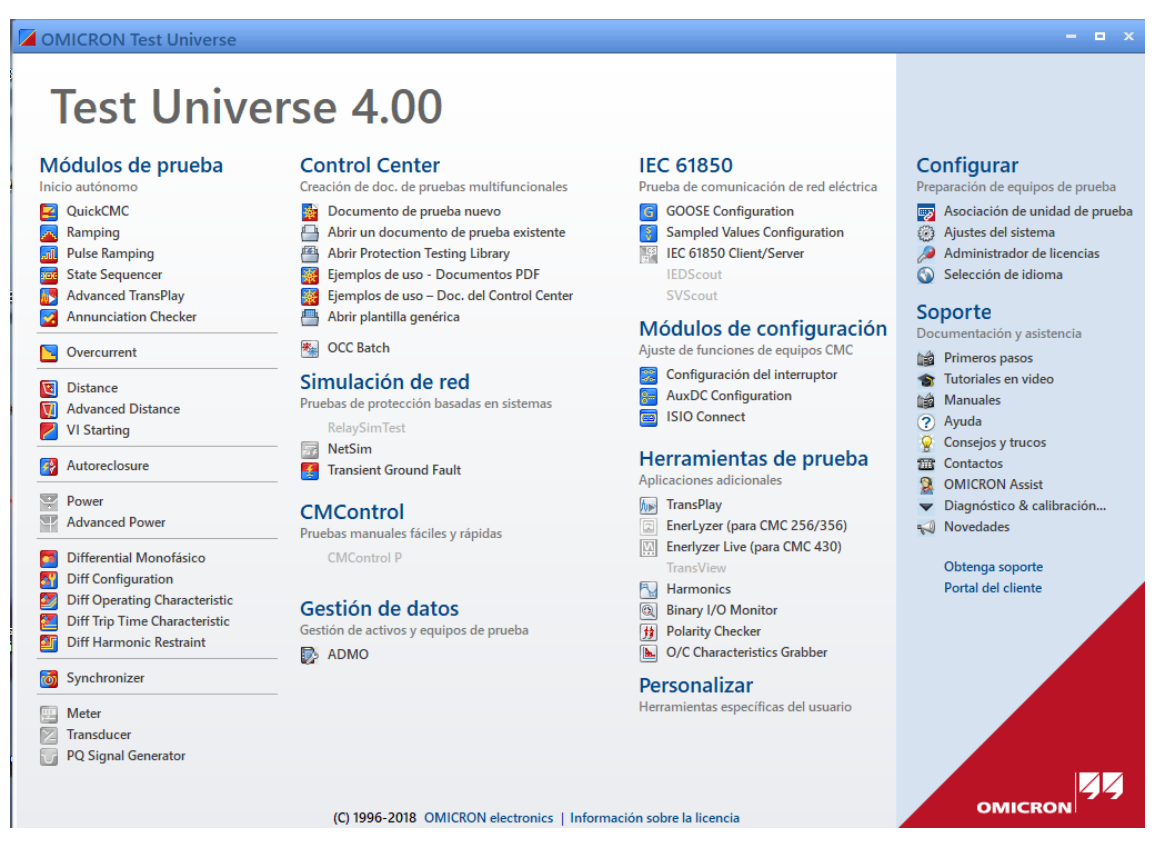

#### **Figura 3.6** - Software Test Universe 4.00 de Omicron.

**Fuente** - (Omicron Energy, 2018)

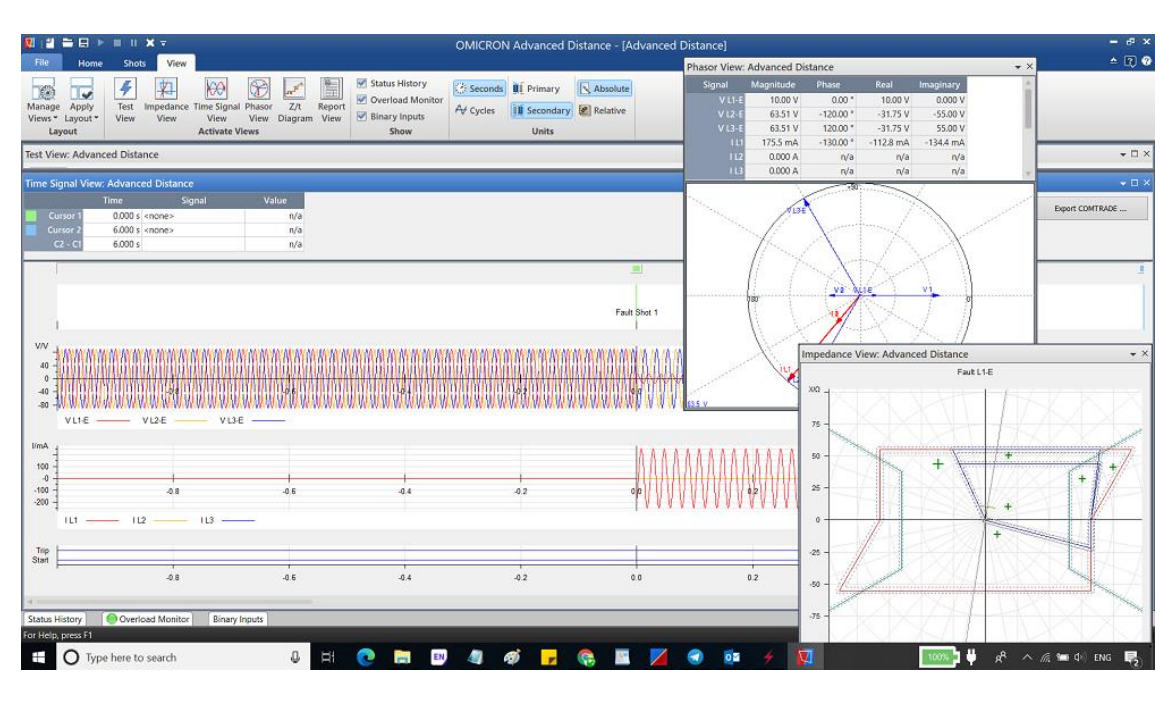

**Figura 3.7** - Software Test Universe resultados mediante tablas y graficas simuladas.

**Fuente** - (Omicron Energy, 2018).

### **3.6 Omicron CMC 356**

El CMC 356 es un equipo que permite amplificar el voltaje y la corriente, cuenta con seis canales de salida de corriente y cuatro de tensión. Todas sus salidas se encuentran protegidas contra diversas fallas como sobrecalentamiento, cortocircuitos accidentales y señales transitorias externos de alto voltaje que son monitoreadas en caso de sobrecarga. Detrás del equipo se encuentran 12 canales independientes de señales de bajo nivel, para realizar las pruebas en los relés. (Omicron, 2018)

# **Figura 3.8** - CMC 356 elementos.

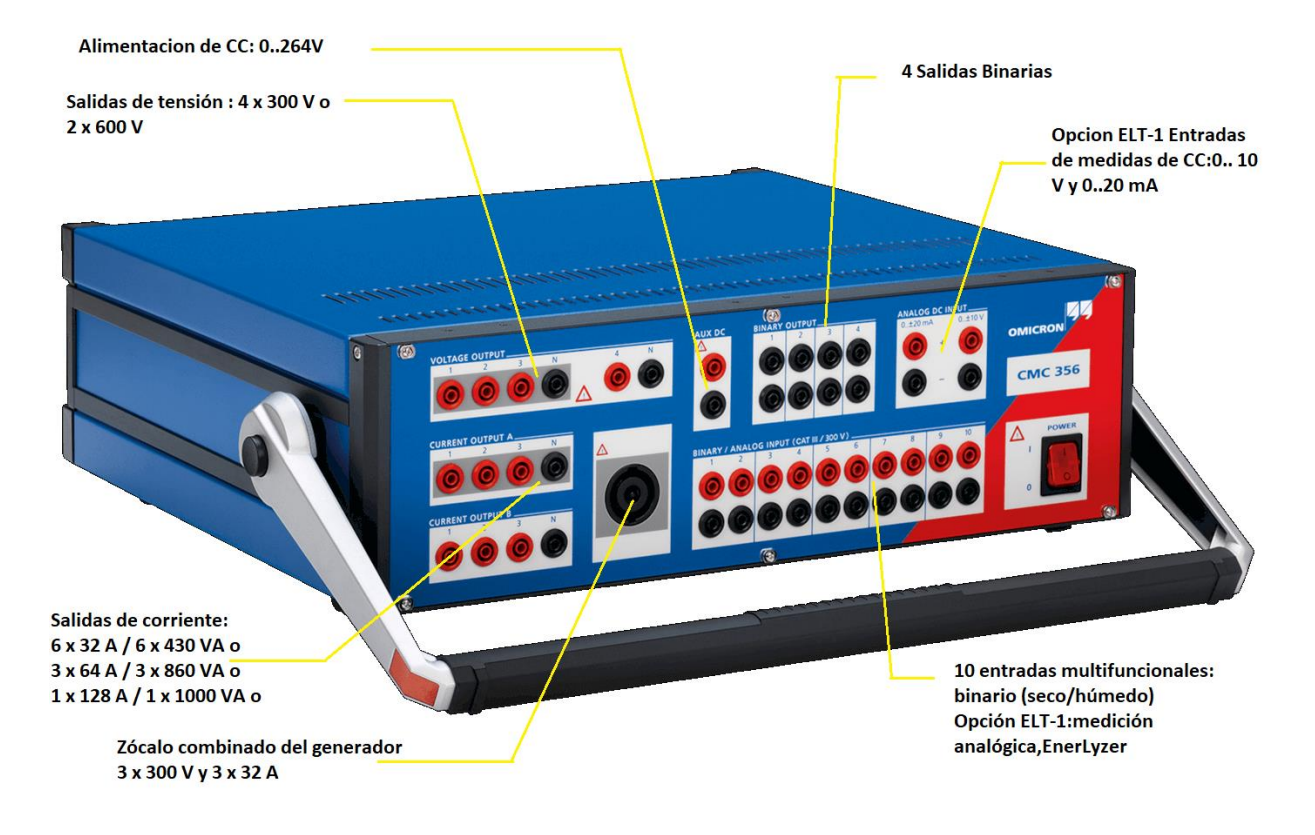

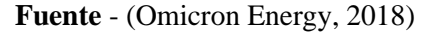

# **CAPITULO IV**

# **MANUAL DE PRÁCTICAS**

**PRÁCTICA 1:** Verificación de puerto, entradas y conexiones a realizar para el correcto funcionamiento de un Relé SEL-551

**PRÁCTICA 2:** Configuración y calibración del Relé SEL-551 mediante el software AcSElerator QuickSet.

**PRÁCTICA 3:** Calibración de parámetros de protección contra sobrecorriente utilizando el equipo de prueba Omicron-356 y el relé SEL-551.

**4.1 Práctica I: Verificación de Puerto, entradas y conexiones a realizar para el correcto funcionamiento de un Relé SEL-551**

# **4.1.1 Objetivos**

- Conocer las partes del elemento, con su respectivo funcionamiento de un relé SEL-551.
- Verificar las debidas conexiones de las entradas y salidas del relé SEL-551.

# **4.1.2 Marco Teórico**

Con el relé SEL-551 brindamos protección de sobreintensidad, en la práctica realizada tomando en consideración las conexiones de los diferentes puertos de entrada y salida. (Schweitzer Engineering Laboratories, 2015)

# **4.1.3 Actividad Previa**

# **4.1.3.1 Cableado de transformadores e instrumentos.**

### **4.1.3.2 Conexión del protocolo de comunicación a ser usado.**

#### **4.1.4 Preguntas de reflexión**

¿Es importante conocer el tipo de alimentación que requiere el relé SEL-551 a su previa conexión?

¿Hay necesidad de reconocer los diferentes puertos que se presentan en el relé para su uso?

# **4.1.5 Desarrollo Experimental**

# **1. Materiales**

Relé SEL-551.

Transformadores e instrumentos.

# **2. Actividad**

Se procede a verificar las debidas conexiones de los diferentes puertos del relé, ya sea los de comunicación, alimentación y las señales instrumentales.

# **3. Actividad complementaria**

Colocar el relé SEL-551 en un módulo externo para la utilización en diferentes módulos didácticos a fin de su mejor rendimiento y funcionamiento.

# **4. Procedimiento**

Comenzamos la práctica reconociendo al relé, en la parte frontal y posterior, detallando cada parte del dispositivo y explicando las funciones que realiza.

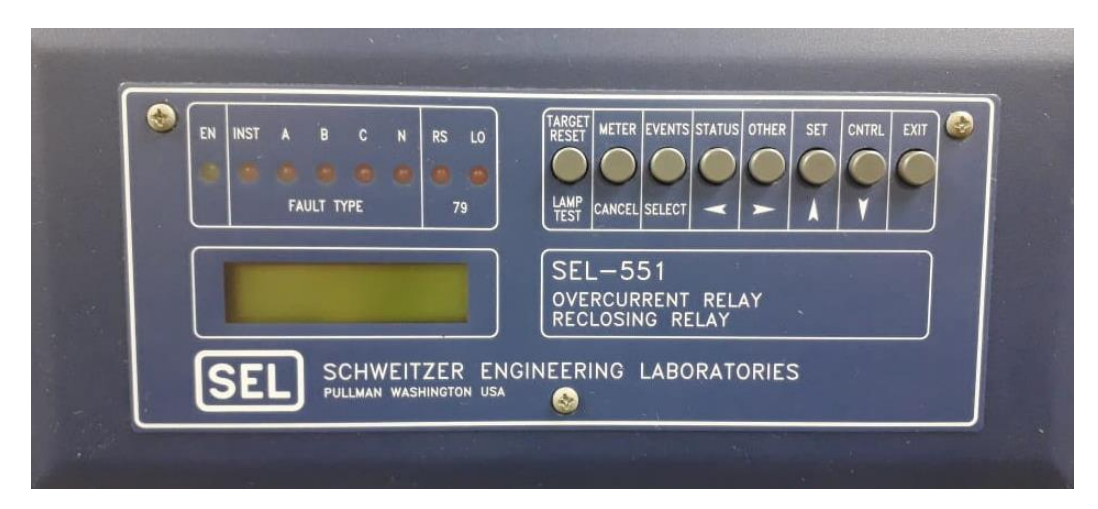

**Figura 4.1** - Panel frontal del Relé SEL-551

**Fuente –** Los autores.

A continuación, en la figura 4.2 se realiza una breve explicación de las partes del panel frontal del relé con sus respectivas funciones:

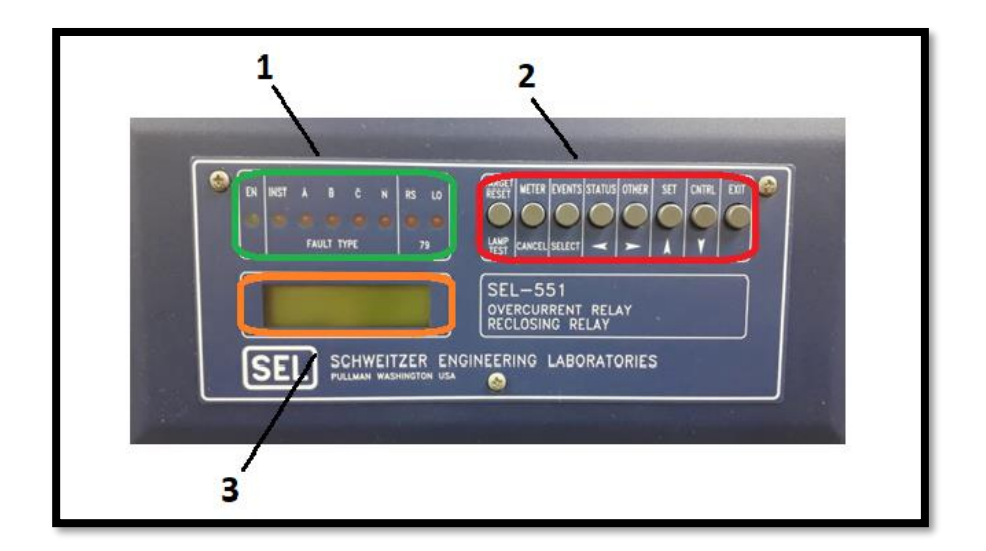

**Figura 4.2** - Descripción de partes en el panel frontal del relé SEL-551

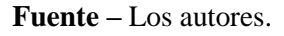

- 1. Leds indicadores: Permiten conocer el estado que se encuentra el dispositivo de manera visual, para la interpretación hacia al usuario de una manera simple y rápida de la del relé
- 2. Botones de control: Permiten configurar los parámetros del relé, observar las mediciones e indagar los datos que se encuentra en el sistema eléctrico de potencia ante anomalías.
- 3. Pantalla digital: Permite brindar una mayor información de manera explícita para el usuario, eventos que ocurren dentro del sistema eléctrico de potencia.

En la parte posterior del relé SEL-551, en la figura 4.3 se puede visualizar las borneras de conexión para el sistema eléctrico.

**Figura 4.3** - Panel Posterior del Relé SEL-551.

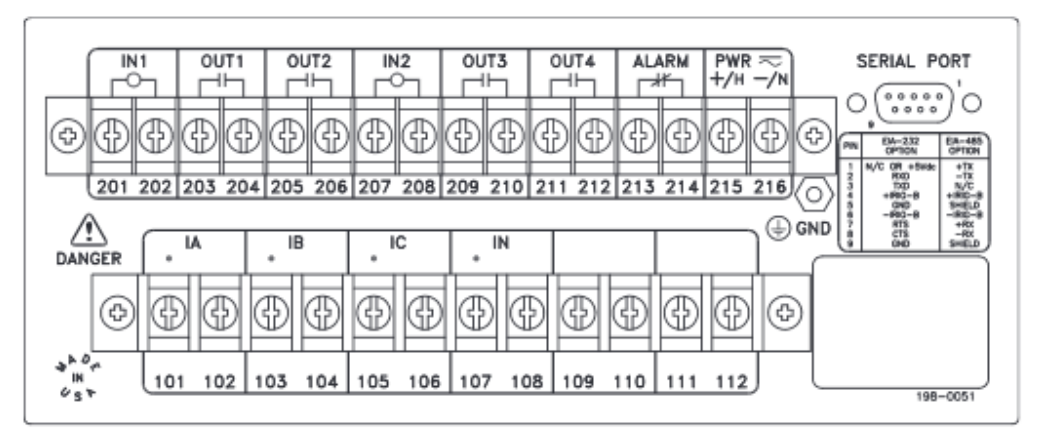

**Fuente –** (Schweitzer Engineering Laboratories, 2015).

Dentro del grupo de las borneras de conexión del relé, se encuentran las siguientes (figura 4.4):

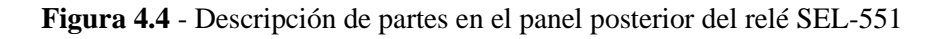

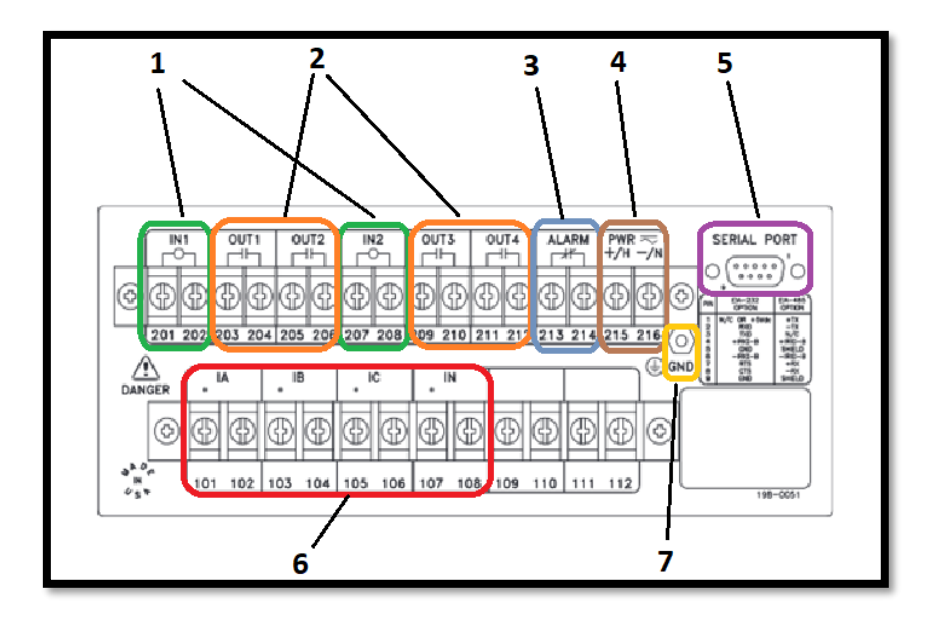

**Fuente –** Los autores.

- 1. **Borneras de entradas:** En el relé SEL-551, se encuentran dos borneras de entrada (IN1 e IN2), las cuales son las responsables de recibir señales de eventos que ocurren dentro la red eléctrica.
- 2. **Borneras de salidas:** Existen cuatro borneras de salida del relé SEL-551, en las que son dirigidas a los actuadores, son encargadas de interrumpir o permitir el paso de la energía eléctrica por medio de una señal.
- 3. **Bornera de alarma:** En este dispositivo de relé SEL consta con una bornera alarma que permite dar un aviso sobre alguna anomalía en el relé en caso de que el dispositivo no se encuentre en servicio o presente una mala comunicación con el sistema.
- 4. **Bornera de alimentación:** Permite energizar el relé para operar.
- 5. **Puerto de comunicación serial:** Este puerto permite enviar toda la información que ocurre dentro del sistema eléctrico hacia el equipo, utilizando el software correspondido.
- 6. **Borneras de fases:** El relé SEL para tener conocimiento sobre alguna interrupción en la red eléctrica, consta de cuatro borneras de fase (IA, IB, IC e IN). Para la protección del sistema, el relé es programado para soportar las corrientes deseadas o estimadas por la red, en la cual los dispositivos por medio de las borneras de fase evalúan las corrientes del sistema eléctrico ante cualquier anomalía.
- 7. **Bornera a conexión a tierra:** Para la protección del dispositivo consta de una bornera de tierra, en la que permite garantizar la seguridad y evitar consecuencias graves a usuarios y equipos o del mismo.

En este dispositivo cumple con las siguientes funciones:

# • **Función 50**

Esta función tiene como significado al relé instantáneo de sobreintensidad, actúa instantáneamente con un dato excesivo de la intensidad, obteniendo una indicación de avería en el dispositivo o circuito que protege dentro de la red eléctrica.

# • **Función 51**

Esta función tiene como significado relé temporizado de sobreintensidad de corriente alterna, esta función consta con característica de tiempo inversa o definida, que actúa cuando la intensidad de un circuito de corriente alterna sobrepasa el valor dado con respecto a la curva.

# • **Función 79**

Esta función tiene como significado relé de reenganche o de reconexión de corriente alterna, es el que examina la reconexión y enclavamiento de un interruptor.

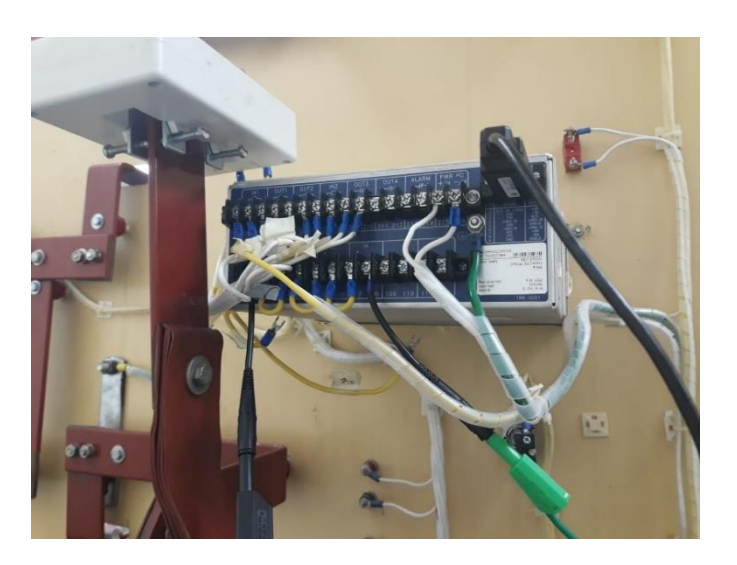

**Figura 4.5** - Conexión en parte posterior de Entradas y Salidas del Relé SEL-551.

**Fuente –** Los autores.

**Figura 4.6** - Verificación de conexiones en diversos instrumentos.

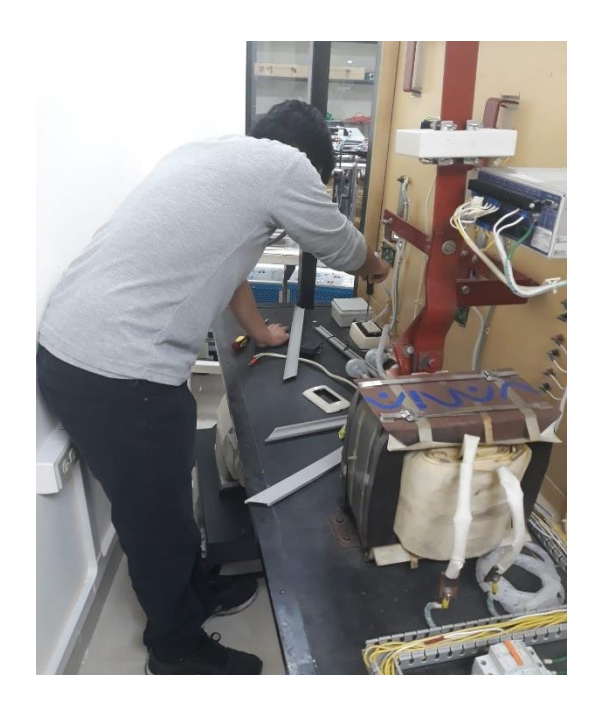

**Fuente –** Los autores.

# **5. Conclusiones.**

Tras el análisis de la práctica, se puede deducir que la funcionalidad del dispositivo relé SEL-551 se encontró en óptimas condiciones, al realizar esta comprobación se experimentó con cada botón que se encuentra en la parte frontal del relé, ejecutando comandos dispensables para la programación manual sin la necesidad del software y aparte ver el control de medición de parámetros que se puede apreciar en la pantalla del dispositivo.

En la parte posterior se pudo identificar que consta solo con un puerto de comunicación, en este caso sería la comunicación serial, 2 entradas para realizar la coordinación de protección y 4 salidas para realizar los disparos programados que se encuentren dentro de la red, y 4 pares de borneras para la medición de las corrientes de fase.

**4.2 Práctica II: Configuración y calibración del Relé SEL-551 mediante el software AcSElerator QuickSet.**

# **4.2.1 Objetivos**

- Configurar el enlace de datos de comunicación con el relé SEL-551 y la PC.
- Reconocer y aprender, las diferentes interfaces del software relacionadas al funcionamiento del relé SEL-551.

# **4.2.2. Marco Teórico**

Con el software AcSELerator QuickSet se logró configurar y gestionar de manera rápida y fácil el equipo de protección, el cual permitió revisar los parámetros establecidos en el relé para establecer la falla de sobreintensidad con los datos correctos. (Schweitzer Engineering Laboratories, 2018)

# **4.2.3 Actividad previa**

Descargar e instalar el software AcSElerator QuickSet.

# **4.2.4 Preguntas de reflexión**

¿Por qué es necesario conocer las diferentes interfaces del software?

¿Qué ventaja o facilidad se obtiene en la configuración manual del relé con la del PC?

#### **4.2.5 Desarrollo experimental**

#### **1. Materiales**

Ordenador que cumpla los requisitos mínimos para la instalación del programa establecido en el marco teórico del presente documento.

# **2. Actividades**

Se procederá como parte inicial de esta práctica la instalación del software AcSELerator QuickSet, para luego ir revisando las diferentes interfaces relacionadas con el funcionamiento del relé SEL-551 y así aprovechar los distintos procesamientos de datos que nos brinda este software.

#### **3. Actividad complementaria**

Instalación del software AcSElerator QuickSet.

#### **4. Procedimiento**

Antes de iniciar la configuración del relé SEL 551, reconocimos las opciones que nos permite el software AcSElerator Quickset. Al abrir el programa se mostrará la pantalla inicial como se puede visualizar en la figura 4.7.

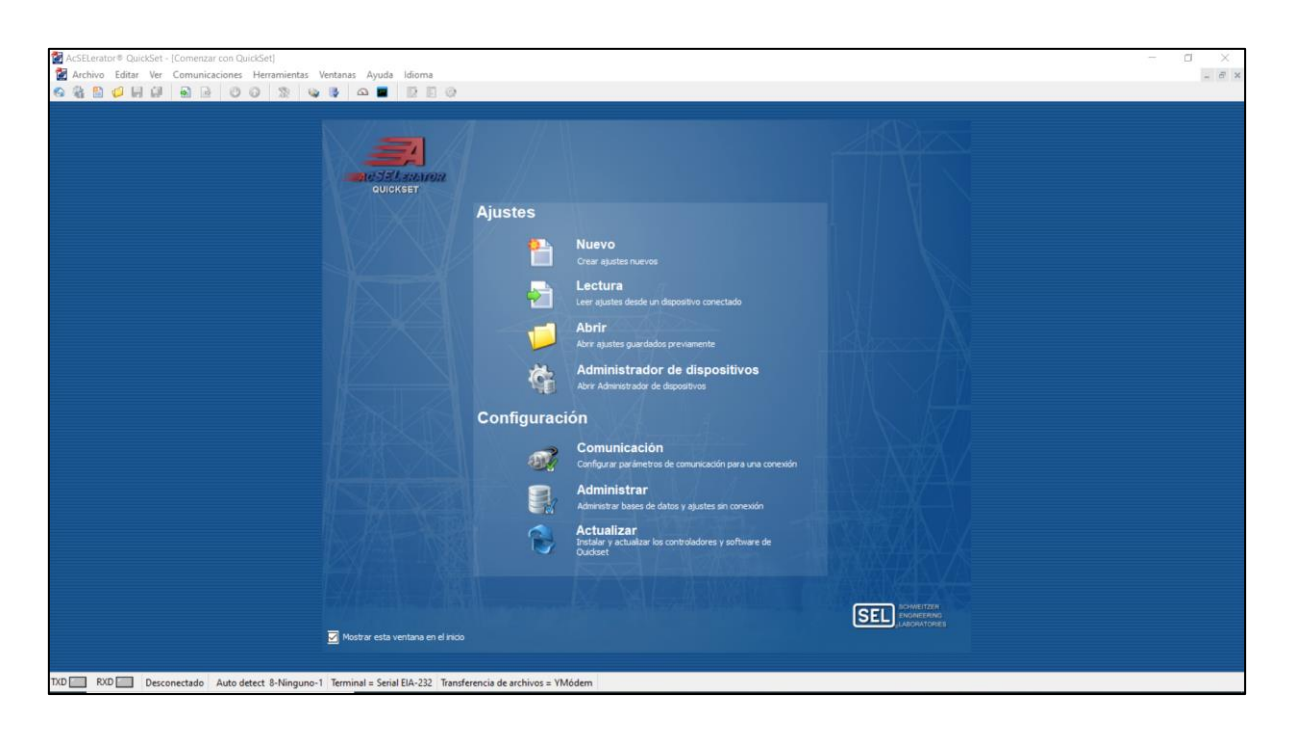

**Figura 4.7** - Ventana de inicio del Software Quickset

**Fuente** – Los autores

En la figura 4.7 se puede observar la función que realiza dentro del menú de opciones del software, que está divido en ajustes y configuración.

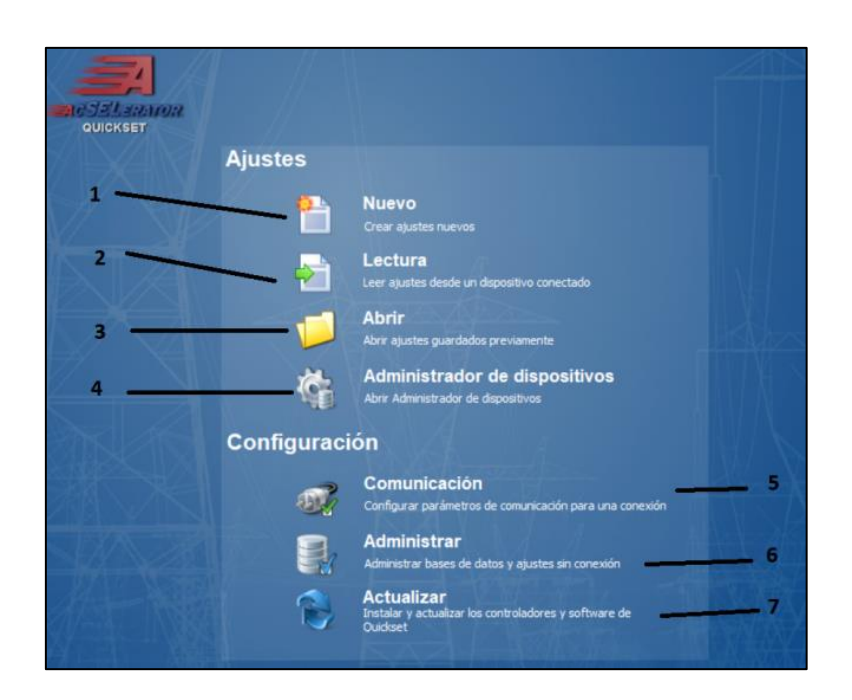

**Figura 4.8** - Menú de opciones del software AcSELerator Quickset

**Fuente** – Los autores

Dentro de la opción de ajustes se encuentran:

- 1. Nuevo: Esta opción permite crear una nueva configuración al dispositivo, teniendo en cuenta que se debe conocer la familia del dispositivo, su modelo y versión.
- 2. Lectura: Permite interactuar con los ajustes del dispositivo que se encuentra en comunicación con el software, obteniendo un claro conocimiento sobre de la configuración del dispositivo que se ha realizado con anterioridad.
- 3. Abrir: Al seleccionar Abrir se podrá visualizar la ruta y el nombre de la base de datos que se han guardado, para luego escoger el proyecto que se requiera necesitar,
- 4. Administrador de dispositivos: Esta opción permite organizar en estructura de directorio y guarda la configuración de recopilación de datos de cada dispositivo.

Dentro de la opción de configuración se encuentran:

- 5. Comunicación: Esta sección permite realizar la comunicación del dispositivo (Relé SEL) con el software AcSElerator Quickset o también conocido como "SEL-5030". Para realizar la comunicación se debe considerar la configuración de los parámetros de comunicación, tanto en el dispositivo como en el software.
- 6. Administrar: Esta opción permite la creación de una nueva base de datos.
- 7. Actualizar: Sirve para reajustar los nuevos cambios que se la han otorgado al software.

Para realizar la configuración del dispositivo SEL, en este proyecto se da el uso del relé de sobrecorriente SEL- 551, que opta por la comunicación serial como se muestra en la figura 4.9.

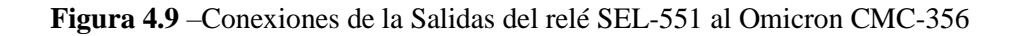

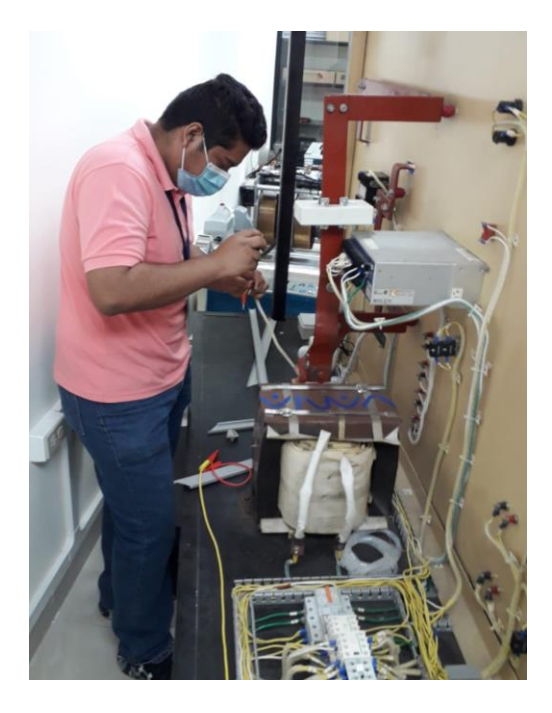

**Fuente** – Los autores.

**Figura 4.10** - Comunicación serial del relé SEL-551

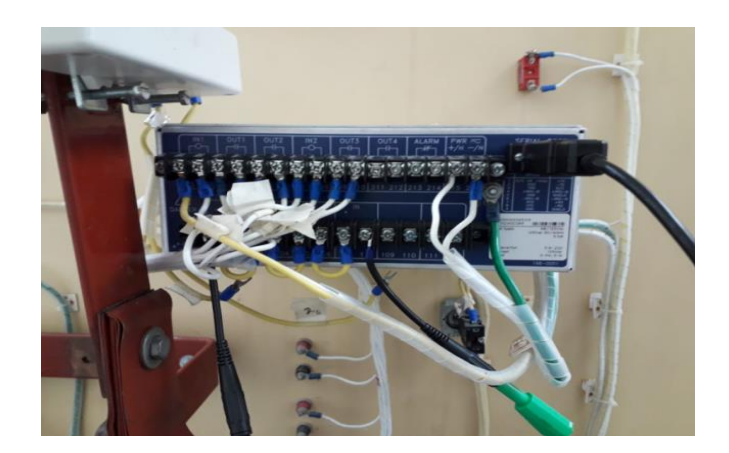

**Fuente** – Los autores.

Una vez conectado el cable serial del relé al ordenador, y con el software AcSELerator Quickset abierto, se procede con la configuración del dispositivo.

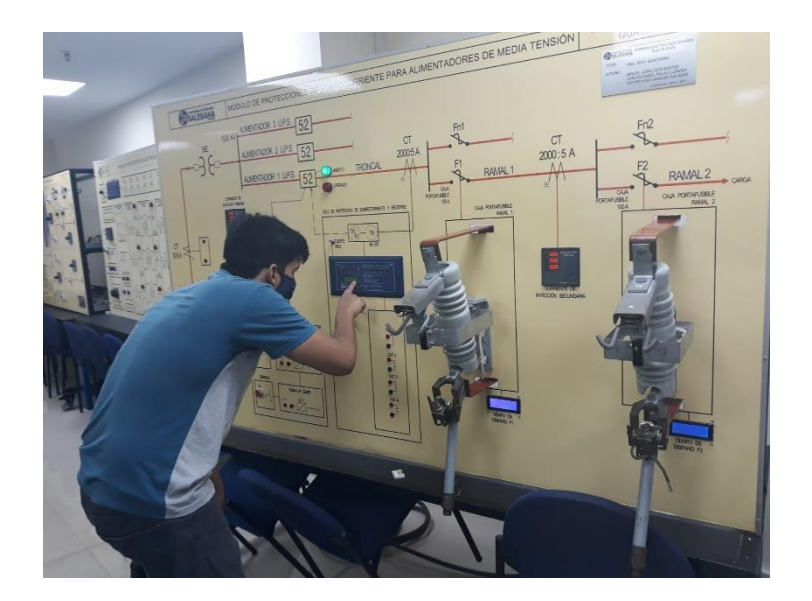

**Figura 4.11** - Calibración del relé SEL-551

**Fuente** – Los autores.

Dentro del software se escoge la opción de "Comunicación" en la cual se abrirá una pestaña mostrando los parámetros de comunicación, como se muestra en la figura 4.12.

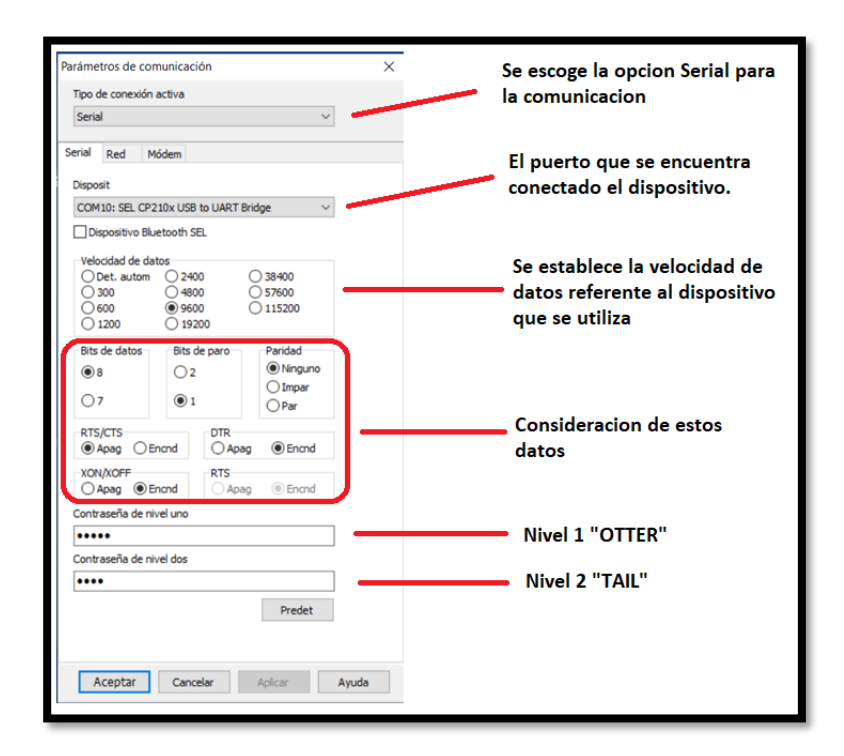

**Figura 4.12** - Pestaña de parámetros de comunicación.

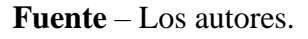

Una vez realizado los ajustes en la comunicación, se da clic en la opción de "Aceptar", en donde el programa muestra una comunicación exitosa como se puede observar en la figura 4.13.

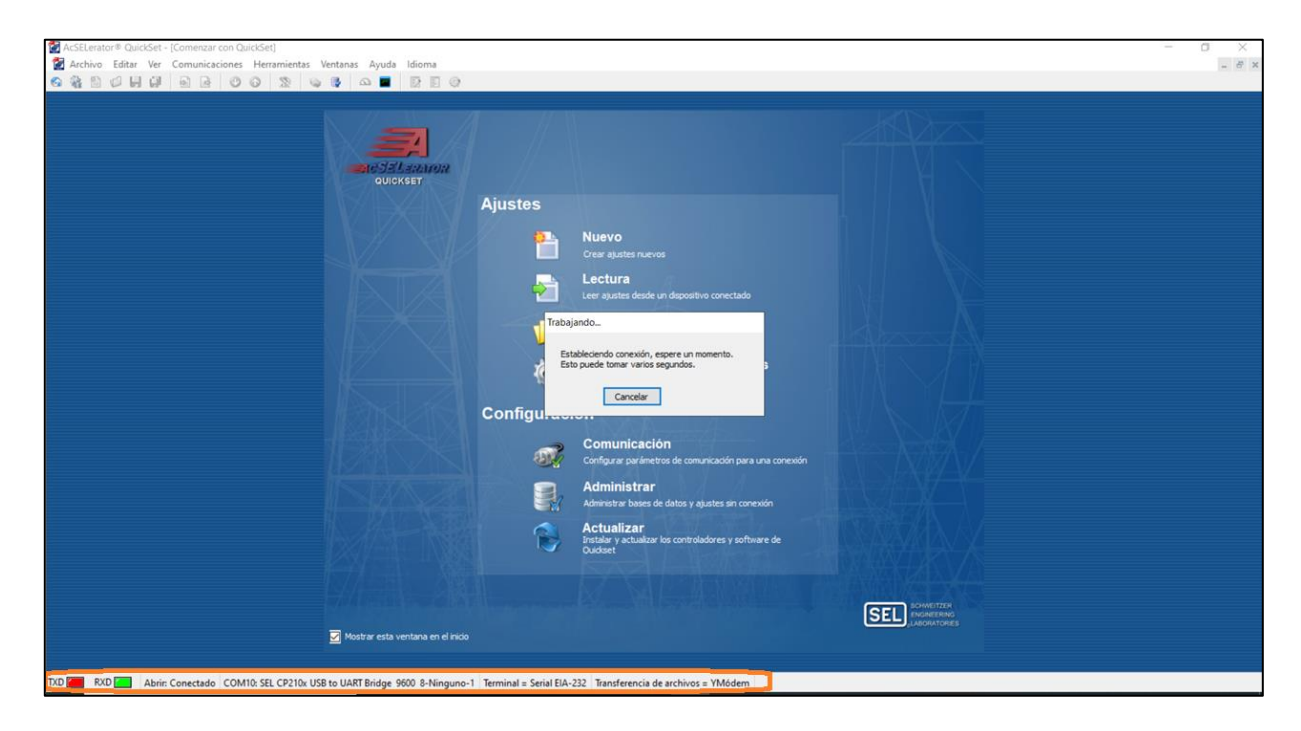

**Figura 4.13** - Señal de comunicación entre el software y dispositivo.

**Fuente** – Los autores.

Al realizar la configuración de cualquier relé SEL, es preferible descargar desde su propia fuente, es decir el propio programa puede reconocer el dispositivo que se va a configurar. Este método se lo lleva a cabo con la opción de "Lectura", donde el programa descarga la información del relé junto a la comunicación del software.

En este caso se descarga los datos de configuración del relé de sobreintensidad SEL-551 como se muestra en la figura 4.14.

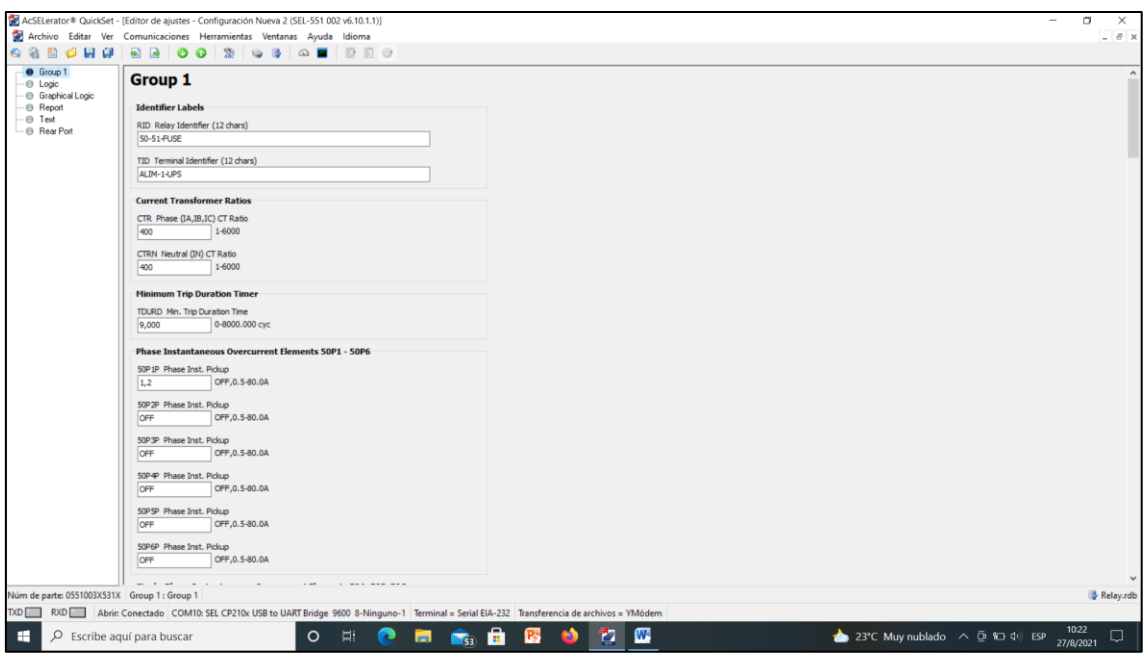

**Figura 4.14** - Pestaña de configuración del Relé SEL-551.

**Fuente** – Los autores.

En la lectura del dispositivo SEL-551 se muestran varias etiquetas de configuración las cuales son:

• **Grupo 1 - Group 1** 

En esta etiqueta muestra la configuración de los parámetros del relé de sobreintensidadSEL-551, en donde el usuario puede calibrar el dispositivo basado en los cálculos analizados, dentro del Sistema de potencia eléctrico.

**Figura 4.15** - Configuración de parámetros del relé sel-551 función 50.

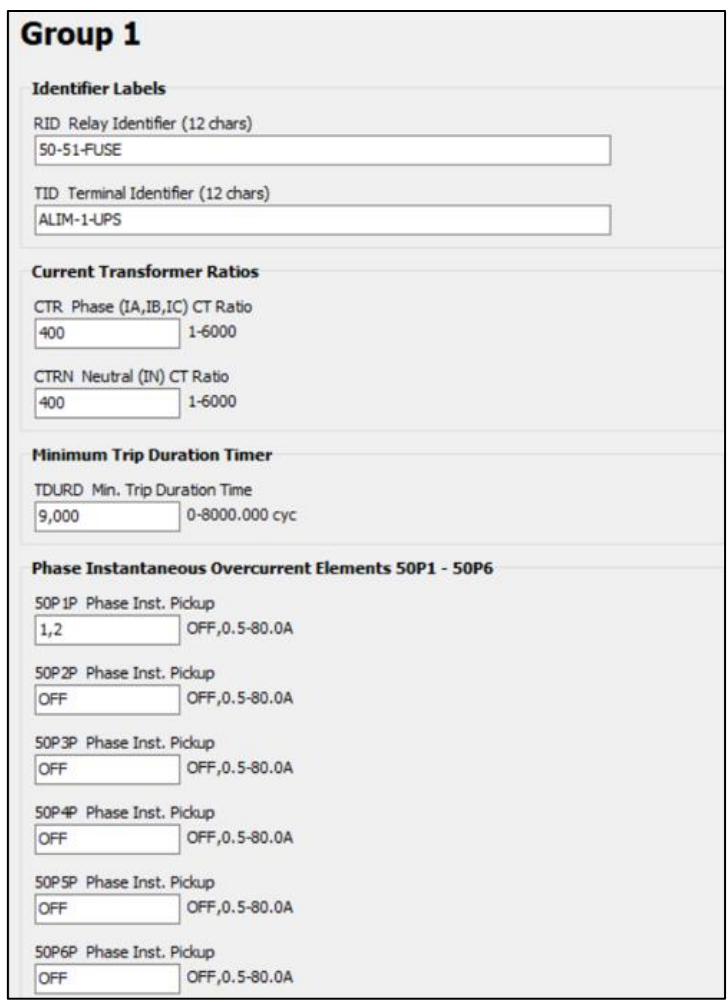

**Fuente** – Los autores.

Para hacer esta prueba se lo realiza a base de las características del tablero que se ha construido, el cual es "BANCO DE PROTECCIONES DE SOBRECORRIENTE, PARA ALIMENTADORES DE MEDIA TENSIÓN".

Etiqueta de identificadores - Identifiers Label

- RID El identificador de relé es utilizado para identificar el relé o el tipo de esquema de protección, en este caso es llamado (50-51-FUSE).
- TID Identificador de terminal permite distinguir dentro del informe el dispositivo que permitió la operación dentro de una subestación específicos, en este caso se la nombro (ALIM-1-UPS).

# Relación de transformador de corriente - Current Transform Ratio

El TC que está conectado con el dispositivo SEL-551 su relación es 2000/5, en la cual se realiza el cálculo:

$$
CTR = \frac{2000}{5} \gg 400 \tag{11}
$$

*Nota: Si IN es conectado residualmente con IA, IB e IC, para la configuración del CTR y CTRN es el mismo valor.*

#### CTR (Phase)  $= 400$

#### CTRN Neutral  $= 400$

#### Temporizador de duración mínima del disparo - Minimum Trip Duration Timer

En este caso se ha puesto la configuración de fábrica para el temporizador de duración mínima de viaje es:

TDURD= 9.000 ciclos

# Elementos de sobre corriente instantánea de fase - Phase Instantaneous Overcurrent Elements 50P1 – 50P6

En esta parte se ajusta la corriente instantánea o conocido como el Pickup de fase, en el caso de esta práctica se corresponde con un solo CT en la fase.

 $50P1P = 1,2$ 

 $50P2P - 50P6P = OFF$ 

También se dispone la configuración en base a la curva de protección, que es la función 51, en donde permite programar las fases de línea y la elección del tipo de curva que se desea usar, teniendo en cuenta el cálculo matemático de las respectivas curvas para la protección del circuito.

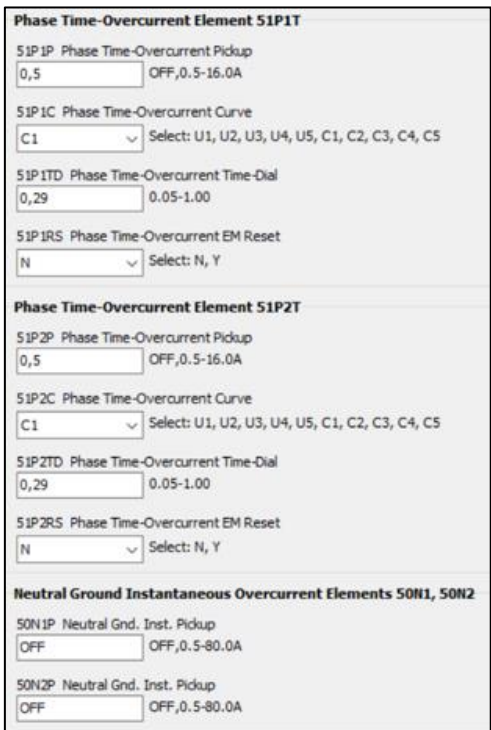

**Figura 4.16** - Configuración de parámetros del relé sel-551 función 51.

**Fuente** – Los autores.
Además, se le puede añadir el tiempo de reconexión que está basado por la función 79, el software le permite un tiempo límite para realizar la operación dependiendo si la anomalía fue despejada o perdura en el sistema eléctrico.

**Figura 4.17** - Tiempo de reconexión.

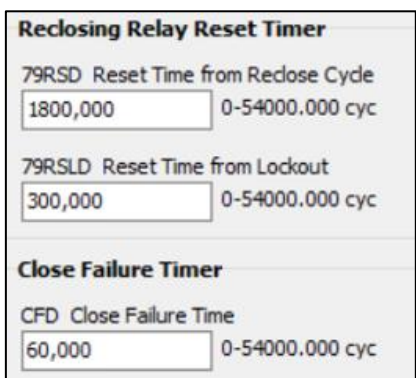

**Fuente** – Los autores.

Para tener una idea clara, se desarrolló la tabla 4.1 que corresponde los datos programados de cada función:

|                       | <b>FUNCIÓN 50</b> | <b>FUNCIÓN 51</b>                            | <b>FUNCIÓN</b> |
|-----------------------|-------------------|----------------------------------------------|----------------|
|                       |                   |                                              | 79             |
| Corriente instantánea | 1,2               | 0,5                                          |                |
| Time dial             |                   | 0.29                                         |                |
| Tipo de curva         |                   | C <sub>1</sub>                               | $\mathsf{C}1$  |
| Tiempo de operación   | Instantáneo       | $t_p = TD \cdot (\frac{0.14}{M^{0.02} - 1})$ | 1800 ciclos.   |

**Tabla 4.1** - Datos de la práctica.

**Fuente** – Los autores.

También se puede representar de una manera gráfica con las curvas de protección, y analizar la acción del dispositivo que se va a ejecutar mediante alguna falla correspondiente.

# • **Lógica - Logic**

En esta parte se realizó la lógica del relé, de la función que va a desarrollar dentro del sistema de potencia, teniendo en cuenta de cumplir las condiciones indicadas de la configuración, ejecutando los elementos de apertura, cierre y Reconexión ante anomalías detectadas por el mismo.

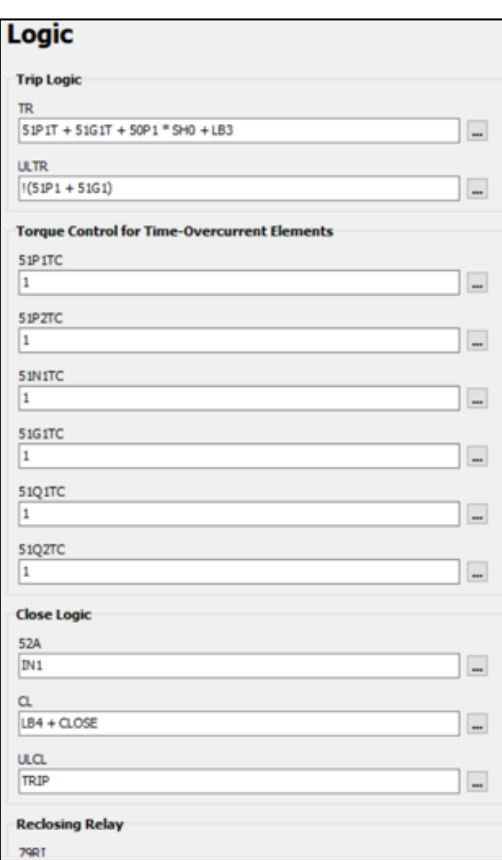

**Figura 4.18** - Pestaña de configuración lógica del Relé SEL-551.

**Fuente** – Los autores.

# • **Lógica grafica - Graphical Logic**

En esta sección representa la configuración lógica del relé de manera gráfica, también es posible editar la configuración en esta sección para los usuarios que opten por esta medida, otorgándole la facilidad.

## • **Reporte - Report**

En esta etiqueta se indica el registro de falla, y como lo va a detallar el software para el análisis del usuario.

## • **Texto - Text**

Permite habilitar y deshabilitar el texto de cada función que realice el dispositivo dentro de su uso en cualquier alimentación de media tensión.

# • **Puerto Posterior - Rear Port**

En esta sección indica la parte comunicativa del relé, un ejemplo claro sería el protocolo que se está usando, la velocidad de comunicación que se está ejecutando con dispositivo, etc. Esta parte es esencial para tener conocimiento como estará configurado con el dispositivo para la comunicación y registrarlo en el software.

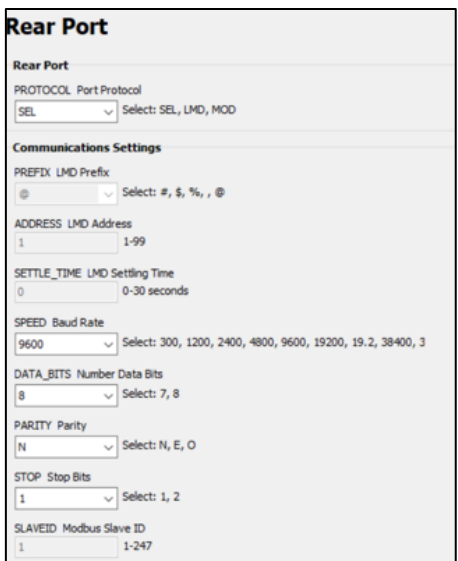

**Figura 4.19** - Pestaña de configuración de comunicación del Relé SEL-551.

**Fuente** – Los autores.

### **5. Conclusiones**

Al configurar el relé SEL-551 en el software AcSElerator Quickset, es necesario contar con todos los drivers para realizar la comunicación entre el relé y el ordenador, la velocidad que se maneja para la transmisión de datos dependerá del tipo de dispositivo que se utilice. Para que el ordenador pueda enlazar el dispositivo de protección es importante conocer, el número de puerto "COM", es decir el puerto donde el controlador estará asignado, esto se puede visualizar en los parámetros de comunicación del relé.

Al realizar la comunicación el propio software puede reconocer que dispositivo se está ejecutando por medio de lectura, es indispensable descargar la programación y ajuste de parámetros, que anteriormente se han desarrollado, dando la posibilidad de modificar los parámetros, para los nuevos cambios que se encuentren dentro de la red.

**4.3 Práctica III: Calibración de parámetros de protección contra sobrecorriente utilizando el equipo de prueba Omicron-356 y el relé SEL.**

#### **4.3.1. Objetivos**

- Realizar la conexión requerida del relé SEL-551 con respecto al Omicron CMC 356.
- Desarrollar el correcto uso para el ingreso de datos en el relé SEL-551.
- Comparar los resultados obtenidos de forma analítica con los datos prácticos que serán mostrados en la interfaz del software utilizado.

# **4.3.2. Marco Teórico**

El Omicron CMC 356 es un equipo que permite amplificar el voltaje y corriente, el cual utilizaremos para inyectar corriente de falla en el equipo de protección configurando los datos del relé para ejecutar la prueba con diversos resultados. (Omicron Energy, 2018)

# **4.3.3 Actividad previa**

Realizar una simulación de un sistema de alimentación de media tensión.

# **4.3.4 Preguntas de reflexión**

¿Qué nos garantiza en tener una buena protección en el sistema de alimentación en el servicio de energía eléctrica?

¿Cuál es la función principal de un equipo de protección dentro de una subestación? y ¿Por qué?

### **4.3.5 Desarrollo experimental**

## **1. Materiales**

Software AcSElerator QuickSet.

Software Test Universe 4.00

Omicron CMC 356

Modulo didáctico que nos permita simular las condiciones de un alimentador de media tensión.

#### **2. Actividades**

En esta práctica nos centraremos principalmente en el funcionamiento del relé SEL-551, es decir, le presentaremos un caso real de un sistema eléctrico de media tensión en condiciones normales.

Se procedió a simular una falla en el software Power Factory 15.1 y se verificó los datos obtenidos, luego se realizó la calibración del relé para el alimentador en mención y se revisó que los ajustes realicen la protección necesaria ante aquel defecto, se pudo visualizar los resultados del relé y constatar con los conseguidos en el programa Power Factory 15.1 documentamos el procedimiento de cada ejercicio en esta práctica.

### **3. Actividad complementaria**

Se exportó los datos del relé para documentar estadísticas del funcionamiento.

# **4. Procedimiento**

Para el inicio de la práctica se optará por utilizar el OMICRON CMC 356 que se encuentra dentro de los laboratorios de la Universidad, junto a su software Universal Test versión 4.0. Dado con los ajustes de los parámetros del relé SEL-551 que se desarrolló en la practica 2 se procede a calibrar el equipo de prueba "OMICRON 356".

A continuación, se puede visualizar en la figura 4.20 las conexiones para realizar la practica 3.

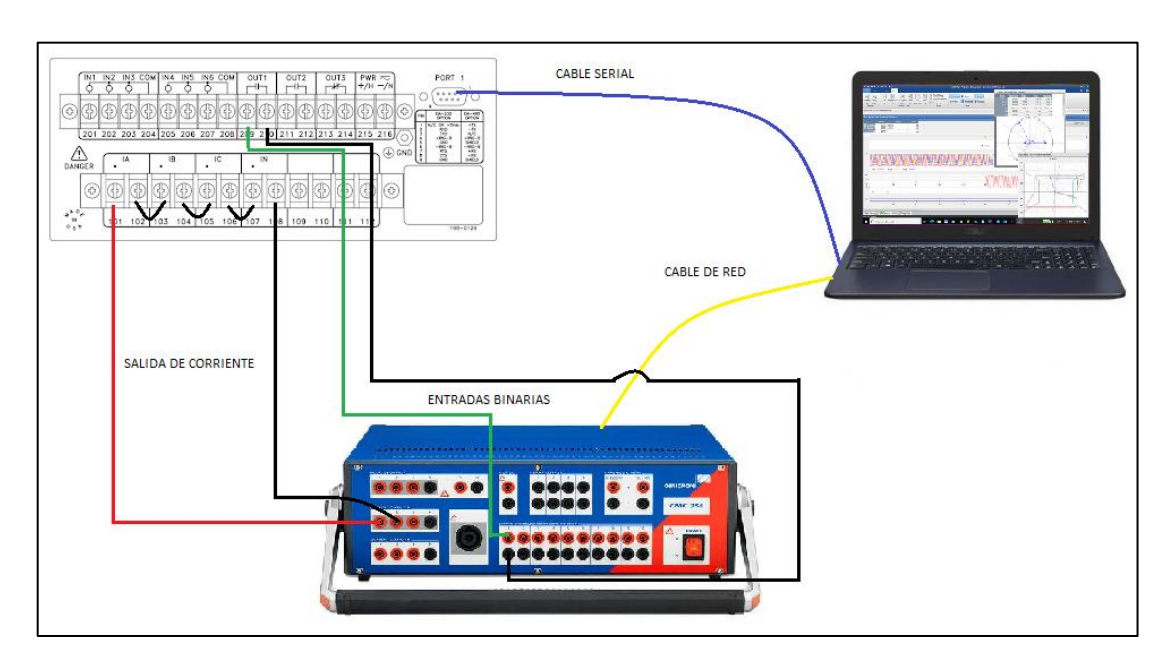

**Figura 4.20** - Diagrama de conexión del Omicron con el relé SEL-551

**Fuente** – Los autores.

Después se debe ingresar al Software Test Universe 4.00, en el cual se escoge la opción ''Overcurrent '', que permitirá realizar las pruebas de sobreintensidad.

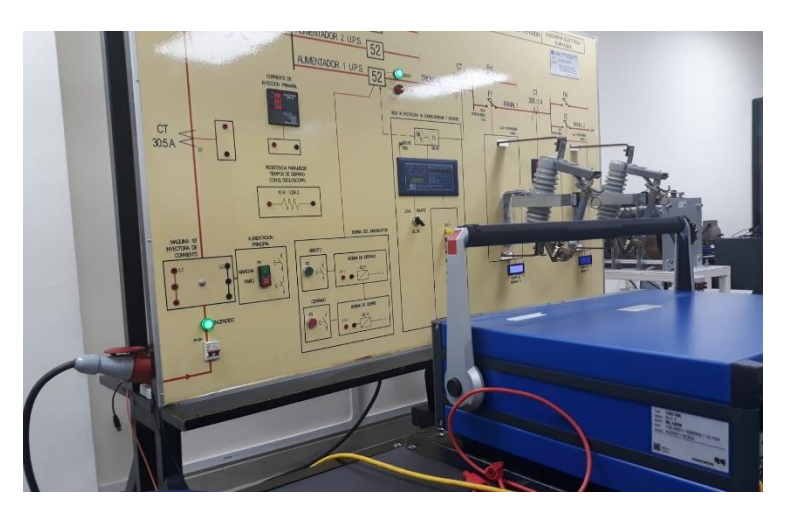

**Figura 4.21** - Conexión de Omicron con el Relé SEL-551.

**Fuente** – Los autores.

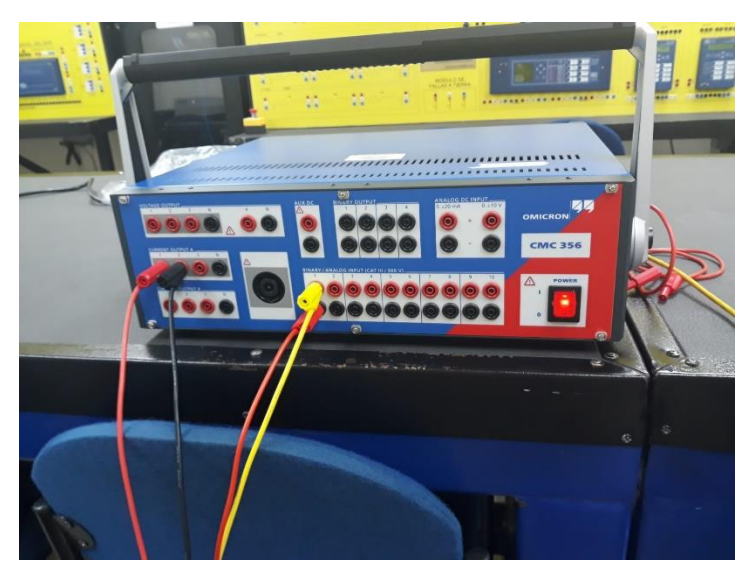

**Figura 4.22** - Conexión del Omicron para realizar las respectivas pruebas.

**Fuente** – Los autores.

**Figura 4.23** - Conexión del Omicron con mediante punto de red al Software Test Universe 4.00.

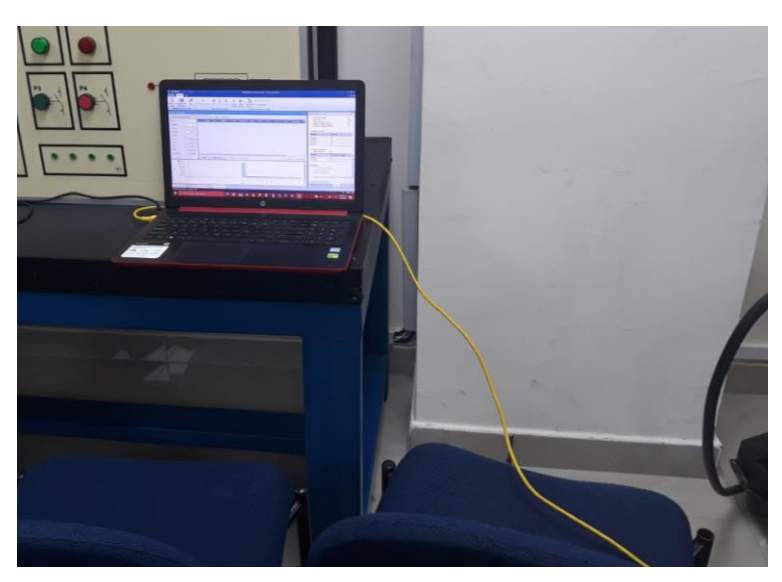

**Fuente** – Los autores.

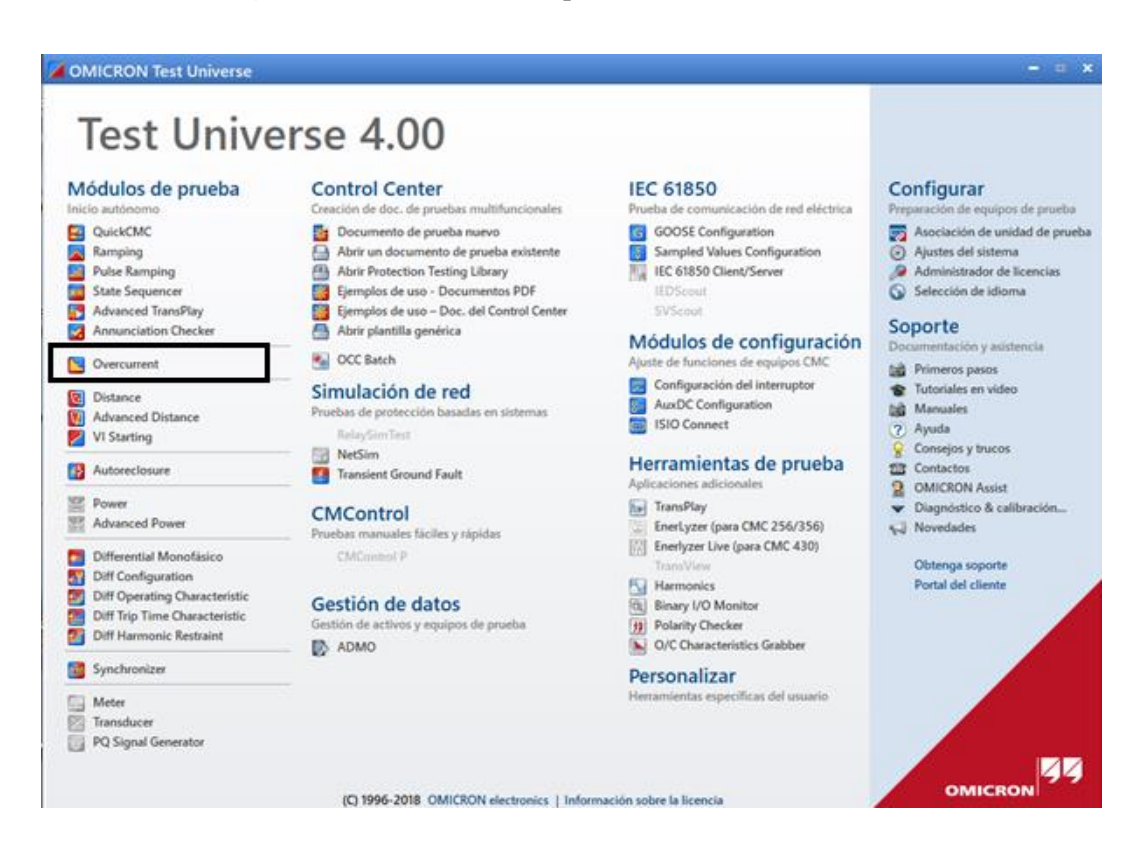

**Figura 4.24** - Pantalla Principal software Test Universe.

**Fuente** – Los autores.

En la nueva ventana que se ejecutó, se ingresó a ''Equipo en prueba'' para escoger la opción de Overcurrent y colocar los parámetros de los elementos, que se puede editar y añadir las configuraciones de las funciones 50 y 51 que se obtiene al visualizar los datos del relé.

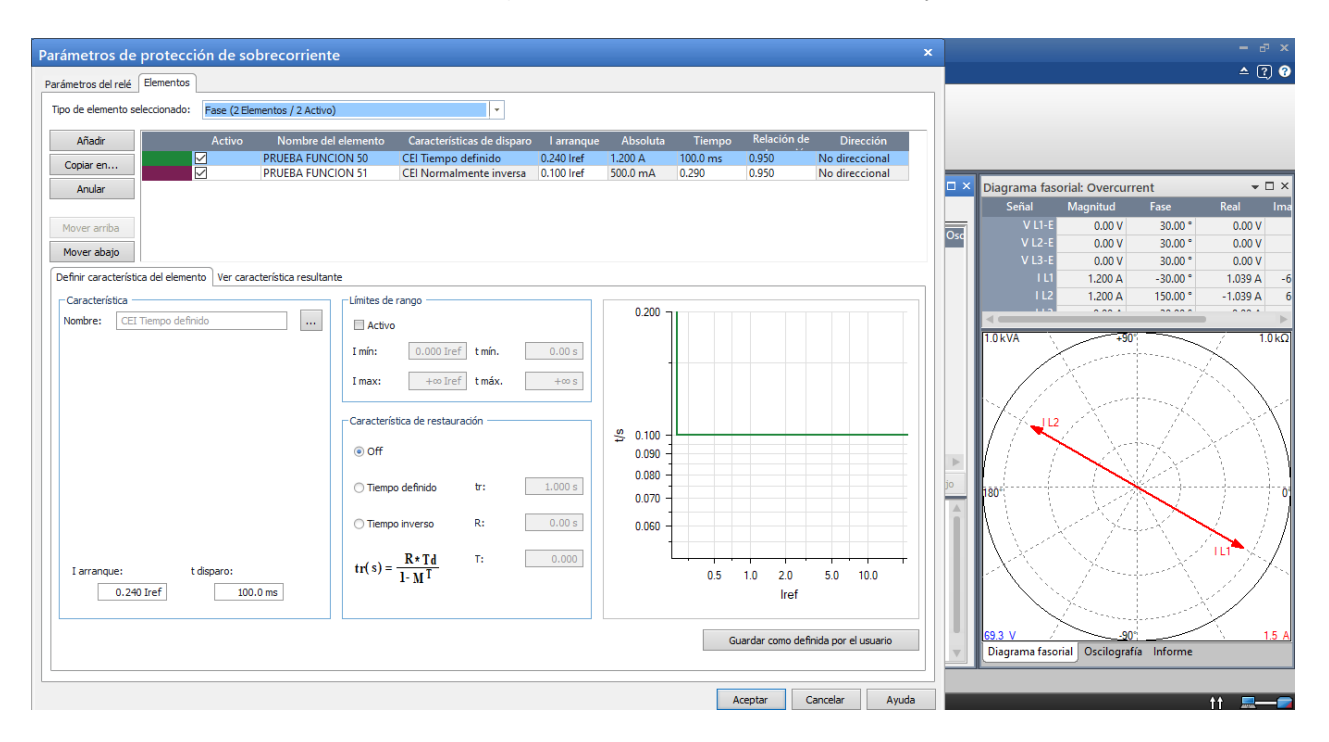

**Figura 4.25** - Parámetros Función 50 y 51.

**Fuente** – Los autores.

Luego se procede a añadir puntos de prueba, en los cuales se establece el tipo de falla, la magnitud de corriente y si corresponde el ángulo entre las corrientes y las tensiones. Una vez de añadir los puntos que se deseen hacer pruebas dentro del margen de tolerancia, se selecciona en la Barra de ¨Ejecución de la prueba¨, después la opción ''Comenzar/Continuar'', y se emplea la simulación de prueba sobreintensidad.

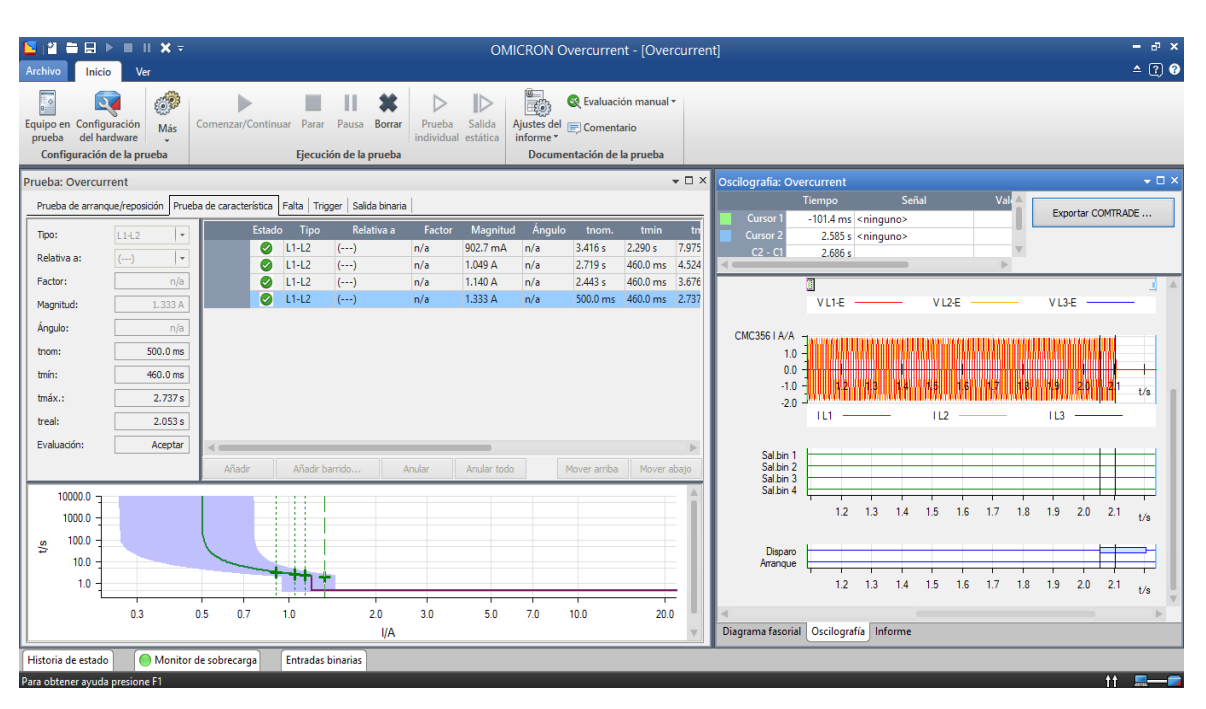

**Figura 4.26**- Resultado de prueba con demonstración Oscilográfica.

**Fuente** – Los autores.

A continuación, se muestra la tabla 4.2 los resultados tras culminar la simulación, junto con los datos de los tiempos de disparo, la inyección de corriente que se entregó al dispositivo SEL y el estado de evaluación.

| <b>Tipo</b> |                 |                                       |            |          | Magnitud   T nom.   T real.   Desviación   Sobrecarga   Resultado |          |
|-------------|-----------------|---------------------------------------|------------|----------|-------------------------------------------------------------------|----------|
|             | $L1-L2$ 902.7mA | $3.416 s$ 3.333 s                     |            | $-2.43%$ | N <sub>0</sub>                                                    | Correcto |
| $L1-L2$     | 1.049A          | 2.719 s                               | $ 2.661$ s | $-2.13%$ | N <sub>0</sub>                                                    | Correcto |
| $L1-L2$     | 1.140A          | 2.443 s                               | 2.419 s    | $-1.01%$ | N <sub>0</sub>                                                    | Correcto |
| $L1-L2$     | 1.333A          | $ 500.0 \text{ ms}  2.035 \text{ s} $ |            | 306.90%  | N <sub>0</sub>                                                    | Correcto |

**Tabla 4.2** - Resultados de la práctica con el equipo de prueba.

**Fuente** – Los autores.

Una vez obtenido los resultados de la práctica, se procedió a realizar el análisis teórico teniendo en cuenta los datos implementados.

Se realiza la siguiente tabla con los de la práctica, calculando para la obtención de la corriente de falla en dichos puntos de tiempo de operación que ejecuto el relé SEL-551.

| CÁLCULO DE CORRIENTE DE FALLA PRUEBA CON EL OMICRON |                               |                        |                             |                            |
|-----------------------------------------------------|-------------------------------|------------------------|-----------------------------|----------------------------|
| $I1 = Ipu*M$                                        | Corriente por unidad<br>(Ipu) | Múltiplos de<br>pickup | Tiempo de<br>funcionamiento | Corriente de falla<br>(IF) |
| 1,6537                                              | 0,9027                        | 1,8320                 | 3,333                       | 661,481                    |
| 2,2366                                              | 1,049                         | 2,1321                 | 2,661                       | 894,631                    |
| 2,6202                                              | 1,14                          | 2,2984                 | 2,419                       | 1048,083                   |
| 3,5793                                              | 1,333                         | 2,6851                 | 2,04                        | 1431,702                   |

**Tabla 4.3** - Resultados Corriente de Falla.

**Fuente** – Los autores.

Para el análisis de la corriente de falla se utilizó las siguientes ecuaciones:

$$
t_p = TD \cdot \left(\frac{0.14}{M^{0.02} - 1}\right) \tag{12}
$$

En donde la ecuación 12 se realiza el despeje para sacar el dato de múltiplos de pickup que se ejecutó durante ese tiempo de la prueba creando la ecuación 13.

$$
M = \left(\frac{TD \cdot 0.14}{t_p} + 1\right)^{\frac{1}{0.02}}
$$
 (13)

Luego de obtener el dato de múltiplos de pickup y teniendo la corriente por unidad que es otorgada dentro del informe de prueba, se procede a calcular la corriente de falla al secundario con la ecuación 14.

$$
I_1 = I_{pu} \cdot M \tag{14}
$$

Finalmente teniendo el dato de la corriente del secundario, se implementa la ecuación 15 para el cálculo de una falla estimada dentro de la red.

$$
I_f = I_1 \cdot CTR \tag{15}
$$

Para comparar los tiempos de operación que realizo el relé, se realiza la siguiente tabla con su respectiva gráfica resaltando de color amarillo los puntos de prueba que se escogieron.

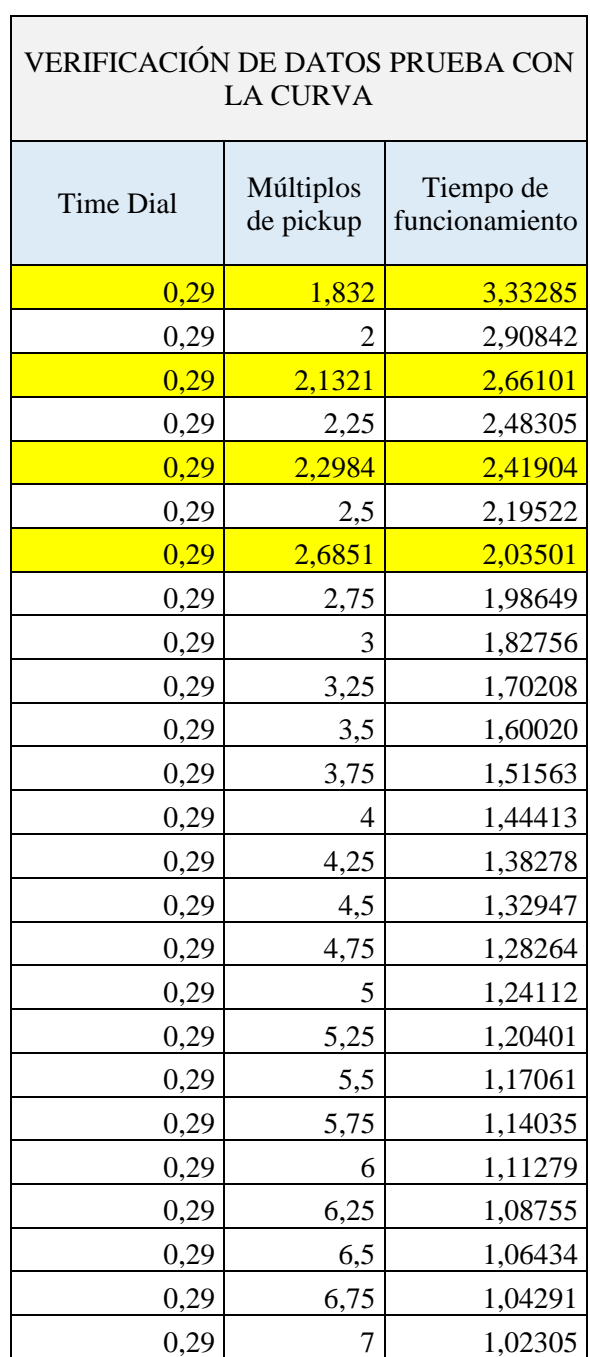

**Tabla 4.4** - Verificación de datos con la curva de protección.

 $\overline{\phantom{a}}$ 

**Fuente** – Los autores.

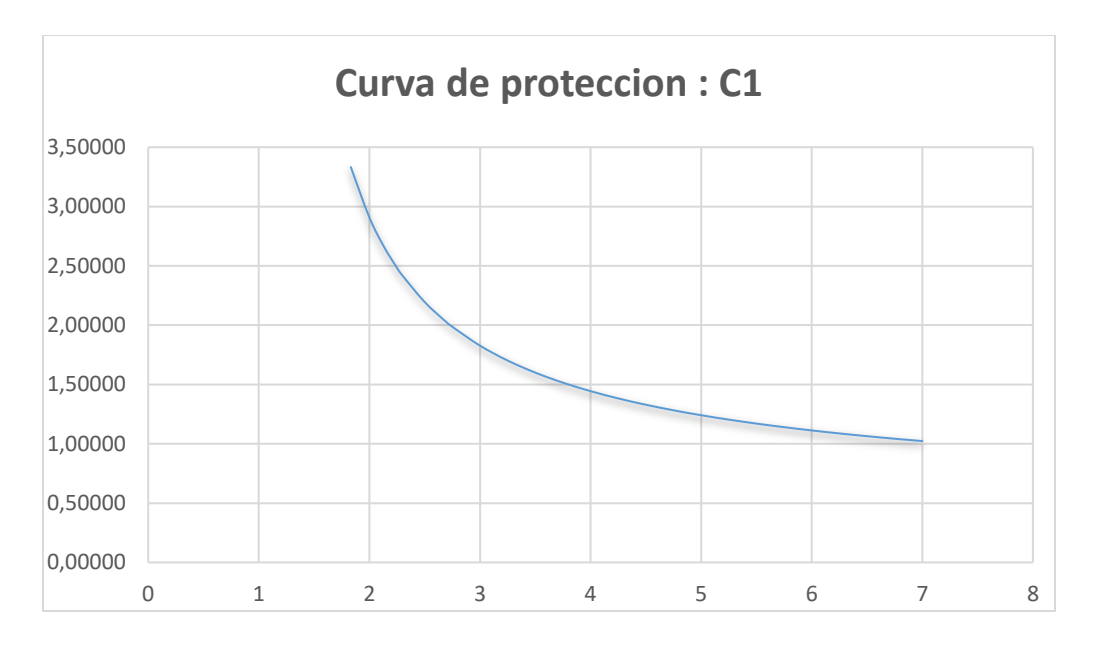

**Figura 4.27** - Análisis gráfica de la tabla.

**Fuente** – Los autores.

Dentro de las prácticas con el dispositivo de prueba, el Relé SEL presentó dos estados, antes de la anomalía como se observa en la Figura 4.28 y 4.29 se observa el relé con la falla durante un tiempo simulado con el Omicron.

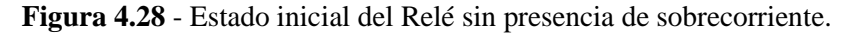

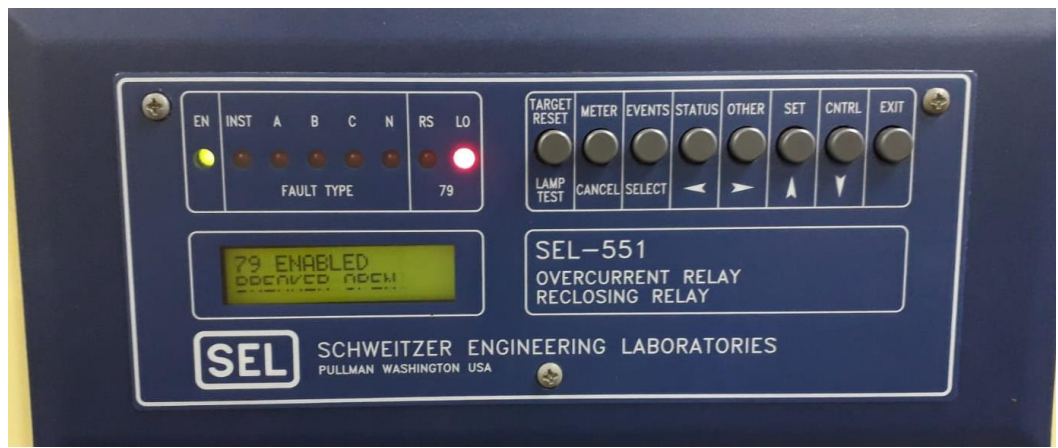

**Fuente** – Los autores.

**Figura 4.29** - Detección del tipo de falla en Relé.

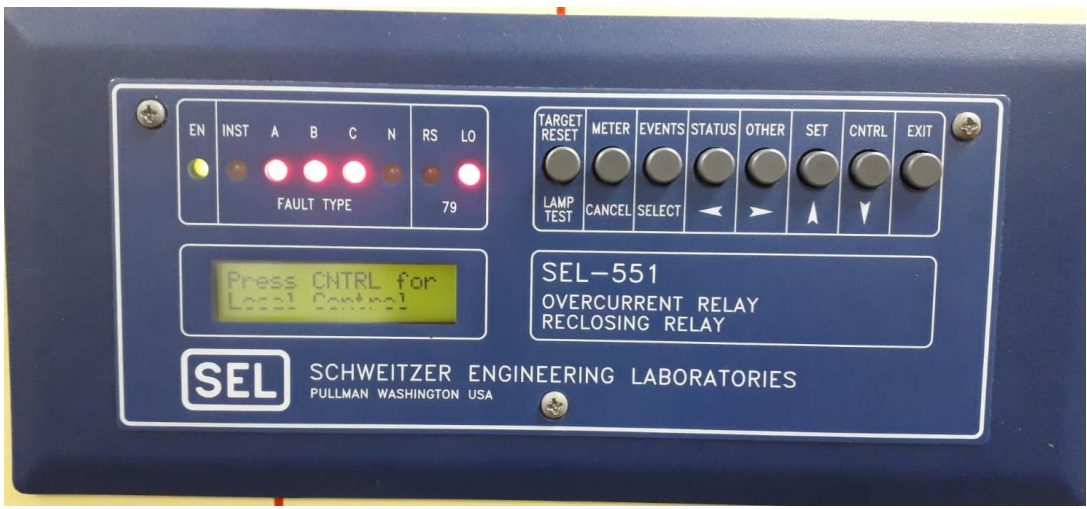

**Fuente** – Los autores.

Se realizó la simulación de un análisis de red en media tensión, con la intención de entender el accionar de una función 50 y 51 ante y durante una falla con la ayuda del Software Power Factory DIgSILENT.

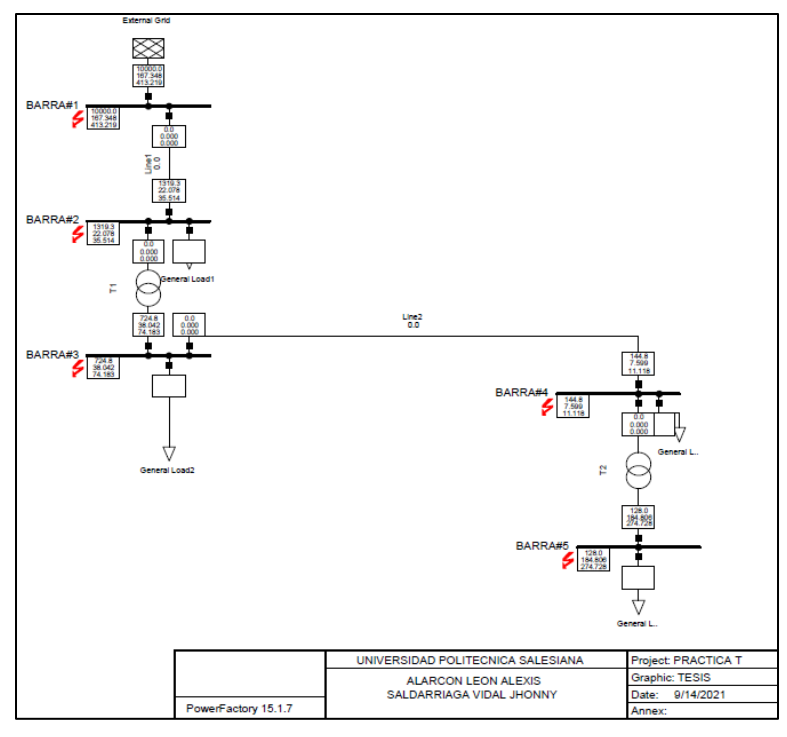

**Figura 4.30** - Simulación de falla por sobrecorriente en Power Factory DIgSILENT.

**Fuente** – Los autores.

El software contiene una gran variedad de librerías con sus respectivas marcas, con respecto a los relés de sobreintensidad con características técnicas del fabricante y ecuaciones de las curvas de protección.

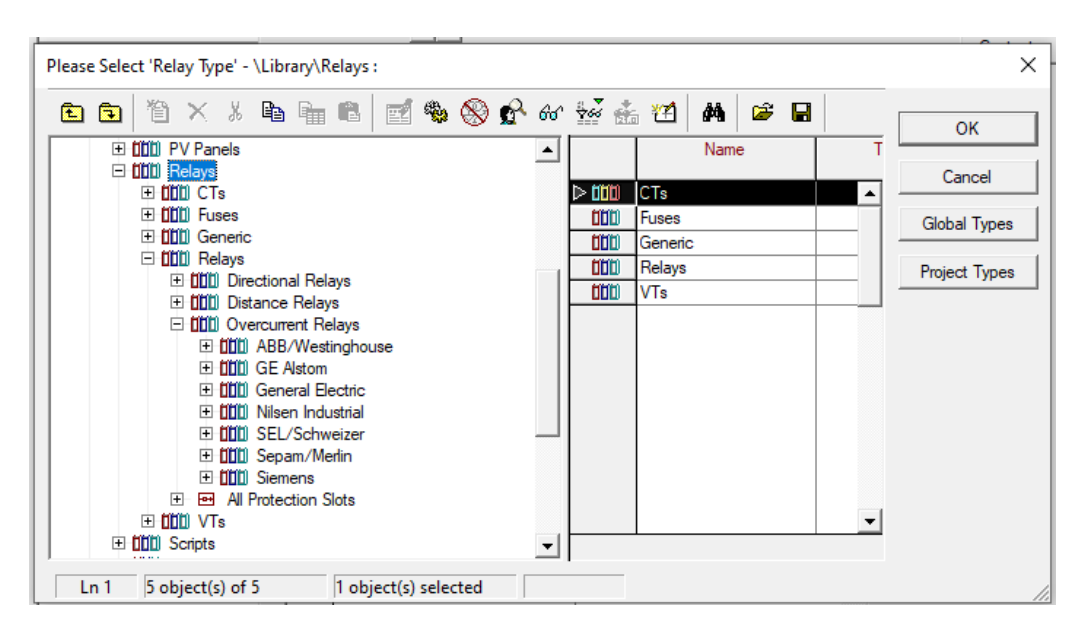

**Figura 4.31** - Biblioteca de Relés en Software Power Factory DIgSILENT.

**Fuente** – Los autores.

En la selección de un relé, en conjunto de un transformador de corriente, configurando con el análisis de los posibles fallos que soporta el sistema de potencia, se realiza la edición de los parámetros del transformador de corriente, para la información que será enviada al relé, para la disponibilidad de la selección de la curva, para evitar mayores riesgos.

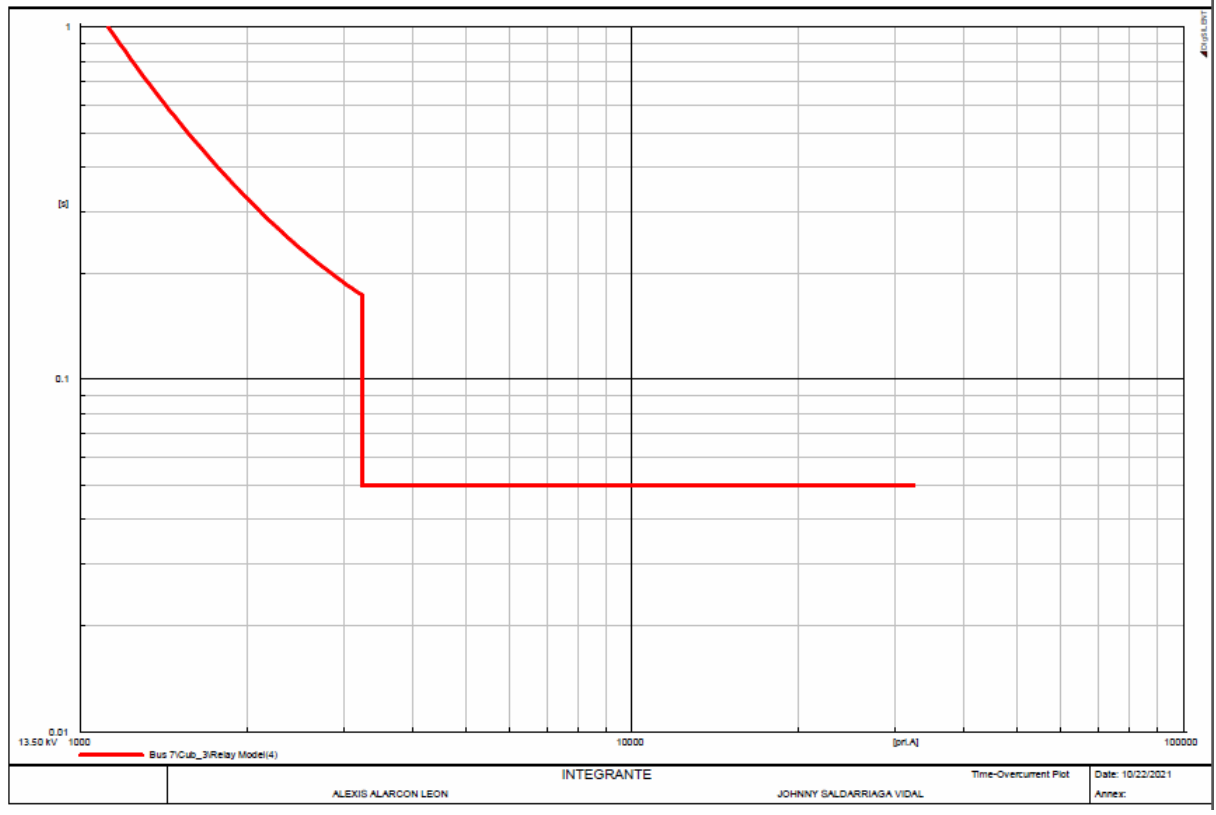

**Figura 4.32** - Curva de protección de la función 50 y 51 en Power Factory DIgSILENT.

 **Fuente** – Los autores.

**Tabla 4.5** - Verificación de datos simulados en DigSILENT.

| CÁLCULO DE CORRIENTE FALLA CON EL SOFTWARE DIGSILENT |                         |                   |  |
|------------------------------------------------------|-------------------------|-------------------|--|
| Corriente por unidad (IPU)                           | Corriente de falla (IF) | Tiempo de disparo |  |
| 0.88                                                 | 641.64                  | 3.23301           |  |
| 1.02                                                 | 867.79                  | 2.58117           |  |
| 1.11                                                 | 1016.64                 | 2.34643           |  |
| 1.29                                                 | 1388.75                 | 1.9788            |  |

**Fuente** – Los autores.

#### **5. Conclusiones**

En el desarrollo de esta práctica, se llevó a cabo el funcionamiento del dispositivo y el reconocimiento de los parámetros añadidos para realizar las pruebas de protección, usando el equipo de prueba Omicron CMC 356.

Se tuvo en cuenta que el equipo de prueba debe estar aterrizado a tierra, ya que maneja voltajes y corrientes elevadas, evitando el menor daño a los equipos y la integridad física del operador, al realizar la comunicación del software con el Omicron, se vinculó la IP del ordenador con la máquina, y luego de pulsar el botón asociar se pudo reconocer el ordenador con el equipo que se va a trabajar, gracias a esto y con la ayuda del software DIgSILENT, se logró determinar que los resultados varían con una aproximación del 3% de error, considerando que los datos calculados no serán tan exactos como los datos de la práctica.

# **CAPITULO V**

## **5.1 Conclusiones**

Al concluir el estudio de protecciones eléctricas, se reconoció la exactitud del análisis que se debe calcular para proteger a los equipos que se encuentran dentro de la red ante las diferentes anomalías. Con la ayuda del módulo de protecciones de sobrecorriente para alimentadores de media tensión se ha podido obtener un análisis completo del relé sel-551, en donde el dispositivo brinda mayor seguridad y confianza para la protección o continuidad del servicio eléctrico. También permite configurar y monitorear de manera más ágil por medio del programa AcSelerator Quickset.

Dentro de las configuraciones del dispositivo, se ha podido determinar tres acciones que puede ser ejecutada por el relé SEL-551; 50 (norma ANSI), la cual se maneja por corrientes instantáneas, es decir corrientes muy elevadas, dónde el relé actuara de manera inmediata; 51 (norma ANSI), dada por temporizador, ya que se ha manejado por curva de protección, la cual se realiza por medio del fabricante; 79 (norma ANSI), la reconexión del relé.

Adicionalmente se dio a conocer al equipo Omicron CMC-356 junto a su software Universal test 4.00, la cual permite realizar pruebas de sobrecorriente, dando la oportunidad de implementar una simulación de falla, donde al relé SEL-551 despeja las anomalías de una manera eficaz para los demás equipos.

# **5.2 Recomendaciones**

Una vez concluida la tesis, se considera una manera innovadora en estudiar sobre otros aspectos que ayuden dentro la formación del estudio de protecciones:

- Comprobar dentro de las prácticas las diferentes curvas del relé SEL-551 que se encuentran anexadas, para la variación de parámetros junto con la calibración del equipo de prueba Omicron CMC-356.
- Tomar en consideración que los equipos de protección SEL cuentan con un sistema de seguridad para la habilitación de programación o registros de datos de dos niveles, la clave del primer nivel corresponde a "OTTER" y la segunda corresponde "TAIL".
- Extender los estudios acerca del uso del equipo de prueba (Omicron CMC- 356) con los diferentes relés que se encuentran en los laboratorios.
- Realizar un tablero de pruebas rápidas que permita la adaptación de diferentes equipos de protecciones como por ejemplo fusibles, relé protecciones, disyuntores, etc.

**ANEXOS**

| Torque de<br>apriete                   | Block con terminales:<br>Minimo:<br>Máximo:                                                                                                    |                                                  | 8-libra- pulgada (0.9 N-m)<br>12-libra- pulgada (1.4 N-m)                                                                                                    |  |  |
|----------------------------------------|----------------------------------------------------------------------------------------------------|--------------------------------------------------|----------------------------------------------------------------------------------------------------|--|--|
|                                        | Connectorized <sup>®</sup><br>Minimo:<br>Máximo:                                                                                                    |                                                  | 4.4- libra- pulgada (0.5 N-m)<br>8.8- libra- pulgada (1.0 N-m)                                                                                                    |  |  |
| <b>Conexiones</b> de<br>los terminales | Terminales o alambres de cobre multiconductor. Se recomienda terminales de anillo.<br>Temperatura mínima de clasificación, 105°C.                                                                                                    |                                                  |                                                                                                    |  |  |
| Entradas de<br>intensidad CA           |                                                                                                    | Valor dinámico limite:                           | 5 A nominal: 15 A permanente; 250 A por 1 segundo<br>Lineal hasta 100 A simétricos<br>625 A por 1 ciclo (forma de onda sinusoidal)<br>Carga: 0.16 VA a 5 A, 1.15 VA a 15 A |  |  |
|                                        |                                                                                                    | Valor dinámico limite:                           | 1 A nominal 3 A permanente; 100 A por 1 segundo<br>Lineal hasta 20 A simétricos<br>250 A por 1 ciclo (forma de onda sinusoidal)<br>Carga: 0.06 VA a 1 A, 0.18 VA a 3 A     |  |  |
|                                        | usuario.                                                                                                    |                                                  | Frecuencia del sistema 60/50 Hz y rotación de fases ABC/ACB ajustables por el                                                                                              |  |  |
| <b>Contactos</b> de<br>salida          | Opción de blocks con terminales convencionales (ver Figura 2.6):<br>De acuerdo a IEC 255-0-20 : 1974, se usa método simplificado de evaluación<br>6 A conducción continuamente<br>30 A para cierre de acuerdo a IEEE C37.90: 1989<br>100 A por un segundo<br>270 Vac/360 Vdc MOV para protección diferencial de transitorios rápidos. |                                                  |                                                                                                    |  |  |
|                                        | Tiempo de pickup/dropout: $<$ 5 ms                                                                                                    |                                                  |                                                                                                    |  |  |
|                                        | 24 V                                                                                                    | Capacidad de apertura ( $L/R = 40$ ms):<br>0.75A | 10,000 operaciones                                                                                                    |  |  |
|                                        | 48 V                                                                                                    | 0.50 A                                           | 10,000 operaciones                                                                                                    |  |  |
|                                        | 125V                                                                                                    | 0.30A                                            | 10,000 operaciones                                                                                                    |  |  |
|                                        | 250 V                                                                                                    | 0.20A                                            | 10,000 operaciones                                                                                                    |  |  |
|                                        |                                                                                                    | Capacidad cíclica $(L/R = 40$ ms):               |                                                                                                    |  |  |
|                                        | 24 V                                                                                                    | 0.75A                                            | 2.5 ciclos por segundo                                                                                                    |  |  |
|                                        | 48 V                                                                                                    | 0.50A                                            | 2.5 ciclos por segundo                                                                                                    |  |  |
|                                        | 125V                                                                                                    | 0.30 A                                           | 2.5 ciclos por segundo                                                                                                    |  |  |
|                                        | 250 V                                                                                                    | 0.20A                                            | 2.5 ciclos por segundo                                                                                                    |  |  |

Anexo 1: Hoja de especificaciones del relé SEL 551.

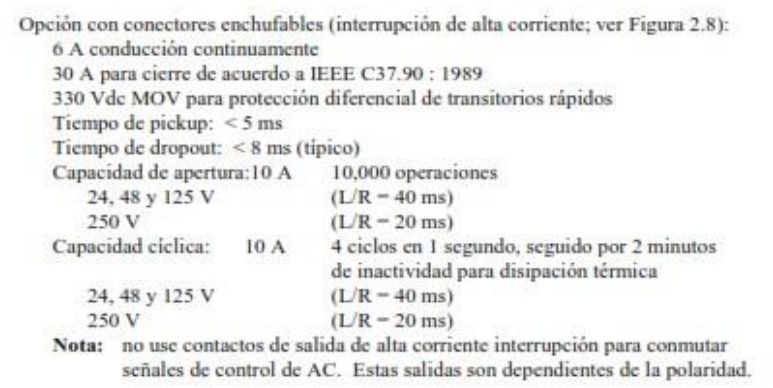

Anexo 2: Hoja de especificaciones del relé SEL 551

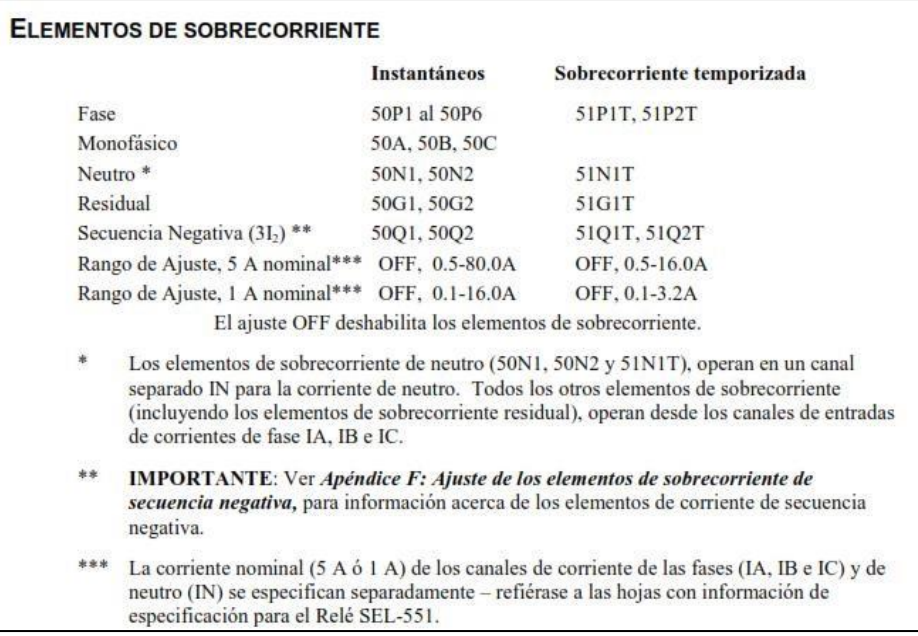

Anexo 3: Hoja de especificaciones del relé SEL 551

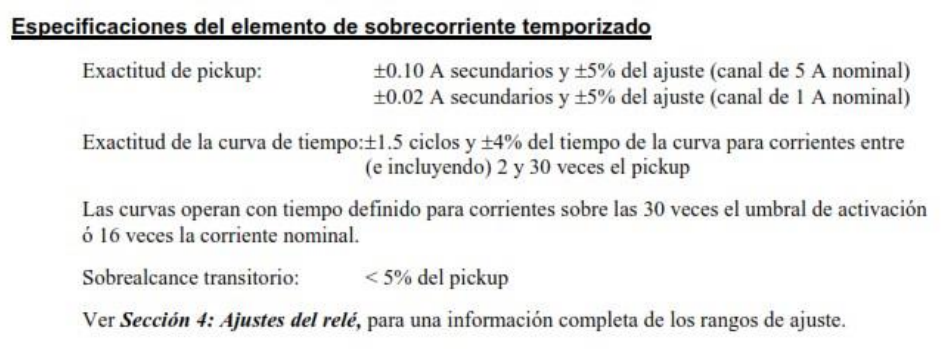

Anexo 4: Hoja de especificaciones del relé SEL 551

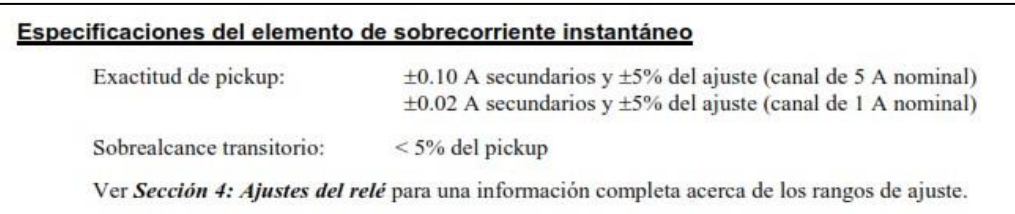

Anexo 5: Hoja de especificaciones del relé SEL 551

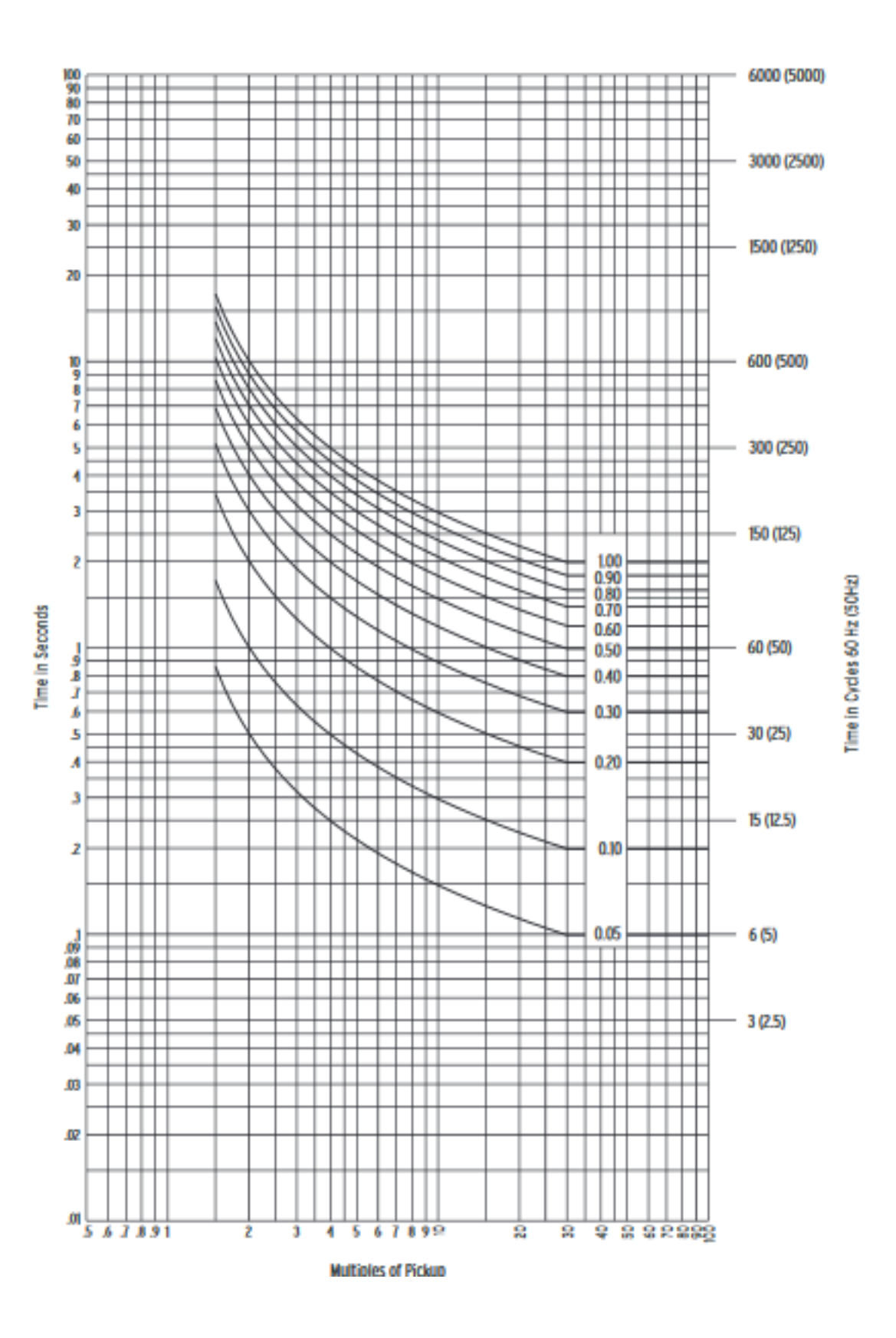

Anexo 6: Curva IEC Clase A (Inversa estándar): C1

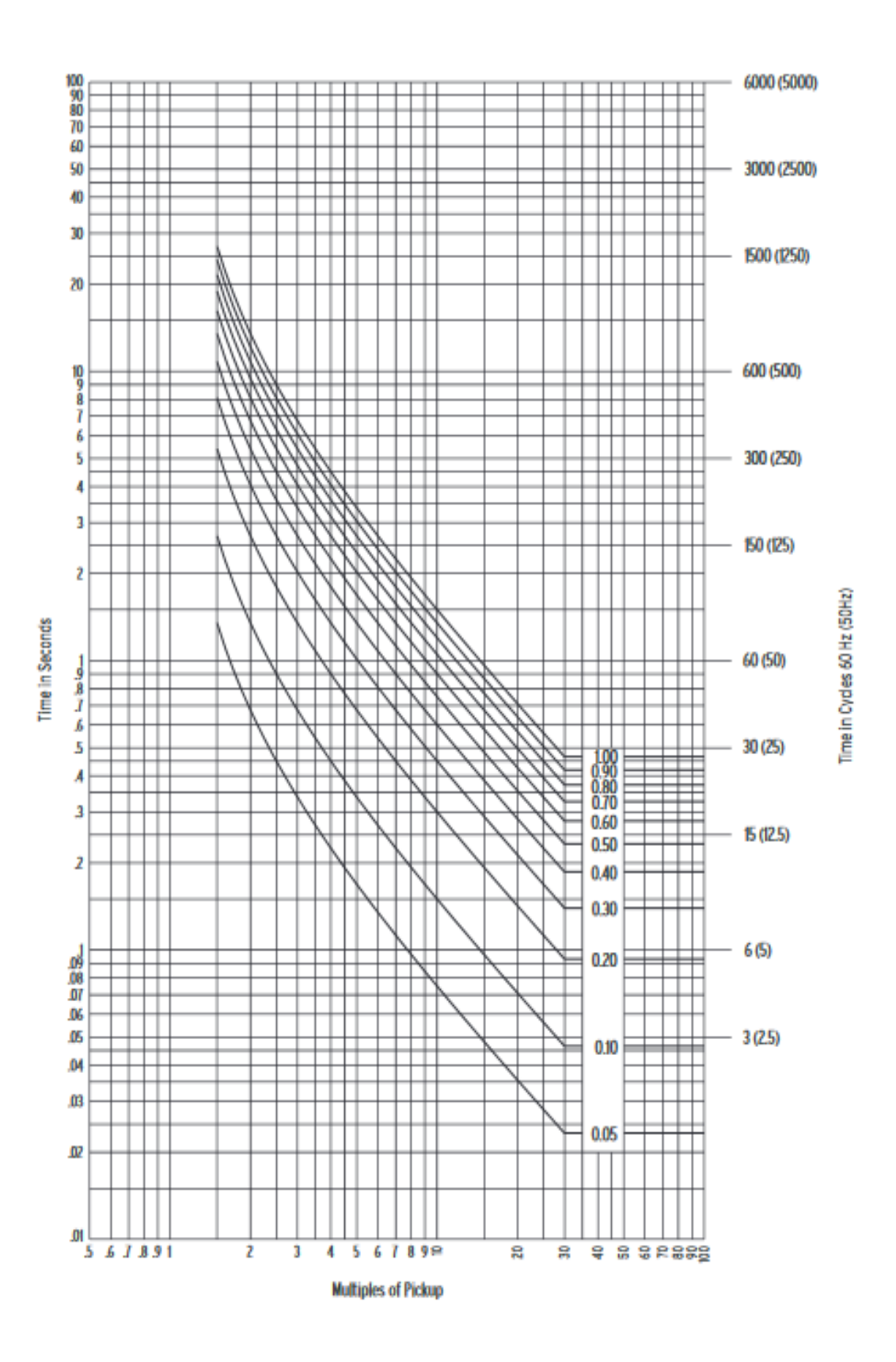

Anexo 7: Curva IEC Clase B (muy inversa): C2

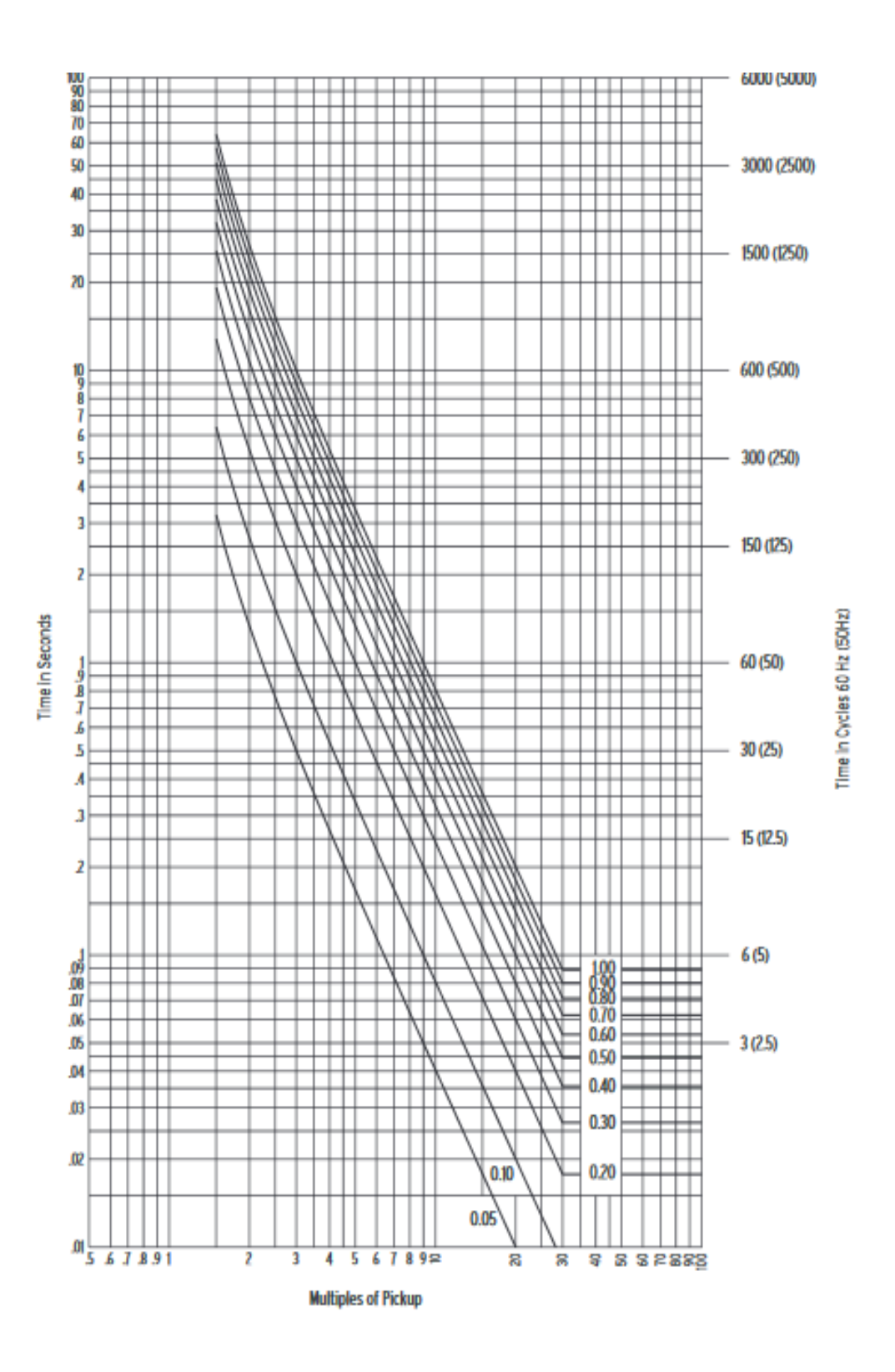

Anexo 8: Curva IEC Clase C (Extremadamente Inversa): C3

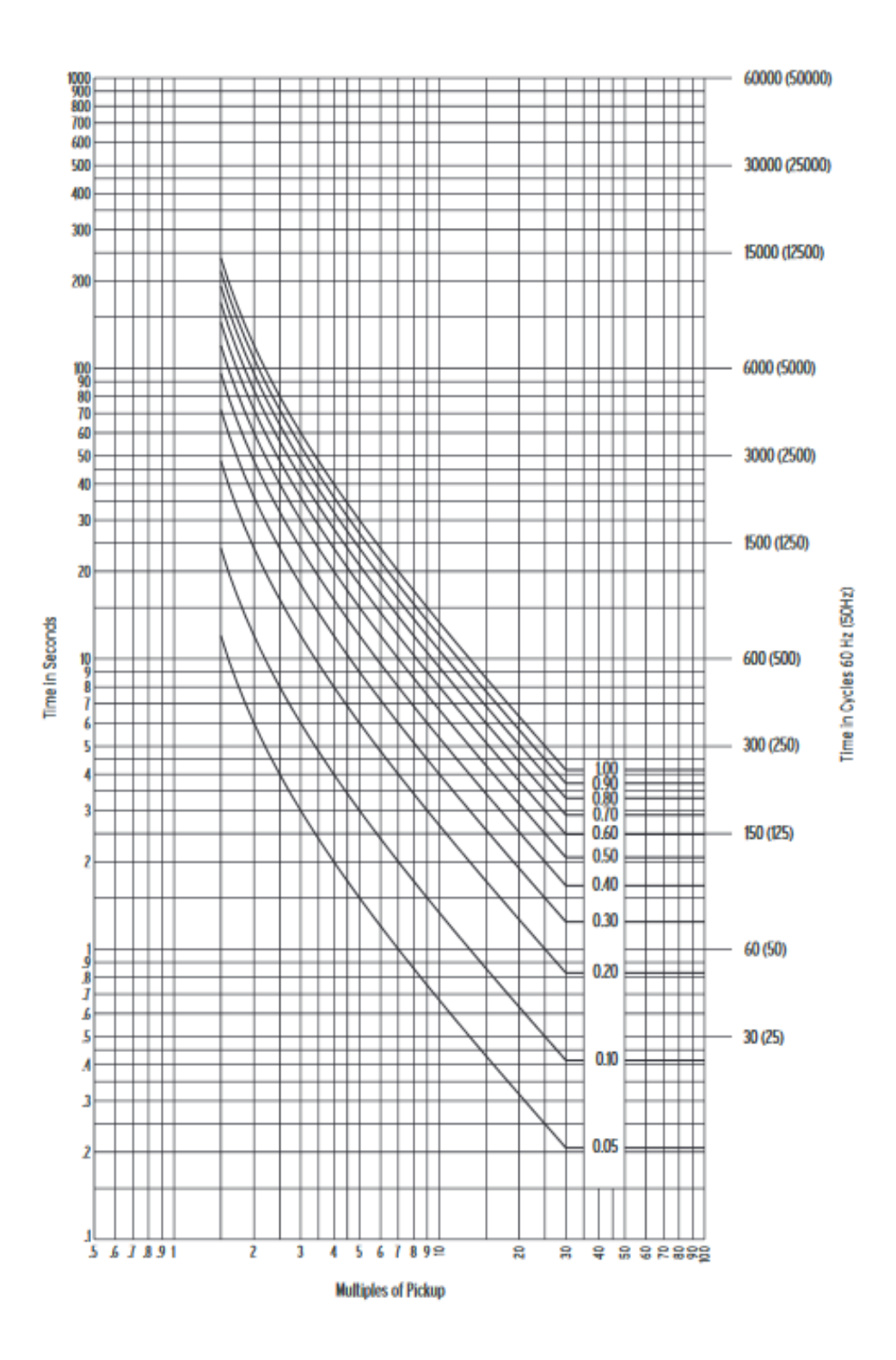

Anexo 9: Curva inversa IEC a largo plazo: C4

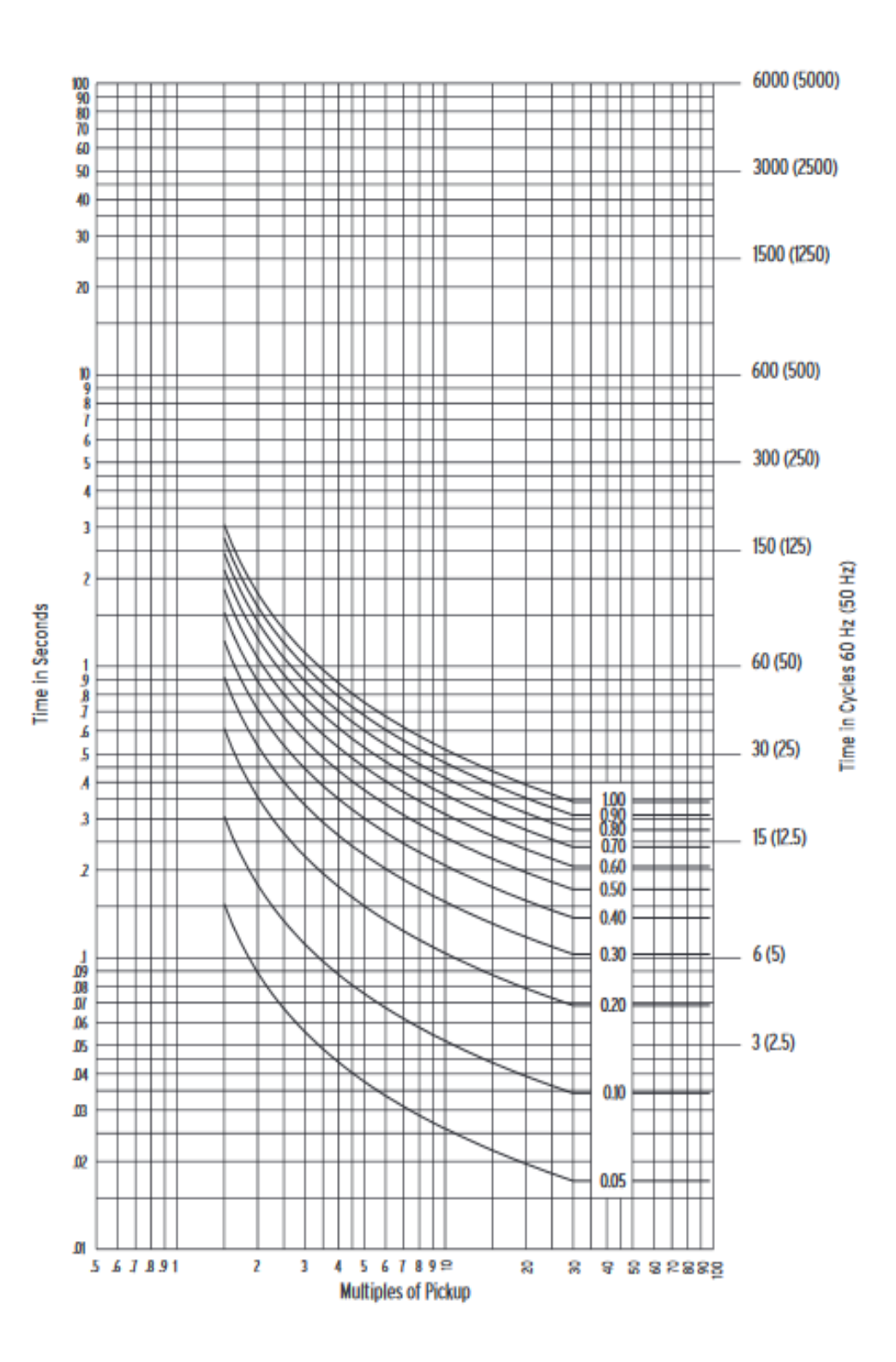

Anexo 10: Curva inversa IEC de corta duración: C5

# **Overcurrent:** Equipo en prueba - Parámetros de sobrecorriente

#### General - Valores:

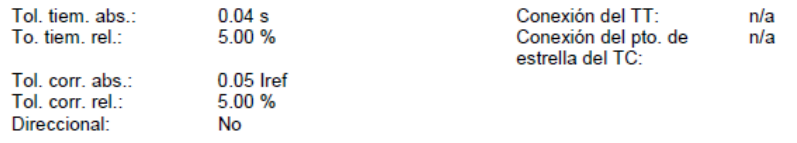

#### Elementos - Fase:

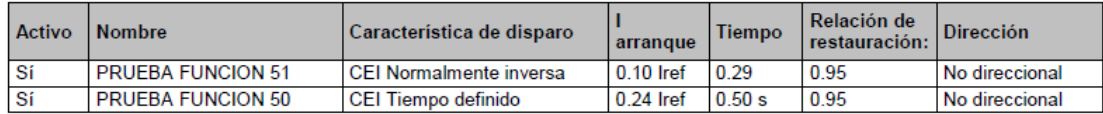

# Módulo de prueba

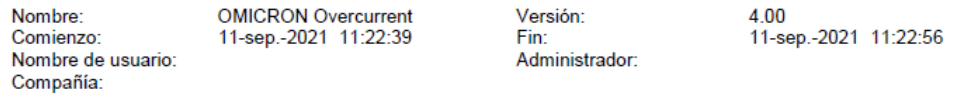

# Ajustes de la prueba:

#### Modelo de Falta:

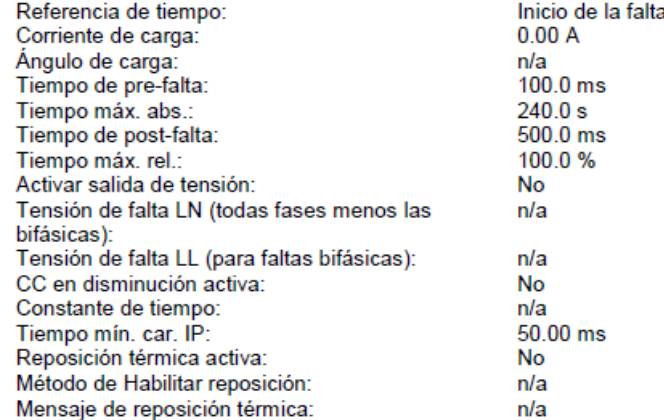

# Prueba de disparo:

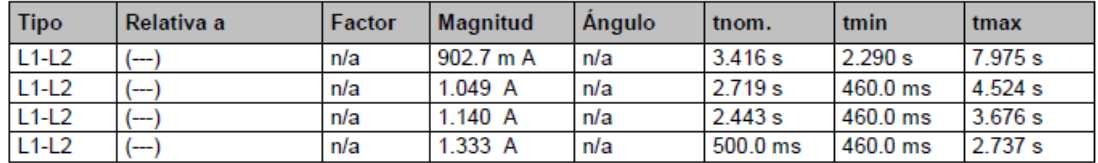

#### Salidas binarias:

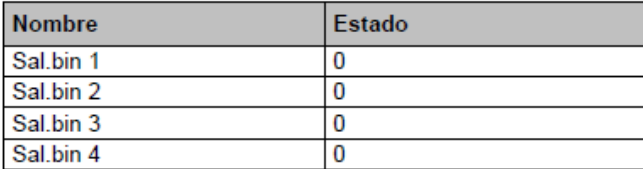

# Entradas binarias:

Lógica del trigger: And

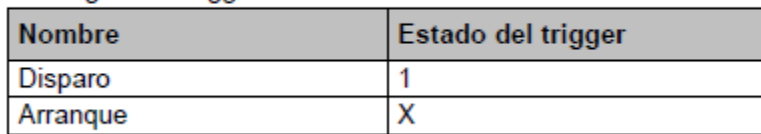

#### Resultados de la prueba de disparo:

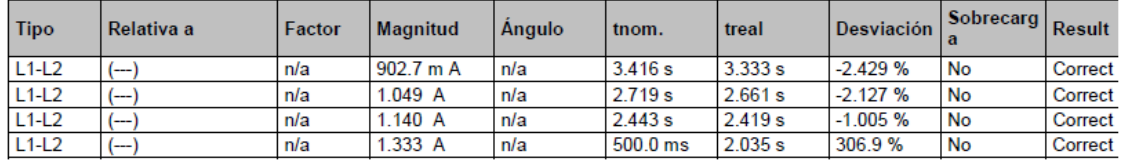

## Estado:

4 de 4 puntos probados.<br>4 puntos correctos.

0 puntos incorrectos.

Evaluación general: Prueba correcta

Anexo 11: Informe de resultados obtenidos en software Test Universe.

#### **REFERENCIAS**

- Arconel. (2017). Y CONTROL DE ELECTRICIDAD ARCONEL Considerando : Que , el artículo 30 de la Constitución de la República establece el derecho de las personas a un hábitat seguro y saludable , y a una vivienda adecuada y digna , con independencia de su situación socia. 1–41.
- Ayala, Ronald; Tenesaca, J. (2018). Implementación de un sistema de comunicación IEC 61850 para monitoreo y control de los módulos de protección de líneas de transmisión, sistemas de generación y redes de distribución. Universidad Politécnica Salesiana, 166.
- Brugnoni, & I. (2006). SECCIÓN 1 Estudio del impacto en las redes de Distribución Eléctrica debidos al uso intensivo de lámparas fluorescentes compactas Implicancias sobre el factor de potencia en el sector residencial. I.
- CONELEC. (2011). Estadística del sector eléctrico ecuatoriano Folleto resumen. 54.
- De la Cruz, R. . (2021). Ubicación y determinación de capacidad máxima de generación distribuida en sistemas eléctricos considerando escenarios de demanda.
- Freire Vargas, A. J., & Hurtado Ramírez, Á. L. (2018). Universidad técnica de cotopaxi. Universidad Técnica De Cotopaxi Facultad, 1, 101. http://repositorio.utc.edu.ec/bitstream/27000/4501/1/PI-000727.pdf
- Gonzalez Longatt, F. (2004). DIgSILENT PowerFactory ( Manual de Usuario). April, 1–2. file:///C:/Users/Personal/Downloads/Manual\_de\_Usuario\_DIgSILENT\_Parte\_I.pdf
- Guerrero, J., & Estupiñán Segura, P. (2010). Guia de seleccion de sistema de protecciones en subestaciones por medio de reles basados en microprocesadores aplicado en subestaciones

de transmision. 46–47. https://dspace.ups.edu.ec/bitstream/123456789/2093/13/UPS-GT000155.pdf

- MERNNR. (2019). Plan Maestro de Electricidad 2019-2027. MERNNR Ministerio de Energía y Recursos No RenovablesMinisterio de Energía y Recursos No Renovables, 390. https://www.recursosyenergia.gob.ec/plan-maestro-de-electricidad/
- Miguel Leon, Carlos Palau, V. S. (2015). DISEÑO Y CONSTRUCCIÓN DE UN BANCO DE PROTECCIONES DE SOBRECORRIENTE, PARA ALIMENTADORES DE MEDIA TENSIÓN. In Ekp (Vol. 13, Issue 3).
- Muñoz, T. J. F., & Lata, R. P. S. (2017). Implementación De Un Sistema De Supervisión, Control Y Adquisición De Datos Para El Banco De Pruebas De Líneas De Transmisión De La Universidad Politécnica Salesiana Sede Guayaquil. Universidad Politécnica Salesiana, 129. http://dspace.ups.edu.ec/handle/123456789/14815

Ochoa Villalba. (2011). DEPARTAMENTO DE ELÉCTRICA Y.

- Omar, A., & Ean, R. (2017). Métodos científicos de indagación y de construcción del conocimiento. 82, 179–200.
- Omicron. (2018). Cmc 356. Omicron, 1–3. https://www.omicronenergy.com/en/products/cmc-356/
- Omicron Energy. (2018). Soluciones de prueba para sistemas de protección y medición Perfil de la empresa. 1–68. https://www.omicronenergy.com/es/productos/testuniverse/documents/

Romero Sánches, C., & Játiva Ibarra, J. (2012). Escuela politécnica nacional.

Schweitzer Engineering Laboratories. (2015). SEL-551 Relay Overcurrent Relay Reclosing

Relay.

- Schweitzer Engineering Laboratories. (2018). AcSELerator QuickSet Flyer. AcSELerator QuickSet. selinc.com
- Schweitzer Engineering Laboratories. (2019). SEL-787 Transformer Protection Relay. SEL-

787 Transformer Protection Relay.